# **UNIVERSIDAD NACIONAL TECNOLÓGICA DE LIMA SUR**

# **FACULTAD DE INGENIERÍA Y GESTIÓN**

ESCUELA PROFESIONAL DE INGENIERÍA DE SISTEMAS

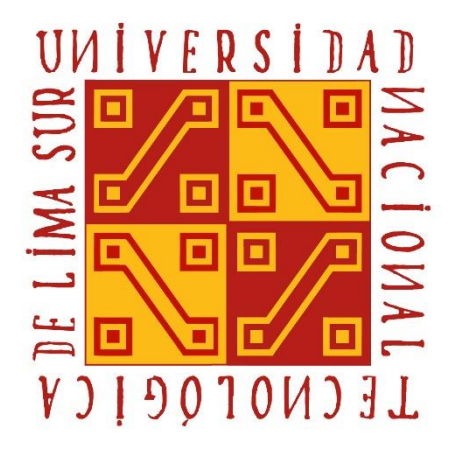

## **"SISTEMA MÓVIL PARA LA ATENCIÓN DE INCIDENCIAS DE SERVICIOS EN LA MUNICIPALIDAD DE BARRANCO"**

## **TRABAJO DE SUFICIENCIA PROFESIONAL**

Para optar el Título Profesional de

## **INGENIERO DE SISTEMAS**

## **PRESENTADO POR EL BACHILLER**

TIRADO SANCHEZ, JORDY EMANUEL

**Villa El Salvador 2020**

### <span id="page-1-0"></span>**DEDICATORIA**

Dedico este trabajo principalmente a Dios, por haberme dado la vida y permitirme el haber llegado hasta donde estoy. A mi madre por el apoyo que me brindo desde pequeño y su gran dedicación a mi persona, por demostrarme siempre su cariño, a pesar que ahora nos separa la distancia física, siento que está muy presente en todo lo que realizo, sé que este momento hubiera sido tan especial para ti, como lo es para mí. A mi padre que, sin importar nuestras diferencias, siempre está presente y me apoya en el día a día. A mi familia, en general, por alentarme a seguir adelante y progresar.

**Jordy Emanuel Tirado Sanchez**

## <span id="page-2-0"></span>**AGRADECIMIENTOS**

A Dios, por darme la fuerza y el valor para seguir adelante, a pesar de las caídas y tristezas, por darme la oportunidad de aprender nuevas cosas en la parte laboral.

A mi madre quien siempre fue mi inspiración y por quien siempre lucho, por no solo ser una gran madre, sino una excelente amiga.

A mi hermano, por ser mi ejemplo a seguir, por la gran paciencia y los consejos que me ha dado a lo largo de estos años.

A mi familia, por su apoyo y por creer en mí.

A mi enamorada Christell, que durante este tiempo ha sabido apoyarme para continuar y nunca renunciar, gracias por su apoyo.

### **Jordy Emanuel Tirado Sanchez**

# ÍNDICE

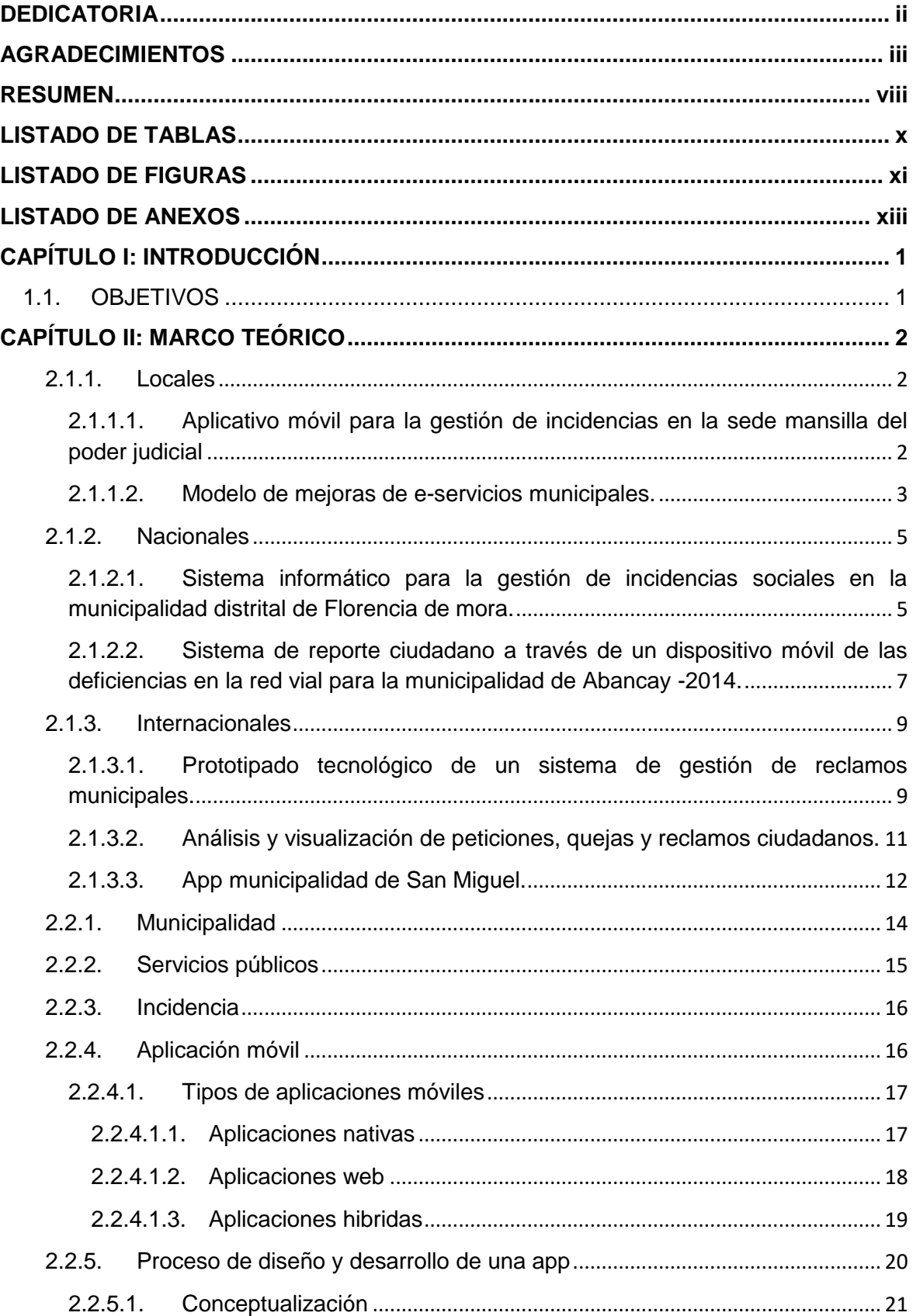

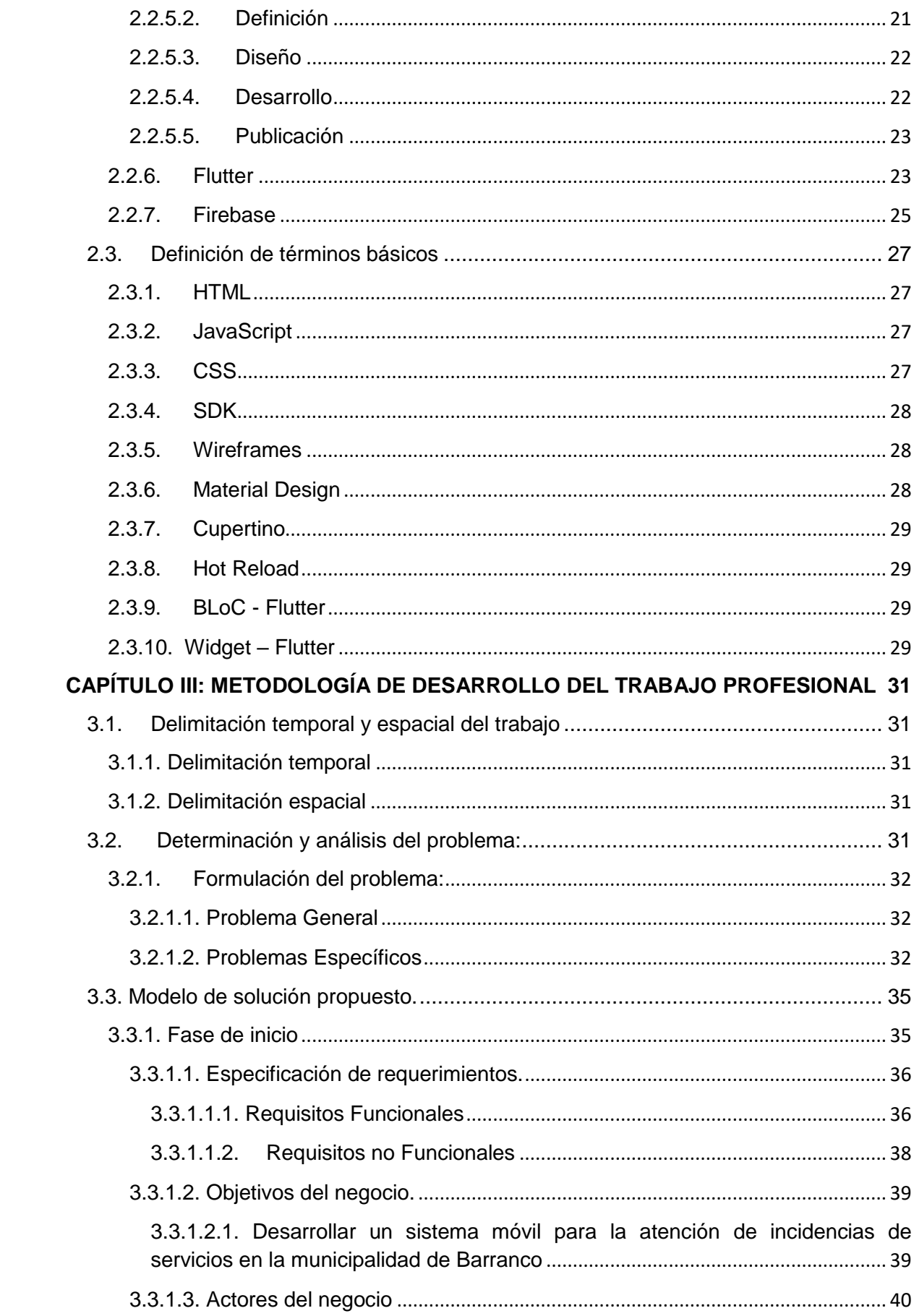

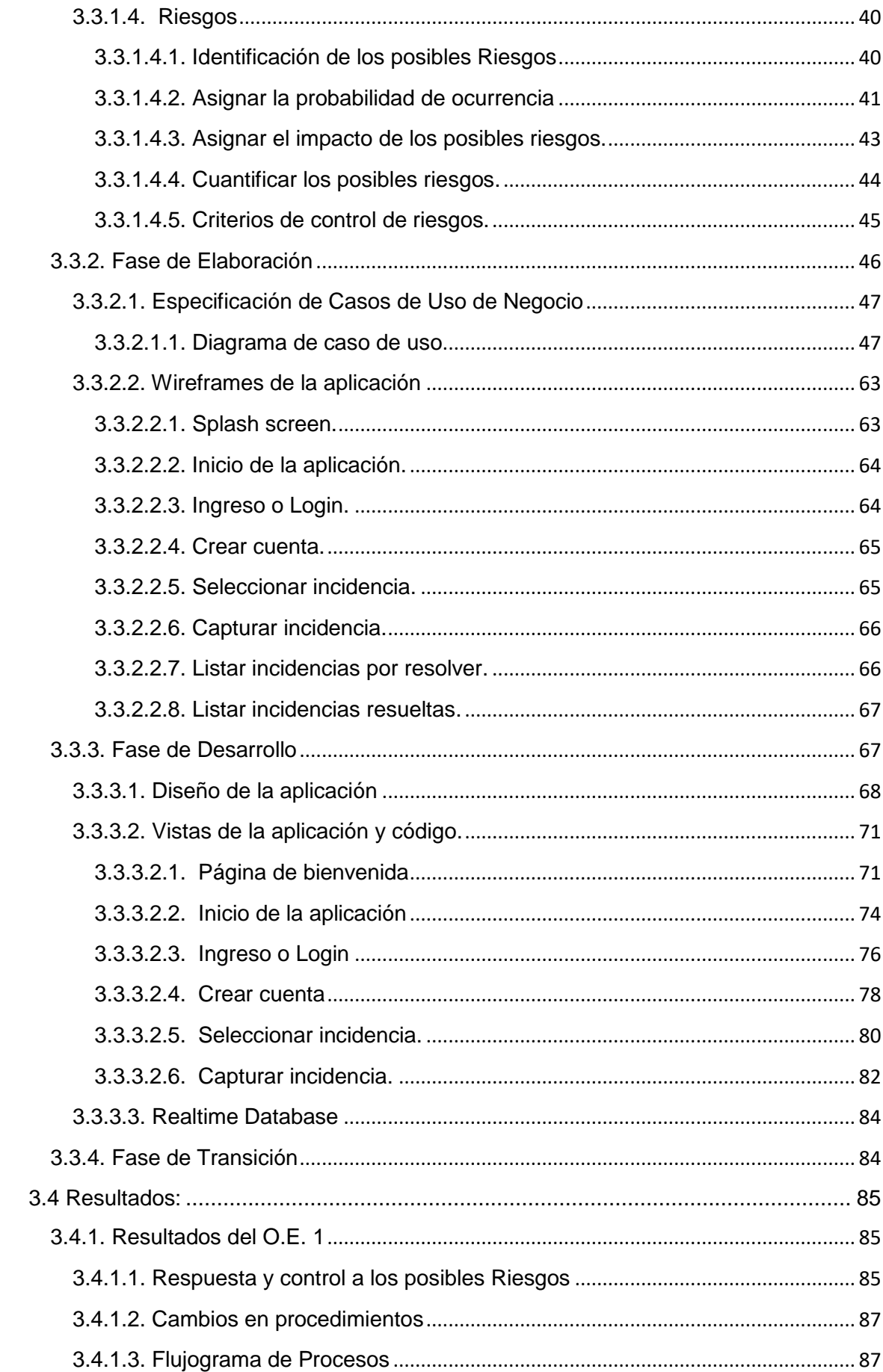

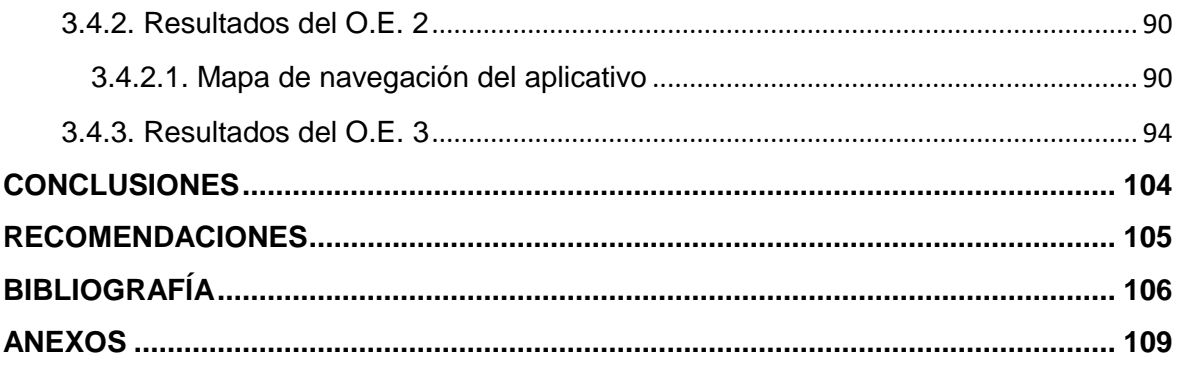

#### **RESUMEN**

<span id="page-7-0"></span>En la actualidad el uso de los Smartphone y los aplicativos móviles es fundamental en el uso cotidiano, ya sea para tomar una fotografía, para ubicarnos a través del GPS, tomar un taxi, hacer una compra online, etc. es por ello, que muchas empresas apuestan por tener su negocio al alcance de sus clientes, a través de diversas soluciones tecnológicas, un caso es el del Ayuntamiento de Málaga en España, que usó la tecnología para llegar a ser una ciudad inteligente. A nivel nacional en las municipalidades, como entidades públicas, brindan servicios a los ciudadanos de cada distrito, los vecinos generan diversas incidencias que reportan por diferentes medios y canales de comunicación, como llamadas telefónicas, registro por redes sociales, correo electrónico y otros medios que posteriormente serán atendidas por las diferentes áreas de la municipalidad y así satisfacer la demanda generada por los ciudadanos.

En el distrito de Barranco, inicialmente poblado por pescadores. En 1874, se constituye oficialmente como distrito, llamándose originalmente San José de Surco con su capital La Ermita de Barranco. Su primer alcalde fue el General Pedro Bustamante. Desde sus inicios, fue un balneario sumamente atractivo para los veraneantes Limeños de clase media-alta y extranjeros en general. Al ser considerado un distrito turístico tanto culturalmente, como históricamente, Barranco no se aleja de la realidad que muchos otros distritos aquejan, la atención de incidencias. Para entender el proceso que conlleva la atención de los ciudadanos, se elaboró un diagrama de flujo (Anexo 1), posteriormente se analizó los datos proporcionados por la Municipalidad, a través de la base de datos de registro de incidencias que reportan los pobladores, encontrando los siguientes problemas.

Según la información extraída del registro de incidencias del área de seguridad ciudadana para el año 2020 en el mes de Julio (Anexo 2) existe un 30% que no les correspondía atender como área, con el cual se determina que no hay un canal de comunicación oportuno entre el ciudadano y las áreas municipales.

También se encontró un problema sobre la efectividad en las atenciones, ya que el 30% de esas incidencias no fueron resueltas oportunamente por las áreas competentes, generando disconformidad entre los ciudadanos del distrito.

La metodología de desarrollo RUP por sus siglas en inglés o Proceso de Desarrollo Unificado es un proceso de desarrollo de software y junto con el Lenguaje Unificado de Modelado UML, constituye la metodología estándar más utilizada para el análisis, implementación y documentación de sistemas.

Los resultados esperados mediante el sistema móvil es que la Municipalidad de Barranco pueda gestionar correctamente las incidencias y así lleguen a cada área competente, de esa manera aumentar el porcentaje de incidencias resueltas, ofreciendo un medio de comunicación efectivo entre el ciudadano y las diferentes áreas municipales.

## **LISTADO DE TABLAS**

<span id="page-9-0"></span>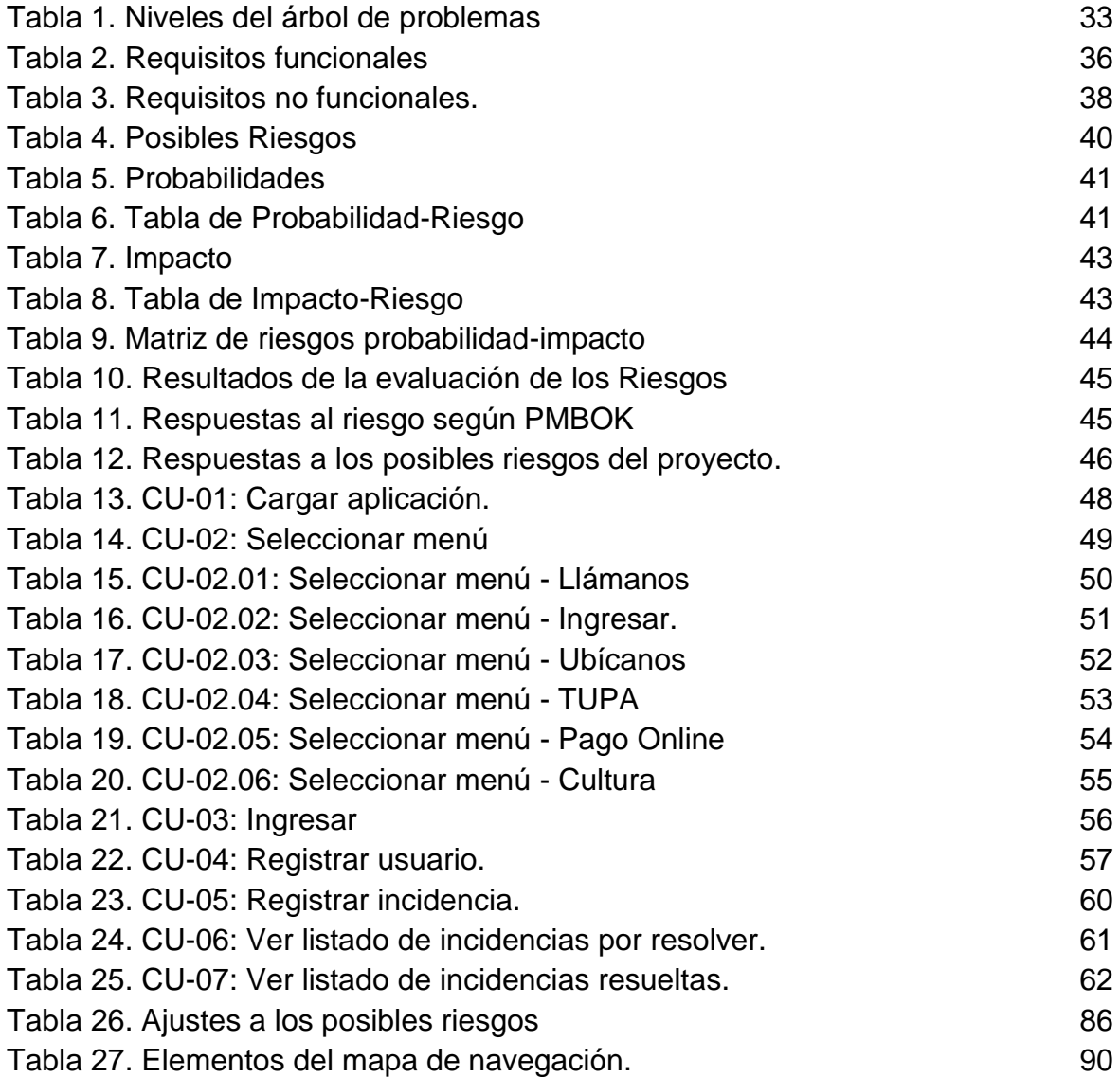

## **LISTADO DE FIGURAS**

<span id="page-10-0"></span>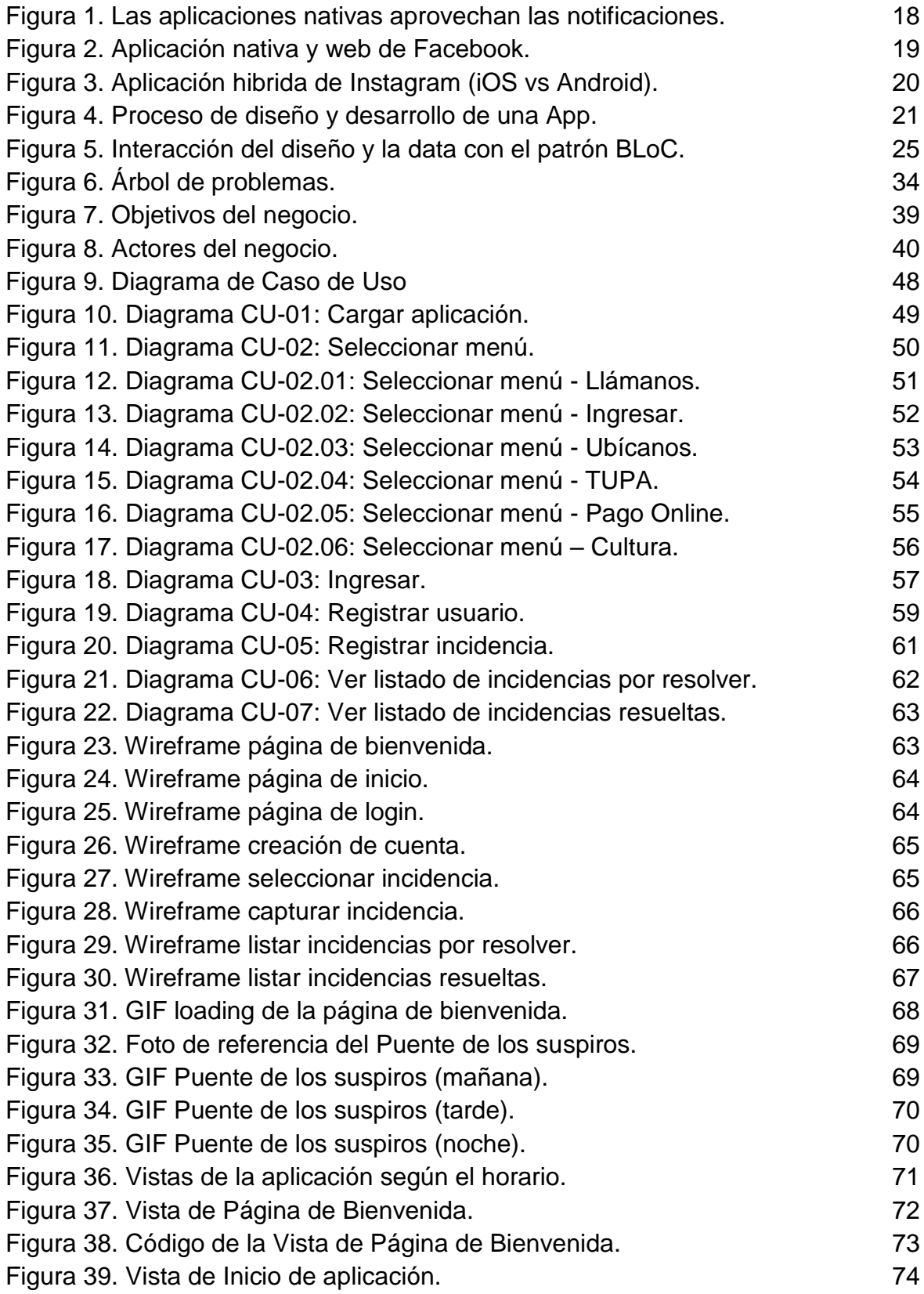

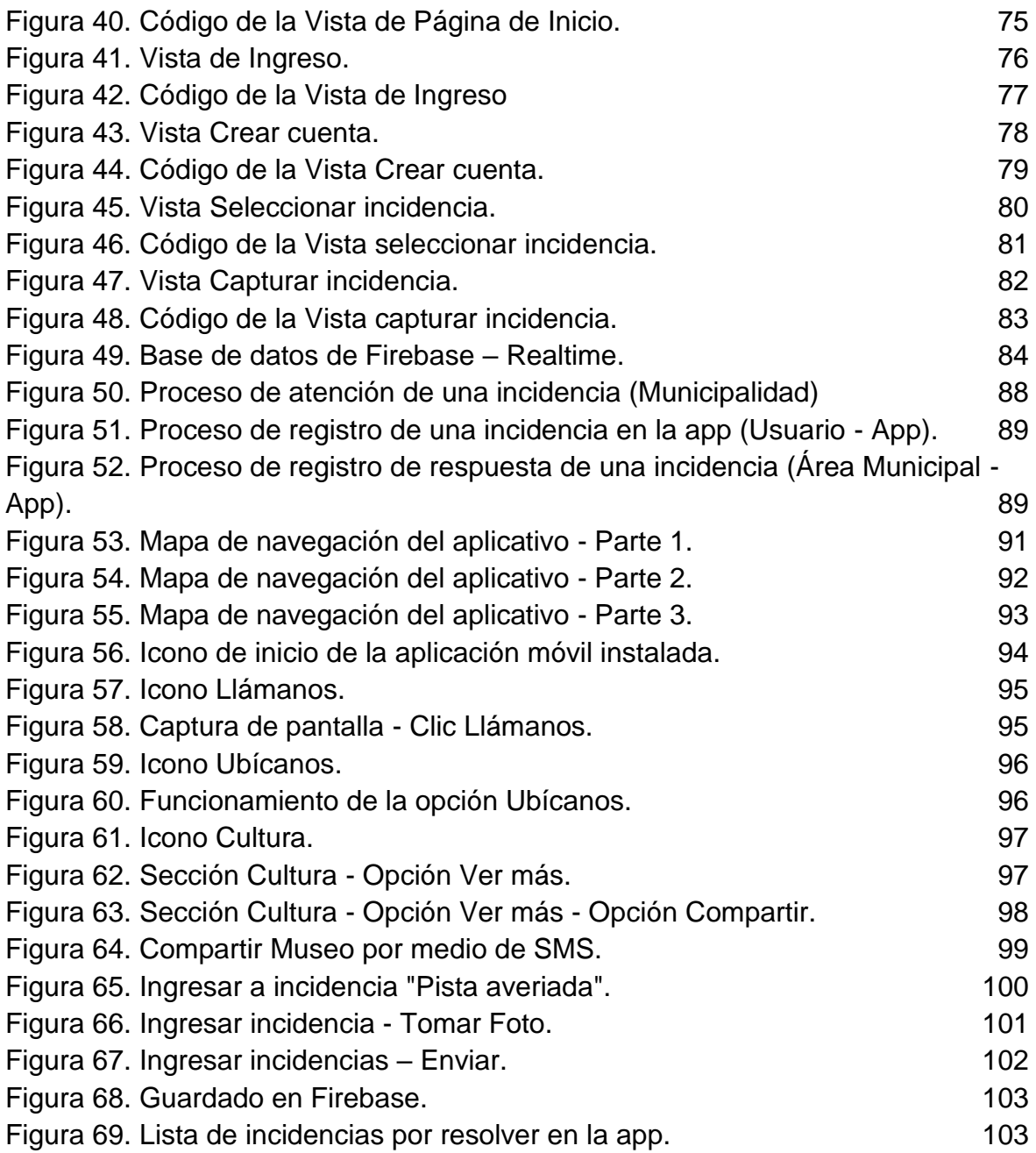

## **LISTADO DE ANEXOS**

<span id="page-12-0"></span>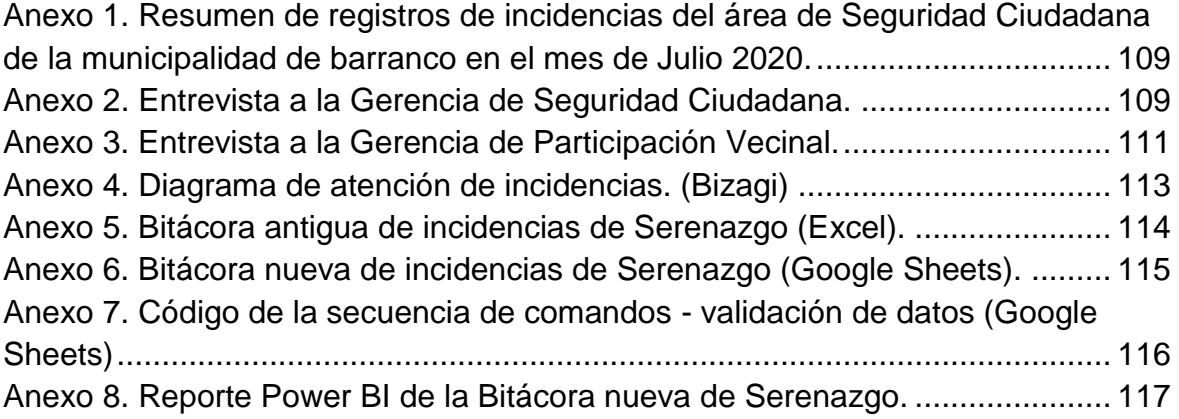

## **CAPÍTULO I: INTRODUCCIÓN**

## <span id="page-13-1"></span><span id="page-13-0"></span>**1.1. OBJETIVOS**

## **1.1.1. General**

**O.G.:** Desarrollar un sistema móvil para la atención de incidencias de servicios en la municipalidad de Barranco

## **1.1.2. Específicos**

**O.E. 1:** Definir el alcance del sistema móvil para la atención de incidencias de servicios en la municipalidad de Barranco.

**O.E. 2:** Diseñar una solución preliminar del sistema móvil para la atención de incidencias de servicios en la municipalidad de Barranco.

**O.E. 3:** Implementar las mejoras del sistema móvil para la atención de incidencias de servicios en la municipalidad de Barranco.

## **CAPÍTULO II: MARCO TEÓRICO**

#### <span id="page-14-0"></span>**2.1. Antecedentes:**

### <span id="page-14-1"></span>**2.1.1. Locales**

### <span id="page-14-2"></span>**2.1.1.1. Aplicativo móvil para la gestión de incidencias en la sede mansilla del poder judicial**

**AUTOR:** OLIVEIRA FREITAS, CARLOS Y LEÓN APOLAYA, JOSÉ EMILIO (2019)

**UNIVERSIDAD Y FACULTAD:** UNIVERSIDAD CESAR VALLEJO, FACULTAD DE INGENIERÍA – ESCUELA ACADÉMICO PROFESIONAL DE INGENIERÍA DE SISTEMAS

El objetivo de la tesis es decidir cómo influye una aplicación móvil la gestión de incidencias en la sede de Mansilla del poder judicial., el cual comprende la medición de los dos indicadores: índice de incidencias y el nivel de cumplimiento en atenciones. La metodología para llevar a cabo esta implementación del aplicativo móvil se empleó la metodología RUP que es una metodología para proyectos y con resultados a corto tiempo. Por tanto, los resultados obtenidos concluyen que el nivel rendimiento para la gestión de incidencias en la sede Mansilla del poder judicial., ha tenido los resultados en la medición del pre test un 0.51, y con la instauración de la app móvil para la gestión en estudio, se alcanzó 1.040, mostrando un incremento de 0.53, lo cual, confirma la hipótesis de que la app móvil incrementara nivel rendimiento de incidencias en la mejora de la gestión del área de soporte técnico.

Se concluye que el nivel de eficiencia para la gestión de incidencias en la sede Mansilla del poder judicial, ha tenido los resultados en la medición del pre test un 67.04%, y con la instauración de la app móvil para la gestión en estudio, se alcanzó 94.04%, mostrando un incremento de 27%, lo cual, confirma que los resultados alcanzados con app móvil influyen convenientemente en el nivel de eficiencia en las atenciones por parte del personal de soporte.

Por último, los resultados conseguidos de los indicadores investigados, se concluye que la instauración de una app móvil mejora la gestión de incidencias en la sede Mansilla del poder judicial.

Tomando como referencia el análisis de negocio que realiza a través del uso de los diferentes diagramas UML, de la metodología RUP me parece un buen ejemplo a seguir para realizar el análisis de mi aplicación, con la diferencia que el enfoque de su trabajo es interno.

#### <span id="page-15-0"></span>**2.1.1.2. Modelo de mejoras de e-servicios municipales.**

**AUTOR:** GARCÍA GIRÓN, ALLISON JANISSE Y HINOSTROZA LOZADA, RAPHEL XAVIER (2018)

**UNIVERSIDAD Y FACULTAD:** UNIVERSIDAD PERUANA DE CIENCIAS APLICADAS, FACULTAD DE INGENIERÍA - CARRERA DE INGENIERÍA DE SISTEMAS DE INFORMACIÓN

Existe una creciente intervención de las tecnologías en muchos aspectos de la vida diaria como es el uso del internet. En el Perú, existen empresas y entidades, tanto privadas como del Estado, que no desarrollan estas tecnologías en los servicios que ofrecen, siendo lentos, de mala calidad e ineficientes.

Las municipalidades, entidades del Estado, brindan una serie de servicios a los ciudadanos y a otras empresas, presentan diversos problemas como: Información descentralizada, Sistemas no interconectados, lo que no permite contar con información en tiempo real; Documentos en físico, teniendo una cantidad enorme de documentos que son guardados en depósitos y Procesos manuales

A estos se suma la exigencia de mostrar sus procesos de una manera transparente. Aplicó **e**l modelo de mejoras de e-Servicios municipales peruanas busca que las entidades gubernamentales locales implementen de manera exitosa el Gobierno Electrónico, mediante la digitalización de los servicios municipales que utilizan los ciudadanos. Para la elaboración del modelo se han tomado las buenas prácticas de TOGAF, las cuales han sido adaptadas al contexto municipal peruano. La propuesta se ha dividido en dos partes para su correcto desarrollo. Obteniendo como resultado en este trabajo se introduce una forma de implementación de trámites digitales basadas en e-Servicios para municipalidades distritales peruanas urbanas utilizando las buenas prácticas del marco de trabajo de arquitectura empresarial TOGAF.

El modelo permite a una municipalidad urbana implementar la e-Trámites basándose en e-Servicios Municipales que se encuentran alineados a las leyes peruanas. Esto, mediante un conjunto de entregables con los cuales se puede ir a la etapa de desarrollo e implementar el trámite propuesto de una forma ordenada.

Al realizar la evaluación de juicio de expertos se concluye que su utilización permite una mejor implementación de los e-Trámites y que el 100% se encuentra dispuesto a utilizar el modelo para su siguiente proyecto de trámite electrónico, el 50% lo considera como "Muy aceptable" y el otro 50% como "Aceptable".

Tomando como referencia su problemática a cerca de muchas municipalidades que ofrecen servicios propios a la ciudadanía, que en su mayoría presentan diversos problemas, uno de los cuales es el uso del papel para almacenar la información, uno de los muchos propósitos que tienen las aplicaciones móviles es evitar el uso de materiales físicos, como papeles, archivadores, entre otros.

#### <span id="page-17-0"></span>**2.1.2. Nacionales**

### <span id="page-17-1"></span>**2.1.2.1. Sistema informático para la gestión de incidencias sociales en la municipalidad distrital de Florencia de mora.**

**AUTOR:** NEYRA HERRERA, EDWIN ROY Y ANGULO PRETEL, JORGE LUIS (2018)

**UNIVERSIDAD Y FACULTAD:** UNIVERSIDAD PRIVADA DEL NORTE, FACULTAD DE INGENIERÍA – CARRERA DE INGENIERÍA DE SISTEMAS COMPUTACIONALES

En la actualidad, en el Perú muy pocos son los gobiernos locales que cuentan con un sistema informático (web/móvil) para la sociedad civil que colabore con la gestión de los problemas sociales como extorsiones, sicariato, robos, autos mal estacionados, deterioro de pistas, inundaciones, acumulación de basura, caídas de postes etc. Los gobiernos locales independientemente de su nivel económico sufren este tipo de problemática.

En la municipalidad del distrito de Florencia de Mora, Provincia de Trujillo, no existe un sistema informático (web/móvil) que colabore en la gestión (captura, registro y derivación) de la problemática en cuestión. Esto se debe por la baja recaudación tributaria que percibe la municipalidad y/o por la falta de iniciativa de las autoridades locales en éste tipo de inversión tecnológica. Es por esto que es necesaria la implementación de un sistema informático que controle las incidencias sociales vía on-line utilizando la tecnología móvil y que luego gestionará los estados de incidencia.

La metodología utilizada para la elección de la metodología a usar en el presente proyecto se consultó a varios especialistas y docentes del tema para que nos den una visión más clara de las metodologías usadas en desarrollo de sistemas web.

Los especialistas coincidieron que deberíamos tomar ciertos criterios para la elección de una metodología, dichos criterios deberían ser: información, conocimiento, flexibilidad, compatibilidad, requerimientos y tipo de desarrollo.

Reunido el equipo de trabajo, se discutió las metodologías consideradas en el punto 2.2.4.1. bajo los criterios expuestos en el párrafo anterior. Y también se tomó en cuenta la metodología más usada en el transcurso de nuestra carrera profesional, llegando a la conclusión que para el desarrollo del proyecto "Sistema Informático para la Gestión de Incidencias Sociales en la Municipalidad Distrital de Florencia de Mora" se hará uso de la metodología RUP.

Los resultados obtenidos en esta investigación según la información recolectada, en un Pre test se obtiene un tiempo promedio de 20.00 minutos en el que los encuestados tardan en registrar una incidencia de forma manual. Después de usada la aplicación móvil, en un Post test que la base de información arroja, se obtiene un promedio de 1.50 minutos para el mismo propósito utilizando la aplicación móvil.

Según la información recolectada, en un Pre test se obtiene un tiempo promedio de 15.00 minutos en el que los encuestados tardan en derivar una incidencia de forma manual. Después de usada la aplicación móvil, en un Post test que la base de información arroja, se obtiene un promedio de 1.00 minuto para el mismo propósito utilizando la aplicación móvil.

Con el sistema informático web/móvil toda incidencia procesada (tiempo de incidencias registradas + tiempo de incidencias derivadas + tiempo extra) ha disminuido considerablemente en 55 min el promedio de tiempo utilizado (60 min) para procesar una incidencia en forma manual. Se ve claramente la gran ventaja de la aplicación web/móvil frente al modo habitual en el proceso de la incidencia.

Por tanto, se concluye Se ha logrado implementar un sistema informático orientado a optimizar el registro de incidencias sociales en el distrito de Florencia de Mora. Software orientado al cumplimiento de métricas de calidad que han garantizado el correcto desempeño y procesamiento de la información útil para la medición de los resultados.

De los resultados obtenidos, se puede deducir que el registro de incidencias utilizando el aplicativo móvil, el tiempo, se reduce considerablemente (7,5% o 18.5min) por tanto es una gran ayuda a la gestión municipal y vecino del distrito.

Se identificaron resultados favorables al momento de derivar una incidencia tanto a la oficina interna del municipio como a la entidad externa competente para la posible solución de las incidencias registradas. Este resultado favorable se traduce en la reducción del 7% o 14min el tiempo de derivar una incidencia.

Toda incidencia procesada por el aplicativo web/móvil significa una reducción del 7% o 55min frente al procesamiento de una incidencia en el modo habitual (Manual).

Como aporte a esta investigación está en la aplicación enfocada en dar solución a la problemática que existe en una municipalidad, algo muy común en cualquier lugar, además uno de los indicadores que sobresale es la reducción considerable de los tiempos en los procesos.

La aplicación se realizó con los parámetros de la metodología RUP, la cual también ha sido una base fundamental en el desarrollo durante mi carrera universitaria y una herramienta de apoyo para el desarrollo de muchos trabajos.

## <span id="page-19-0"></span>**2.1.2.2. Sistema de reporte ciudadano a través de un dispositivo móvil de las deficiencias en la red vial para la municipalidad de Abancay -2014.**

**AUTOR:** PONCE TORRES, EDISON

**UNIVERSIDAD Y FACULTAD:** UNIVERSIDAD NACIONAL MICAELA BASTIDAS DE APURÍMAC, FACULTAD DE INGENIERÍAS – ESCUELA ACADÉMICO PROFESIONAL DE INGENIERÍA INFORMÁTICA Y SISTEMAS

En una ciudad donde circulan diariamente más de 56,093(población en Abancay del 2000 al 2015 según el Instituto Nacional de Estadística e informática) personas se presentan graves problemas de trasporte, relacionados con la movilidad y la salud de las personas, entre las cuales podemos mencionar la congestión del tránsito en las vías por causa de caída de postes, renovación del sistema de alcantarillado, accidentes de tránsito, semáforos malogrados y la contaminación ambiental como basura en las veredas, tachos malogrados, sistema de drenaje malogrado, tuberías rotas, esto ocasiona malestar en la población y además podemos decir que Abancay tiene múltiples deficiencias en la red vial siendo uno de los problemas más difíciles y onerosos de solucionar , por lo que diariamente hay quejas de los vecinos, transeúntes y las personas que brindan servicio de transporte.

Las deficiencias en la red vial no son solucionadas en su debido momento y en la mayoría de veces la Municipalidad Provincial de Abancay desconoce de los problemas que se generan dentro de la ciudad.

La metodología aplicada El tipo de investigación que se empleó en la presente tesis es una investigación aplicada con un estudio experimental, utilizando tecnologías para el desarrollo de software a medida como: práctica ágil Scrum, lenguaje de programación Php, gestor de base de datos Mysql, jQuery Mobile, API de Google Maps.

Como resultado esta investigación se realizó sobre una muestra de 45 personas, donde se cumplió con los objetivos planteados. El estudio demostró que al aplicar el sistema el promedio de respuesta a las deficiencias en la red vial es de 9 .08 minutos haciendo uso del sistema móvil y 22.38 minutos sin el sistema móvil. Y se concluye que el Sistema de Reporte Ciudadano contribuye significativamente al reporte de deficiencias en la red vial. Un aporte importante el presente trabajo se enfocó en la problemática del transporte y sus vías, donde hace hincapié a la comunicación que debe existir entre la Municipalidad y los ciudadanos, teniendo como resultados respuestas más rápidas respecto a las deficiencias viales, donde nuevamente resalto la eficacia del uso de herramientas tecnológicas como parte de un plan el cual ayude a tomar decisiones.

#### <span id="page-21-0"></span>**2.1.3. Internacionales**

### <span id="page-21-1"></span>**2.1.3.1. Prototipado tecnológico de un sistema de gestión de reclamos municipales.**

**AUTOR:** ANGEL LAGRAVA (2018)

**UNIVERSIDAD Y FACULTAD:** UNIVERSIDAD EMPRESARIAL SIGLO 21 – INGENIERÍA EN SOFTWARE (CORDOBA - ARGENTINA)

La búsqueda de alternativas que acerquen al gobierno con los habitantes ha sido un punto importante en la creación de políticas en materia de servicios al ciudadano en los últimos años, sin embargo, se siguen presentando grandes inconvenientes en el manejo de los reclamos de los vecinos:

- Gran variedad de tipos de reclamos
- Muchas áreas involucradas en la solución
- Falta de coordinación entre las áreas
- Improductividad en la atención a los reclamos

Una de las posibles causas que inciden en el proceso de reclamos es la falta de implementación de sistemas que permitan mantener la información organizada para futuras consultas. Además, entre que se realiza la llamada telefónica, se asigna al área correspondiente, y se resuelve el problema, los tiempos de respuesta son muy altos, no pudiendo llevar un histórico de todos estos movimientos, obteniendo como resultado, un nivel de satisfacción del usuario, muy bajo.

El diseño metodológico implementado para el desarrollo de software se eligió por los numerosos beneficios como la reducción de tiempos y costos de mantenimiento y reparaciones debido a que todos los procesos se encuentran correctamente documentados, además, ha mejorado los tiempos de desarrollo. Es por esta razón que se decidió utilizar UML.

El lenguaje unificado de modelado (UML), es el lenguaje de modelado de sistemas de software más conocido y utilizado en la actualidad. Es un lenguaje de modelado visual que se utiliza para especificar, visualizar, construir y documentar artefactos de un Sistema de software. Encontrado como producto obtenido ha sido una aplicación móvil básica para la creación de reclamos por parte de los ciudadanos. Dicha aplicación reúne todos los requisitos de funcionalidad mínima necesaria que se requiere de este tipo de sistemas añadiendo una serie de características interesantes como son la asignación automática de las coordenadas GPS o la automatización del registro de la incidencia.

Con esta aplicación se pretende unir a los vecinos con el municipio, y hacerlos partícipes de los procesos de mejora de la ciudad, desde la misma es posible abrir reclamos por desperfectos en infraestructura, espacios verdes, tránsito, o simplemente para proponer una mejora, de una forma más rápida y ágil para los ciudadanos, además, será fácil de utilizar ya que dispone de una interfaz amigable para el usuario.

Uno de los aportes significativos de usar un dispositivo móvil es sin duda alguna el uso de sus sensores y otros hardware como lo son la cámara del dispositivo, el GPS, entre otros. Lo que hace tan sencillo la comunicación de incidencias a través de una simple foto y una coordinada, dándole ese valor agregado al desarrollo de aplicaciones móviles y este proyecto.

## <span id="page-23-0"></span>**2.1.3.2. Análisis y visualización de peticiones, quejas y reclamos ciudadanos.**

**AUTOR:** HUBERT, ROCÍO (2017)

**UNIVERSIDAD Y FACULTAD:** UNIVERSIDAD NACIONAL DEL SUR, DEPARTAMENTO DE CIENCIAS E INGENIERÍA DE LA COMPUTACIÓN, SAN ANDRES 800, BAHÍA BLANCA, ARGENTINA

Citymis Community es una aplicación de gobierno electrónico que permite a los municipios escuchar y responder a los reclamos y pedidos de los ciudadanos. Como consecuencia del exitoso uso de Citymis Community en múltiples municipios, se generan a diario grandes volúmenes de datos que requieren ser analizados por los agentes públicos que correspondan. El análisis inteligente de las peticiones, quejas y reclamos ciudadanos puede mejorar el nivel de la coordinación entre servicios y ayudar a las autoridades pertinentes en el proceso de toma de decisiones. El uso de nuevas técnicas de visualización y de minería de datos permite mejorar la presentación y posterior análisis de esta información.

En este trabajo presentamos CitymisVis, una herramienta que extiende Citymis Community aplicando métodos especialmente desarrollados para realizar clustering sobre datos geolocalizados y explorar reportes de manera visual e interactiva.

CitymisVis permite realizar un análisis visual sobre áreas geográficas afectadas en mayor medida por diferentes tipos de problemas y ofrece también datos estadísticos de la información recolectada por medio de representaciones navegables.

De este modo, CitymisVis ayuda a entender qué problemas requieren de mayor atención, y permite reflejar de manera adecuada las proporciones de las diferentes problemáticas.

Este aporte aborda un enfoque más analítico a partir de aplicaciones que recolectan información de incidentes, ya sean reclamos o pedidos, haciendo enriquecedor el uso de la inteligencia de negocios, teniendo como base el uso de una aplicación móvil que pueda recolectar información para tener como resultado toma de decisiones inteligentes.

#### <span id="page-24-0"></span>**2.1.3.3. App municipalidad de San Miguel.**

**AUTOR:** KRUSE, FEDERICO (2015)

## **INSTITUCIÓN:** SOCIEDAD ARGENTINA DE INFORMÁTICA E INVESTIGACIÓN OPERATIVA (SADIO)

El plan integral de modernización del Municipio que lleva adelante la Secretaría de Gestión Pública desde su creación implica la aplicación de nuevas tecnologías a la vida diaria de los vecinos de San Miguel. Así, como parte de los objetivos asignados a esta Secretaría, el proyecto App Municipalidad de San Miguel se suma a otros que han sido exitosamente aplicados y ya redundan en el bienestar de la comunidad, como el Sistema de Reclamos On-Line, el Sistema de Gestión Integral de Habilitaciones y el Sistema de Turnos Programados en Licencias de Conducir, entre otros.

Los resultados obtenidos son Gobierno abierto / Democratización de la información: La aplicación se constituye como un nuevo canal de comunicación inclusivo, que no genera costos extras al usuario, dado que ya cuenta con dispositivos móviles, permitiéndole establecer una relación con el gobierno, pudiendo resolver conflictos enteramente online, recibiendo alertas sanitarias, viales y otras que le permiten decidir y mejoran su calidad de vida, y fundamentalmente accediendo a contenidos que antes le estaban vedados.

El ahorro de costo y tiempo: La aplicación permite resolver e iniciar trámites en la administración pública desde un celular, pudiendo gestionar y realizar el seguimiento de los reclamos sin tener que acercarte a una oficina. De esta manera, se agiliza la relación con el Gobierno, permitiéndole al usuario ganar más tiempo para él y para el organismo.

La valorización de la cultura local: Este espacio de la aplicación está alineado con la Cultura, ya que tiene como objetivo fundamental transmitir las diversas expresiones del arte a los ciudadanos de San Miguel y de esta manera difundir y valorizar la cultura local.

Entretenimiento: Está comprobado que el entretenimiento es uno de los ejes más solicitados y utilizados por la Ciudadanía Digital. De esta manera, al satisfacer esta expectativa se logra acercar un público menos participativo a la gestión pública.

Disponibilidad / Comodidad para el vecino: La aplicación garantiza tanto la disponibilidad y actualización permanente de toda la información contenida, como la operatividad de cada uno de sus módulos las 24 hs. Del día, los 365 días del año. Esto permite que sea el vecino quien disponga del tiempo, ajustando las acciones a sus necesidades.

Participación Ciudadana: La creación de esta aplicación genera un nuevo canal de comunicación en búsqueda de la participación, es importante que personas pertenecientes a una comunidad trabajen en conjunto, se conozcan, se creen redes sociales, se establezca un diálogo, que puede dar lugar a muchas otras iniciativas para mejorar la calidad de vida de los ciudadanos.

Como aporte para el presente proyecto la app municipal de San Miguel, muestra resultados como un gobierno abierto y transparente, donde los ciudadanos participan, y a través de ello los resultados como la optimización de recursos y el valor positivo que le da un ciudadano a este tipo de aplicaciones que agilizan muchos trámites. De la misma manera se busca un resultado similar o mejor al desarrollar este proyecto.

#### <span id="page-26-0"></span>**2.2. Bases Teóricas:**

#### **2.2.1. Municipalidad**

En Perú, las municipalidades o también conocidas como "gobiernos locales, son entidades de la organización territorial del Estado y canales inmediatos de participación vecinal en los asuntos públicos, que institucionalizan y gestionan con autonomía los intereses propios de las correspondientes colectividades; siendo elementos esenciales del gobierno local, el territorio, la población y la organización.

Las municipalidades provinciales y distritales son los órganos de gobiernos promotores del desarrollo local, con personería jurídica de derecho público y plena capacidad para el cumplimiento de sus fines." **(Constitución Política del Perú, 1993, art. 194)**

Según la **(Constitución Política del Perú, 1993)** como parte de la promoción del desarrollo debe ser firme e íntegro, en coordinación y compañía de los otros niveles de gobierno, con el único objetivo de mejorar las condiciones de vida de su población.

Poniendo énfasis en la siguiente cita "Pueden establecerse también otros mecanismos de participación que aseguren una permanente comunicación entre la población y las autoridades municipales." **(Ley Marco de Modernización de la Gestión del Estado, 2002, art. 8)**

Teniendo en cuenta todo lo anterior, se toma como referencia la utilización de nuevos mecanismos para tener como finalidad el único y sencillo aporte de comunicar a la población con la municipalidad y mejorar la condición de una ciudad gracias a una labor sinérgica entre estos dos elementos.

#### <span id="page-27-0"></span>**2.2.2. Servicios públicos**

Según el jurista francés **Léon Deguit (1926, p.105)** nos dice que un servicio público "es toda actividad cuyo cumplimiento debe ser regulado, asegurado y fiscalizado por los gobernantes, por ser indispensable a la realización y al desenvolvimiento de la interdependencia social, y de tal naturaleza que no puede ser asegurado completamente más que por la intervención de la fuerza del gobernante."

De acuerdo a Ariño (1973), citado en **Ballesteros Fernández (2006)** "Servicio público es aquella actividad administrativa del Estado o de otra Administración Publica, de prestación positiva, con la cual, mediante un procedimiento de Derecho Público, se asegura la ejecución regular y continua, por organización pública o por delegación, de un servicio técnico indispensable para la vida social." **(p. 787)**

**El Consultor (2004)**, hace referencia a "servicios municipales cuantos tiendan a satisfacer las necesidades del vecindario, relativas a circulación dentro del término municipal, higiene, seguridad, abastos, interés social, beneficencia, enseñanza, comodidad y ornato de la población y demás de índole comunal." **(p. 119)**

#### <span id="page-28-0"></span>**2.2.3. Incidencia**

Teniendo en cuenta el presente trabajo, se tomó como referencia distintas fuentes para definir el término.

**Jan Van Bon (2008, p. 140)** nos define incidencia como "Una interrupción no planificada o una reducción de la calidad de un servicio de TI. El fallo de un elemento de configuración que no haya afectado todavía al servicio también se considera una incidencia."

Según la Real Academia Española (RAE), incidencia es un "acontecimiento que sobreviene en el curso de un asunto o negocio y tiene con él alguna conexión". También nos dice que es la "influencia de un número de casos en algo, normalmente en las estadísticas." **(Incidencia | RAE, 2020)**

### <span id="page-28-1"></span>**2.2.4. Aplicación móvil**

Según **Cuello y Vittone**, "Las aplicaciones, también llamadas apps, están presentes en los teléfonos desde hace tiempo; de hecho, ya estaban incluidas en los sistemas operativos de Nokia o Blackberry años atrás." **(p. 14)**

La página web **Skyscanner.es** nos dice que una aplicación móvil es "cualquier programa informático que ejecuta tu teléfono móvil para realizar una tarea, mostrar medios de información, facilitar la comunicación, entretener o brindar un servicio." Esta misma página toma como una de las primeras referencias a los pioneros canadienses Blackberry en lanzar a mediados de navidad de 1997 la aplicación

preinstalada de "La serpiente" que tuve una gran demanda y muchos usuarios pasaron largas horas jugándola

De manera general "una aplicación no deja de ser un software. Para entender un poco mejor el concepto, podemos decir que las aplicaciones son para los móviles lo que los programas son para los ordenadores de escritorio" **(Cuello y Vittone, 2013, p. 14)**

#### <span id="page-29-0"></span>2.2.4.1. Tipos de aplicaciones móviles

Actualmente existen 3 tipologías de aplicaciones básicas, cada una tiene sus diferencias basándose en sus características, sus aspectos técnicos con sus respectivas limitaciones.

Dependiendo del tipo de aplicación que se elija se condicionara el diseño visual y la funcionalidad del mismo.

#### <span id="page-29-1"></span>2.2.4.1.1. Aplicaciones nativas

Según **Serna (2016)**, "este tipo de aplicaciones utilizan los lenguajes de programación nativos del sistema operativo y utilizan todo el potencial de hardware de los terminales a través de paquetes de desarrollo del sistema." **(p. 26)**

"Las aplicaciones nativas se actualizan frecuentemente y en esos casos, el usuario debe volver a descargarlas para obtener la última versión que a veces corrige errores o añade mejoras." **(Cuello y Vittone, 2013, p. 20)**

Los sistemas operativos móviles de hoy en día fomentan el uso de aplicaciones nativas cuando se trata de software que requiere un uso significativo de los sensores y del mismo hardware **(Serna, 2016).** Una desestimación general de las apps nativas, es el uso de las notificaciones del sistema operativo para mostrar alertas importantes, aun con la aplicación fuera de uso, como es el ejemplo de los mensajes de WhatsApp **(Cuello y Vittone, 2013).**

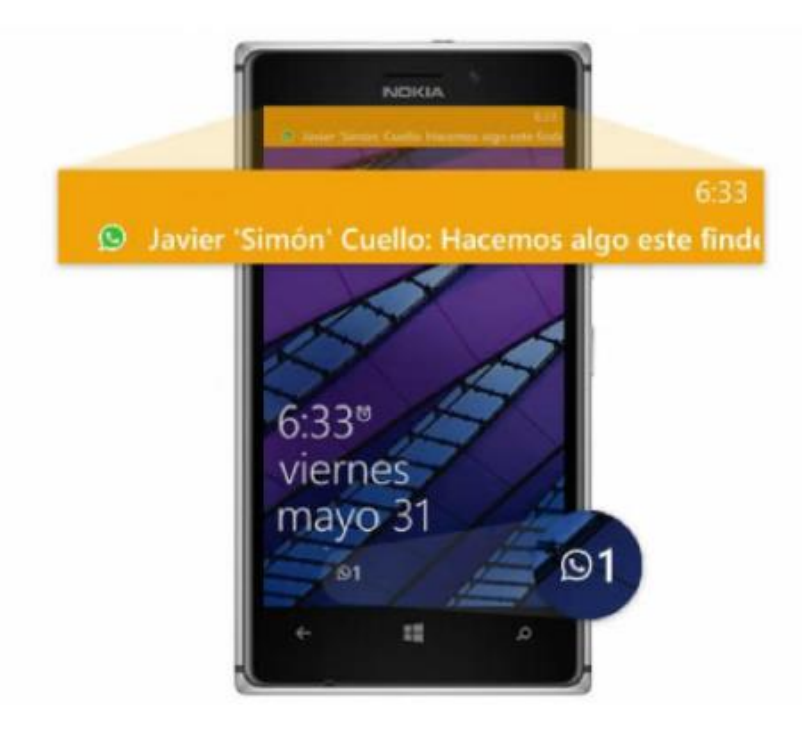

Figura 1. Las aplicaciones nativas aprovechan las notificaciones. *Fuente: Cuello y Vittone, 2013.*

#### <span id="page-30-1"></span><span id="page-30-0"></span>2.2.4.1.2. Aplicaciones web

También conocidas como webapps, desarrolladas básicamente en HTML, en conjunto con JavaScript y CSS, herramientas conocidas para los desarrolladores web; y a diferencia de las aplicaciones nativas que emplean el uso de un SDK (Software Development Kit), las webapps no presentan muchos inconvenientes en ser utilizadas en las diferentes plataformas móviles y sin necesidad de desarrollar diferentes códigos **(Cuello y Vittone, 2013)**.

La interacción general de este tipo de aplicaciones viene del uso de navegadores móviles, gracias al uso de una dirección URL y de las técnicas de 'responsive y adaptative design', por lo tanto, no tienen necesidad de ser descargadas o instaladas en el móvil.

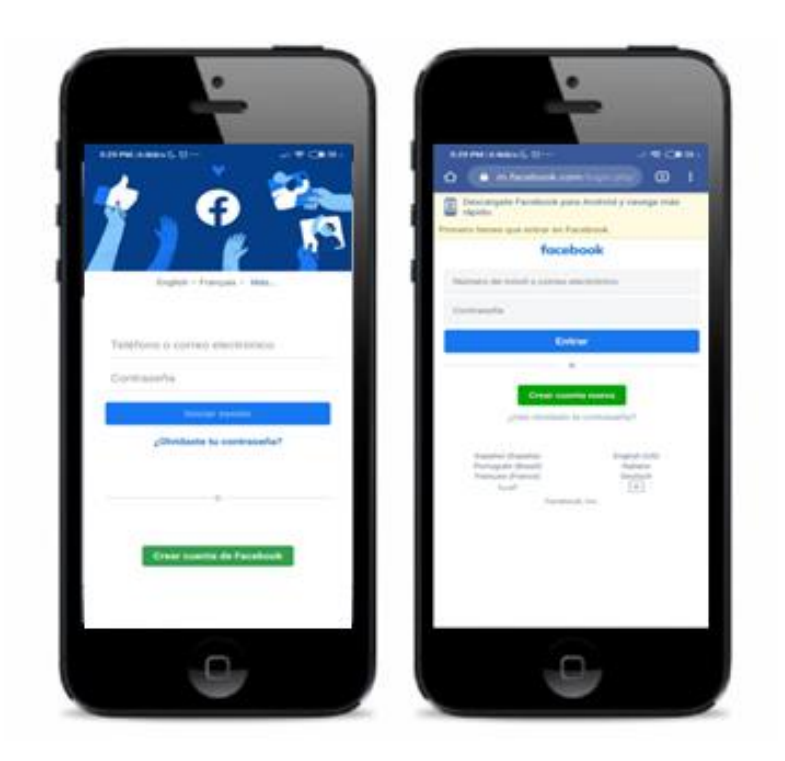

Figura 2. Aplicación nativa y web de Facebook. *Fuente: Elaboración Propia.*

#### <span id="page-31-1"></span><span id="page-31-0"></span>2.2.4.1.3. Aplicaciones hibridas

"Las aplicaciones hibridas combinan diversas tecnologías de los lenguajes del sistema operativo fusionados con elementos web en su interfaz. En este tipo de aplicaciones común utilizar elementos incrustados que presentan partes del navegador para visualizar la interfaz web." **(Serna, 2016, p. 27)**

El desarrollado de estas aplicaciones recurren al uso de framework que simplifican el desarrollo de la misma, tal cual es el ejemplo de PhoneGap, Ionic, Apache Cordova, Titanium, entre otros; el diseño visual no es tan parecido como lo es con el desarrollo nativo, pero aun así hay formas de usar botones y controles nativos de cada plataforma.

Algo importante es que estás aplicaciones son atractivas para la gran mayoría de empresas por el reducido costo de desarrollo y no requiere personas especializadas en la materia o capacitaciones para aprender algún lenguaje que requiera el desarrollo nativo. **(Serna, 2016)**.

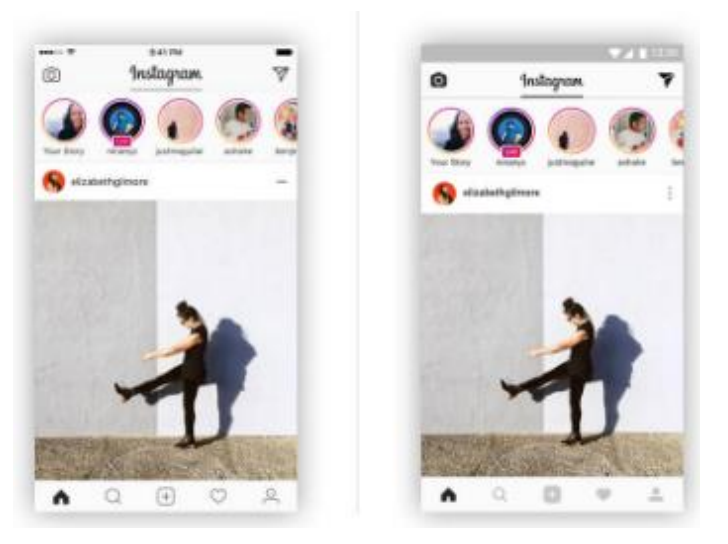

Figura 3. Aplicación hibrida de Instagram (iOS vs Android). *Fuente: Google imágenes, 2020.*

#### <span id="page-32-1"></span><span id="page-32-0"></span>**2.2.5. Proceso de diseño y desarrollo de una app**

El ciclo que tiene el diseño y desarrollo de una aplicación, abarca desde su concepción de la idea y un análisis post-publicación en alguna tienda virtual. Mientras dure estas etapas tanto el diseñador como el desarrollador trabajan de manera simultánea y coordinada.

Según **Cuello y Vittone**, resaltan que existen 5 etapas para el diseño y desarrollo de una app, donde cada etapa tiene más o menos carga dependiendo del momento.

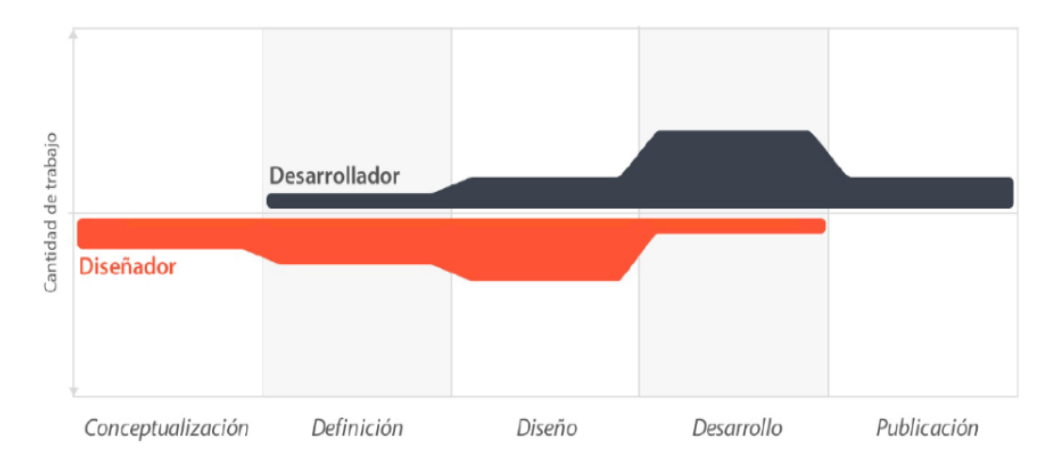

Figura 4. Proceso de diseño y desarrollo de una App. *Fuente: Cuello y Vittone, 2013.*

## <span id="page-33-2"></span><span id="page-33-0"></span>**2.2.5.1. Conceptualización**

Esta etapa en sencillas palabras es la idea de la aplicación, se entiende que para realizar una aplicación hay necesidades y problemas que cubrir, tiene de por medio una investigación preliminar y luego de su comprobación de la viabilidad. **(p.18)**

- Ideación.
- Investigación.
- Formalización de la idea.

### <span id="page-33-1"></span>**2.2.5.2. Definición**

**Cuello y Vittone (2013)** nos comentan que "en este paso del proceso de describe con detalle a los usuarios para quienes se diseñará la aplicación, usando metodologías como 'Personas' y 'Viajes del usuario'." Agregan también que se contemplan las bases del funcionamiento, lo cual será clave para la determinación del alcance del proyecto y qué tan complejo será el diseño y la programación de la aplicación. **(p. 19)**

- Definición de usuarios.
- Definición funcional.

### <span id="page-34-0"></span>**2.2.5.3. Diseño**

Durante esta etapa se lleva del plano abstracto a materializar la idea de los conceptos y definiciones de los pasos anteriores, comenzando por wireframes, que serán quienes darán paso a crear los primeros prototipos para ser probados por usuarios y posterior, un diseño visual acabado que será entregado al desarrollador para su programación. **(p. 19)**

- Wireframes.
- Prototipos.
- Test con usuarios.
- Diseño visual.

### <span id="page-34-1"></span>**2.2.5.4. Desarrollo**

Según **Cuello y Vitonne**, "el programador se encarga de dar vida a los diseños y crear la estructura sobre la cual se apoyará el funcionamiento de la aplicación. Una vez que existe la versión inicial, dedica gran parte del tiempo a corregir errores funcionales para asegurar el correcto desempeño de la app y la prepara para su aprobación en las tiendas." **(p. 19)**

- Programación del código.
- Corrección de bugs.

### <span id="page-35-0"></span>**2.2.5.5. Publicación**

"La aplicación es finalmente puesta a disposición de los usuarios en las tiendas. Luego de este paso trascendental se realiza un seguimiento a través de analíticas, estadísticas y comentarios de usuarios para evaluar el comportamiento y desempeño de la app, corregir errores, realizar mejorar y actualizarla en futuras versiones". Nos comentan Cuello y Vitonne. **(p. 19)**

- Lanzamiento
- Seguimiento
- Actualización

### <span id="page-35-1"></span>**2.2.6. Flutter**

La página web oficial de Flutter nos dice que "es un set de herramientas de Google para construir experiencias nativas de alta calidad para móvil, web y escritorio en tiempo récord. Flutter funciona con el código existente, es utilizado por los desarrolladores y organizaciones de todo el mundo, es libre y de código abierto."

Flutter disminuye la curva de aprendizaje a los desarrolladores al momento de construir aplicaciones móviles. Además, aumenta la velocidad de desarrollo, disminuye el costo y la complejidad a nivel de codificación, ya sea para aplicaciones en iOS y Android.

Ayuda a los diseñadores a entregar una visión original del diseño, sin perder la calidad, ya que está también actúa como una gran herramienta para el desarrollo de prototipos.
Fundamentalmente, Flutter es para usuarios que desean aplicaciones llamativas, con movimientos y animaciones, y UI con carácter y una identidad propia.

Según la página web **flutter.dev/ (2020)** nos comenta que Flutter tiene las siguientes funcionalidades:

- a) Calidad nativa: Se entiende que las aplicaciones nativas son desarrolladas para el uso específico de un sistema operativo, en este caso Flutter utiliza todas las ventajas de las aplicaciones nativas para conseguir una gran calidad en el resultado final al momento de compilar la app.
- b) Experiencia de usuario: A diferencia de las tecnologías hibridas que usan incrustaciones web, Flutter incluye Material Design de Google y Cupertino de Apple, que hace que la experiencia del usuario sea optima ya que el uso de las interfaces son idénticas a las que son desarrolladas nativamente por cada compañía.
- c) Tiempo de carga: Una de las causas principales por las que los usuarios dejan de usar una aplicación es por el gran tiempo de carga que tienen, para el caso de una app desarrollada con Flutter se logran experimentar tiempos similares o por debajo de un segundo con aplicaciones desarrolladas nativamente en iOS o Android, haciendo más productivo el uso de la aplicación móvil.
- d) Desarrollo ágil y rápido: Una de las características que tiene Flutter es el 'hot-reload', que hace que puedas programar y ver en tiempo real los cambios en tu dispositivo o en algún emulador. Optimizando y haciendo la programación más agradable.

La página web **mobidev.biz (2020)** nos habla de su patrón de arquitectura BLoC (Business Logic Components), el cual permite separar la interfaz de usuario de la app de la lógica de negocio a través del uso de secuencias, dando un énfasis a la reactividad e independencia entre la interfaz y los datos. Haciendo una comparación entre otros patrones que la mayoría viene cargada con retrasos, el patrón BLoC evita los retrasos y le da un rendimiento a la aplicación utilizando estructuras, métodos asíncronos y flujos, en simples palabras las animaciones y los desplazamientos de pantallas funcionaran sin problemas, mientras que la carga de los datos se trabaja en el servidor.

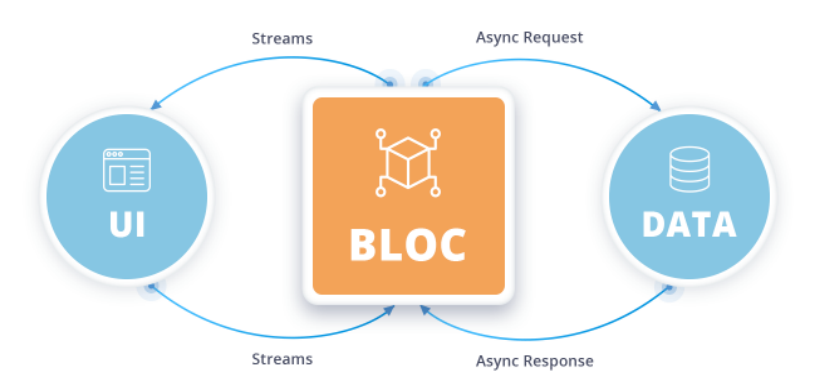

Figura 5. Interacción del diseño y la data con el patrón BLoC. *Fuente: mobidev.biz (2020).*

#### **2.2.7. Firebase**

Firebase es una plataforma creada por Google, se inició en el 2014 cuando fue comprada y seguidamente se fue mejorando mediante la compra del equipo de Divshot. La principal función es desarrollar facilitar la creación de apps con una gran calidad y de forma rápida, esta plataforma está en la nube y está disponible para diferentes plataformas como iOS, Android y web, esta posee diferentes funciones que pueden ser adaptados por el desarrollador y usadas según la necesidad.

La página web **firebase.google.com (2020)** destaca estas características a la plataforma:

a) Desarrollo: Permite la creación de apps, reduciendo su tiempo de optimización y desarrollo, usando distintas funciones, entre ellas destacan la detección de errores y testeo, lo cual le da una mejor calidad a la app. Teniendo en cuenta que todo ello está almacenado en la nube y se puede hacer el testeo o la configuración de manera remota.

- b) Analítica: Esta característica nos permite tener un mejor rendimiento de nuestra aplicación gracias a las métricas analíticas que nos ofrece, todo desde un único panel lo cual facilita a la toma de decisiones que se basan en datos reales.
- c) Poder de crecimiento: Permite un gestionamiento de manera sencilla a todos los usuarios de la aplicación, con un añadido de captación de usuarios, mediante invitaciones o notificaciones.
- d) Monetización: Gracias al uso de Admob, que es una herramienta de Google se puede medir los ingresos y el comportamiento del usuario en tiempo real, haciendo un gestionamiento de anuncios, el cual permite tener más ingresos y mejora la experiencia del usuario y de la misma manera ayuda al crecimiento de la empresa
- e) Rapidez: La implementación de Firebase es fácil y rápido, gracias al uso de su API que es intuitiva, centrada en un solo SDK, se gestiona los esfuerzos centrándose en la resolución de los problemas del cliente y evita la pérdida de tiempo creando alguna solución con otra infraestructura compleja.
- f) Agilidad: Firebase ofrece apps multiplataforma con APIs integradas a SDK para cada plataforma, ya sea para iOS, Android, JavaScript, de esta manera se puede gestionar diferentes apps sin necesidad de salir de la plataforma.

#### **2.3. Definición de términos básicos**

#### **2.3.1. HTML**

Según **Prescott (2015),** "HTML contiene instrucciones especiales que hacen que el texto pueda enlazar con otro contenido de Internet. Estos marcadores se suelen llamar 'hipervínculos' ('hyperlinks', en inglés) y son muy importantes en la composición de la Red: si no fuera por ellos, esta no podría existir. Los navegadores suelen mostrar los hipervínculos en teto azul y subrayado. Sin un hipervínculo es pulsado, te llevará a otra página en internet o a cualquier otra cosa con la que enlace." **(Cap. 1)**

**Guardiola (2010)**, no dice que "HTML son las siglas de HyperText Markup Language (Lenguaje de Marcas de Hipertexto). Es el lenguaje utilizado para definir la estructura de una página web y el contenido en forma de texto, así como implementar objetos como pueden ser imágenes." **(p. 4)**

#### **2.3.2. JavaScript**

Según **Fernandez y Escribano (2015),** "Para llenar el vacío existente entre la sencillez y poca interactividad de HTML, y el grado de interactividad y dificultad de Java, las empresas de software se dispusieron a desarrollare ordenes fáciles de utilizar. De esta manera Netscape Communications introdujo el lenguaje LiveScript, poco después la empresa Sun Microsystems (creadora del lenguaje Java), se unió a Netscape para conseguir que LiveScript fuese adoptado como lenguaje estándar de Internet para la escritura de ordenes acerca de la Web. Puesto que LiveScript tenía muchas semejanzas con Java, el lenguaje fue renombrado como JavaScript." **(p. 3)**

#### **2.3.3. CSS**

Según **Guardiola (2010)**, "CSS es un lenguaje utilizado para definir la presentación de un documento escrito en HTML. Surge la idea de separar la

estructura del aspecto. Así, por un lado, tendremos nuestra web escrita en HTML, y por otra parte la hoja de estilos que definirá el diseño de nuestra página web." **(p. 4)**

#### **2.3.4. SDK**

Según **Guerrero, Muñoz y Palacios (2012)**, "El SDK (Software Development Kit - Kit de Desarrollo de Software) consiste en un conjunto de herramientas y programas de desarrollo, que permite al programador crear aplicaciones para un determinado paquete de software, estructura de software, plataforma de hardware, sistema de computadora, consola de videojuego, sistema operativo o similar. Se analizará, tanto el nivel de dificultad en la instalación, como la utilización de los recursos del SDK de cada una de las plataformas evaluadas." **(p. 20)**

#### **2.3.5. Wireframes**

Según **Diamond (2013)**, "El wireframe es la guía visual del esqueleto de la página donde ubicas estratégicamente los elementos que componen el sitio tales como la navegación, el texto y las imágenes, y donde estableces cómo interactúan juntos dentro del sitio"

#### **2.3.6. Material Design**

Según **Benbourahla (2015)**, "Material Design es una de las principales novedades de Android Lollipop y se ha convertido no solo en el tema por defecto de Android, sino también en el tema por defecto del universo Google.

El propósito de Google es crear directrices (en términos de diseño) para las aplicaciones, independientemente de la plataforma (Smartphone, tableta, sitio web…). Esto permite unificar la experiencia de usuario en todas las plataformas utilizadas."

#### **2.3.7. Cupertino**

Al igual que Material Design es el tema utilizado para las aplicaciones desarrolladas con Android; para las móviles que usan el sistema iOS, su tema recibe el nombre de Cupertino

#### **2.3.8. Hot Reload**

Según **Flutter.dev** en su página web para desarrolladores, "La función 'Hot reload' de Flutter te ayuda a experimentar rápida y fácilmente, crear interfaces de usuario, agregar funciones y corregir errores. La recarga en caliente (Hot reload') funciona inyectando archivos de código fuente actualizados en la máquina virtual (VM) de Dart en ejecución. Después de que la VM actualiza las clases con las nuevas versiones de campos y funciones, el marco de Flutter reconstruye automáticamente el árbol de widgets, lo que le permite ver rápidamente los efectos de sus cambios"

#### **2.3.9. BLoC - Flutter**

Según **Vega (2019)**, el patrón BLoC "Es un sistema de gestión de estado para Flutter recomendado por los desarrolladores de Google. Ayuda en la gestión del estado y en el acceso a los datos desde un lugar central en su proyecto."

#### **2.3.10. Widget – Flutter**

Según **api.flutter.dev**, página oficial de Flutter "Los widgets son la jerarquía de clases central en el marco de Flutter. Un widget es una descripción inmutable de parte de una interfaz de usuario. Los widgets se pueden inflar en elementos, que administran el árbol de renderización subyacente.

Los propios widgets no tienen un estado mutable (todos sus campos deben ser finales). Si desea asociar un estado mutable con un widget, considere usar un StatefulWidget, que crea un objeto State (a través de StatefulWidget.createState) siempre que se infle en un elemento y se incorpore al árbol.

Un widget determinado se puede incluir en el árbol cero o más veces. En particular, un widget determinado se puede colocar en el árbol varias veces. Cada vez que se coloca un widget en el árbol, se infla en un Elemento, lo que significa que un widget que se incorpora al árbol varias veces se inflará varias veces."

# **CAPÍTULO III: METODOLOGÍA DE DESARROLLO DEL TRABAJO PROFESIONAL**

# **3.1. Delimitación temporal y espacial del trabajo**

### **3.1.1. Delimitación temporal**

El presente trabajo se planteó y desarrollo entre los meses de abril hasta julio del año 2020, días después que se declaró al país en estado de emergencia por el coronavirus y se establezca una cuarentena obligatoria en todo el territorio nacional.

## **3.1.2. Delimitación espacial**

El desarrollo del trabajo tuvo como núcleo espacial la Municipalidad de Barranco, dentro de los límites del mismo distrito, que pertenece a Lima, Perú.

# **3.2. Determinación y análisis del problema:**

Cuando se comenzó a desarrollar el trabajo se inició recopilando información de diferentes áreas que participan en el proceso de atención de incidencias de los diferentes servicios que brinda la municipalidad, a la par se armó un diagrama de flujo para identificar los inputs, procesos y los outputs del flujo.

De todas las áreas la única que tenía una bitácora de incidencias era el área de Seguridad Ciudadana, marcando como referencia un previo análisis a la tipología de atenciones según el contexto de la misma, posterior a ello había una bitácora que se estaba realizando para la atención de los vecinos como parte de la ayuda que brinda la Municipalidad a través del reparto de canastas por medio del área de Participación Ciudadana.

Uno de los problemas que se encontró es que la información de las bitácoras encontradas en cada área no era compartida, sobre todo las que tenían que ser atendidas por otras áreas. Por lo tanto, se da a entender que no hay una comunicación horizontal, ya que esta implica un dinamismo entre áreas para llegar a un fin común, que es brindar un buen servicio a la ciudadanía.

Además, se tiene que cubrir las brechas existentes entre áreas y poder entablar una comunicación no solo vertical, sino también una comunicación horizontal, también hay que cerrar la brecha tecnológica, ya que la falta de medios ha debilitado la gestión de las incidencias, una vez que se cubra estas necesidades, los resultados saldrán por si solos.

Por otro lado, los vecinos del distrito no tenían claro cuáles eran los canales para comunicarse y dar algún reclamo a la municipalidad sobre los servicios, y de esta manera se pueda generar una incidencia oportuna.

#### **3.2.1. Formulación del problema:**

#### **3.2.1.1. Problema General**

PG: ¿Cómo desarrollar un sistema móvil para la atención de incidencias de servicios en la municipalidad de Barranco?

#### **3.2.1.2. Problemas Específicos**

PE1: ¿Cómo definir el alcance del sistema móvil para la atención de incidencias de servicios en la municipalidad de Barranco?

PE2: ¿Cómo diseñar la solución preliminar del sistema móvil para la atención de incidencias de servicios en la municipalidad de Barranco?

PE3: ¿Cómo implementar las mejoras del sistema móvil para la atención de incidencias de servicios en la municipalidad de Barranco?

Para el desarrollo de este apartado de uso el modelo del árbol de problemas que tiene el siguiente detalle para que se pueda entender mejor.

| Nivel                  | Abreviatura            | Descripción                                                                               |
|------------------------|------------------------|-------------------------------------------------------------------------------------------|
| Efecto indirecto       | EI                     | Consecuencia<br>negativa<br>indirectamente relacionada con<br>el problema central.        |
| Efectos directos       | $E-1,E-2,E-3$          | Consecuencia<br>negativa<br>directamente relacionada con el<br>problema central.          |
| Problema Central       | PC                     | Problema principal o Situación<br>central que se pretende atender.                        |
| <b>Causas Directas</b> | CD-1, CD-2, CD-3       | Las Causas Directas<br>están<br>relacionadas con la situación<br>que se pretende atender. |
| Causas Indirectas      | CI-1.1, CI-2.1, CI-3.1 | Causas<br>Indirectas,<br>están<br>relacionadas<br>las<br>a<br>causas<br>Directas.         |

**Tabla 1.** *Niveles del árbol de problemas*

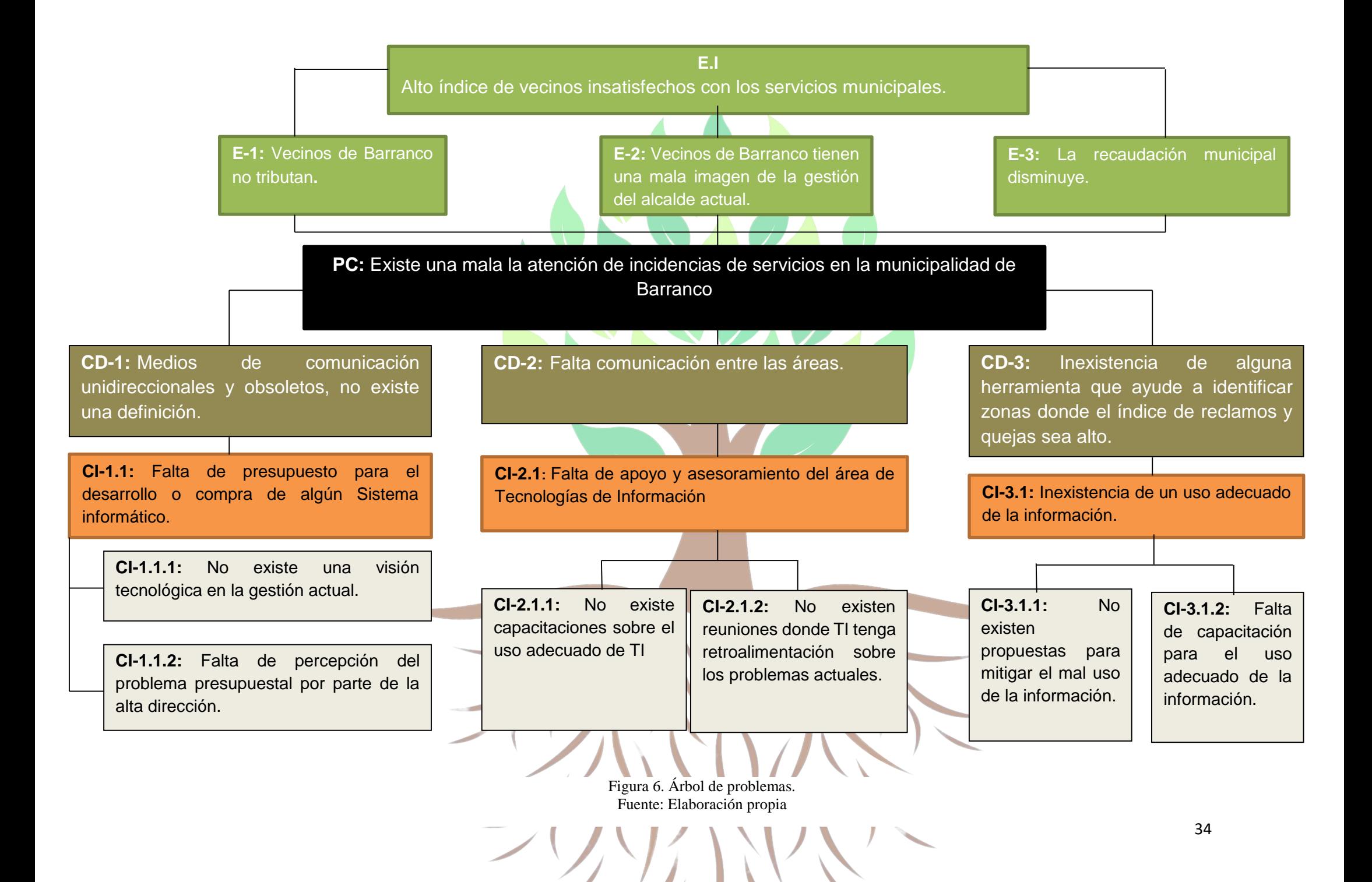

#### **3.3. Modelo de solución propuesto.**

Basado en la metodología RUP, tenemos 4 fases que ejecutar durante la elaboración del proyecto.

#### **3.3.1. Fase de inicio**

El propósito de esta fase es definir y acordar cuáles serán los alcances del proyecto, también se identifica cuáles pueden ser los riesgos asociados al proyecto.

Se realizó análisis del flujo de comunicación para la generación de incidencias con el objetivo de encontrar las brechas y cerrarlas en una propuesta futura, se realizó un análisis de la información obtenida por algunas áreas.

Este análisis se dio como parte inicial para identificar el estado actual de la municipalidad y ver las actividades de las diferentes áreas respecto a la generación de incidencias.

Se detalló los canales de comunicación, cómo se daba la entrada de información, cómo se gestiona y cuál era la salida como resultado de cada incidencia.

Para armar el flujo de trabajo (**Anexo 4**) para la atención de incidencias se procedió a usar las **entrevistas telefónicas** como técnica para recolectar información, en esta oportunidad se realizaron 2 entrevistas, al jefe de operaciones de la base central se seguridad ciudadana (**Anexo 2**), que es quien alimenta la información de las bitácoras (**Anexo 5**) y se encarga de supervisar el llenado de todas las incidencias realizadas en el día, y por parte del área de Participación Ciudadana (**Anexo 3**) se hizo una entrevista a uno de los coordinadores.

# **3.3.1.1. Especificación de requerimientos.**

En esta parte del proyecto se va a describir los servicios que ofrecen el sistema y las restricciones asociadas a su funcionamiento.

# **3.3.1.1.1. Requisitos Funcionales**

RO: Requisito Obligatorio

RD: Requisito Deseable

| Nro.            | <b>Acción</b> | Prioridad | Descripción                           |  |
|-----------------|---------------|-----------|---------------------------------------|--|
| RF1             | Bienvenida    | <b>RO</b> | La aplicación debe<br>mostrar<br>una  |  |
|                 |               |           | página de bienvenida cada vez que     |  |
|                 |               |           | cargue.                               |  |
| RF2             | Bienvenida    | RO        | La página de bienvenida debe tener el |  |
|                 |               |           | logo de la municipalidad y su escudo. |  |
| RF3             | Menú          | <b>RO</b> | La aplicación debe tener un espacio   |  |
|                 |               |           | para poner menú de utilidad para los  |  |
|                 |               |           | usuarios.                             |  |
| RF4             | Menú          | <b>RD</b> | La aplicación debe dar un texto de    |  |
|                 |               |           | bienvenida según el horario.          |  |
| RF5             | Menú          | <b>RD</b> | La aplicación debe mostrar<br>una     |  |
|                 |               |           | imagen que identifique al distrito.   |  |
| RF <sub>6</sub> | Menú          | <b>RO</b> | Una de las opciones del menú debe     |  |
|                 |               |           | hacer una llamada a la central.       |  |
| RF7             | Menú          | <b>RO</b> | Una de las opciones del menú debe     |  |
|                 |               |           | ubicación<br>mandar<br>la<br>de<br>la |  |
|                 |               |           | municipalidad.                        |  |

**Tabla 2***. Requisitos funcionales*

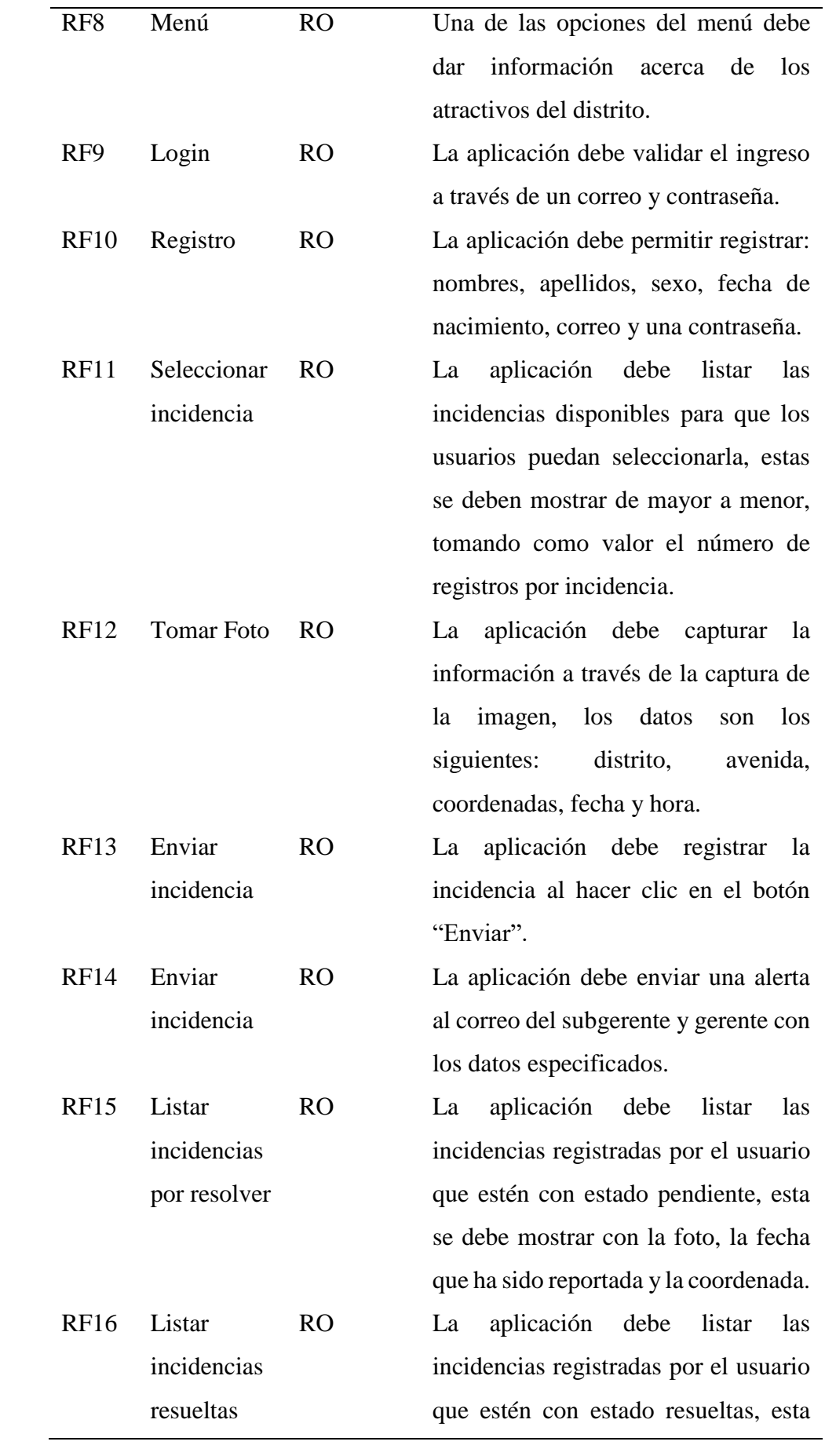

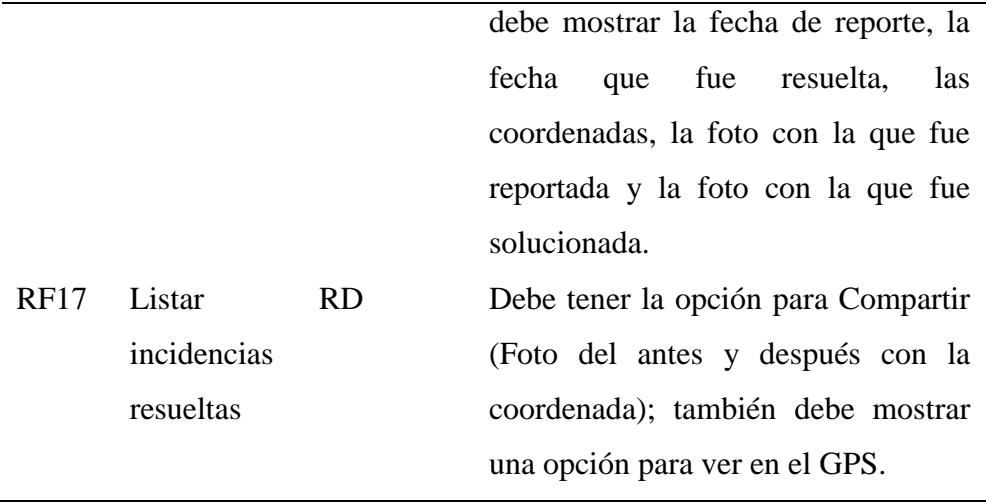

# **3.3.1.1.2. Requisitos no Funcionales**

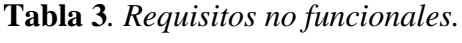

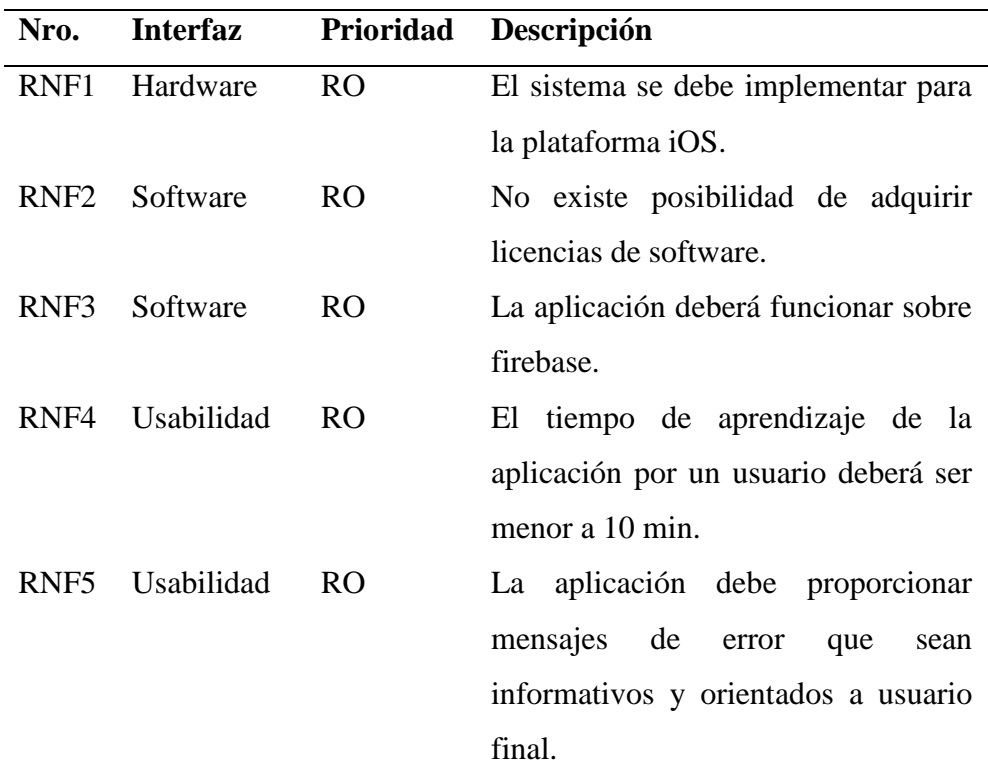

## **3.3.1.2. Objetivos del negocio.**

## **3.3.1.2.1. Desarrollar un sistema móvil para la atención de incidencias de servicios en la municipalidad de Barranco**

- Definir el alcance del sistema móvil para la atención de incidencias de servicios en la municipalidad de Barranco.
- Diseñar una solución preliminar del sistema móvil para la atención de incidencias de servicios en la municipalidad de Barranco.
- Implementar las mejoras del sistema móvil para la atención de incidencias de servicios en la municipalidad de Barranco.

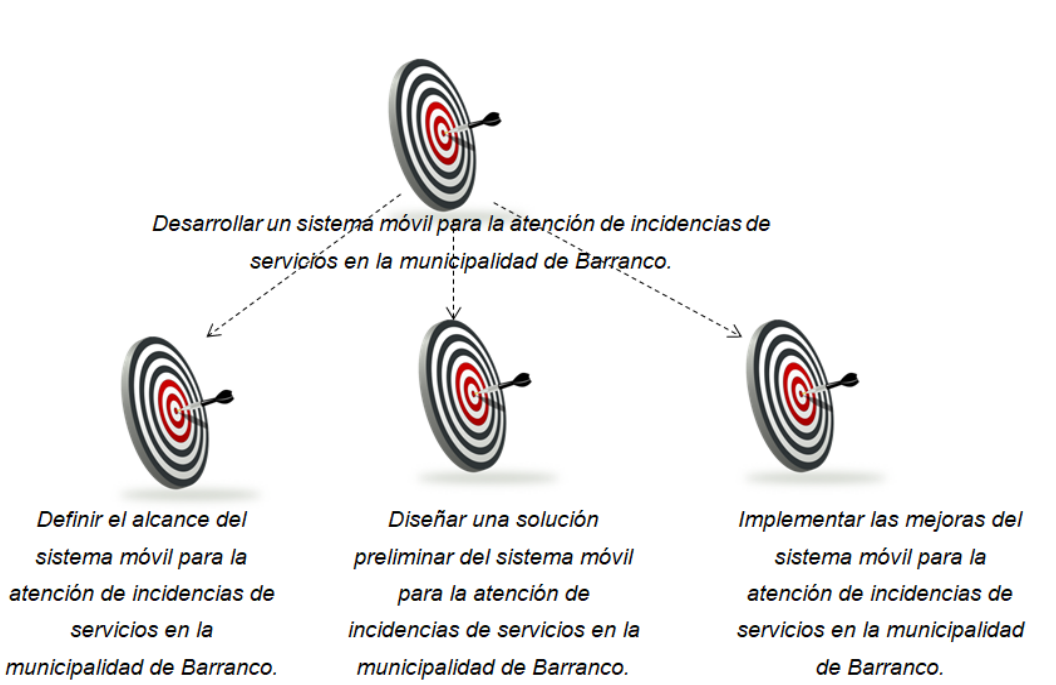

Figura 7. Objetivos del negocio. Fuente: Elaboración propia.

# **3.3.1.3. Actores del negocio**

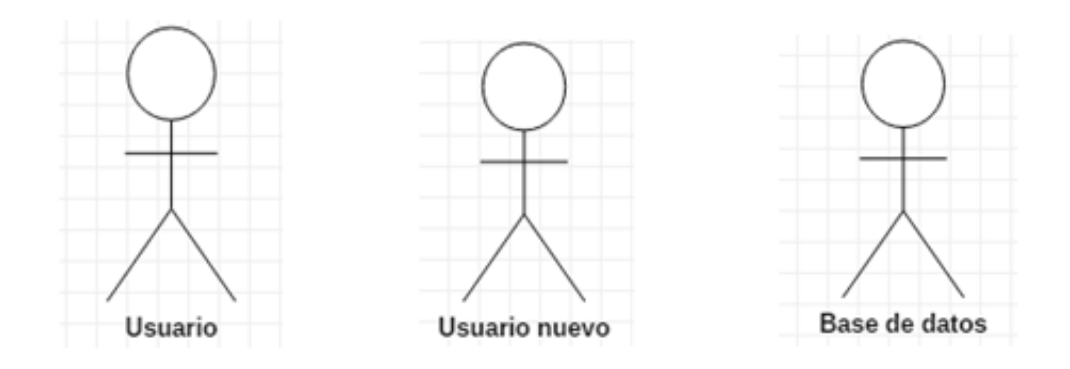

Figura 8. Actores del negocio. Fuente: Elaboración propia.

# **3.3.1.4. Riesgos**

En este apartado del proyecto se van a identificar los riesgos, haciendo una evaluación de los posibles sucesos que puedan afectar el desarrollo del trabajo.

# **3.3.1.4.1. Identificación de los posibles Riesgos**

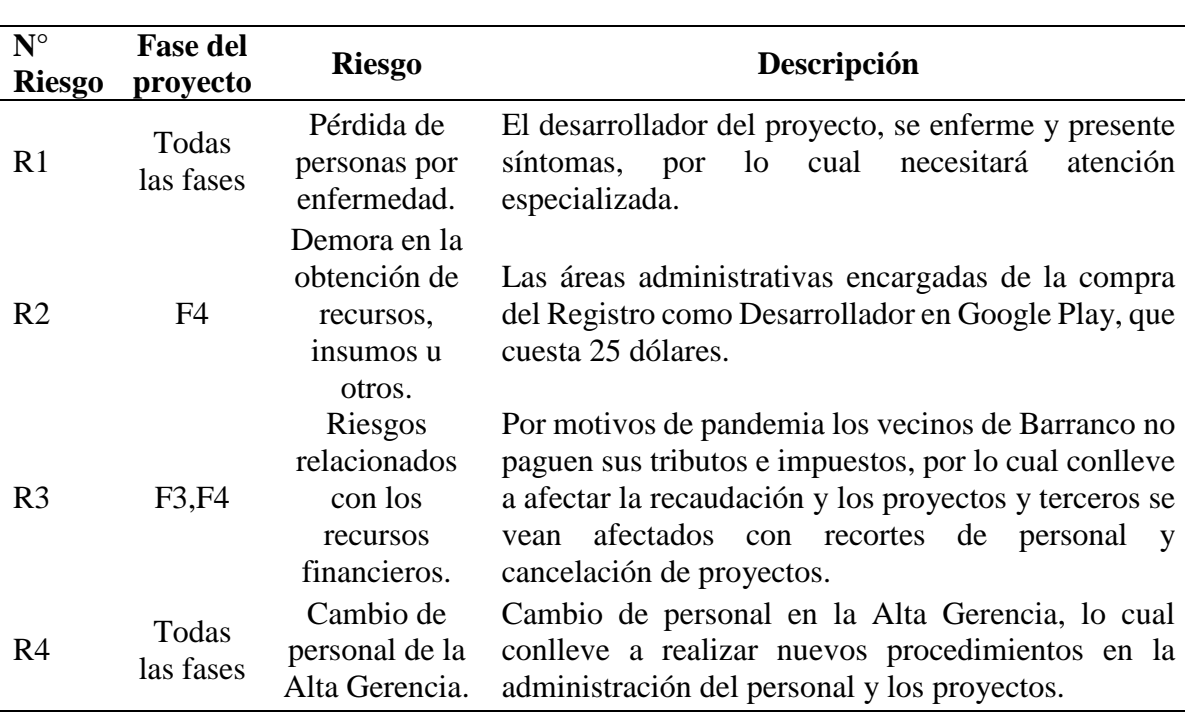

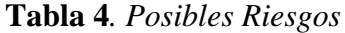

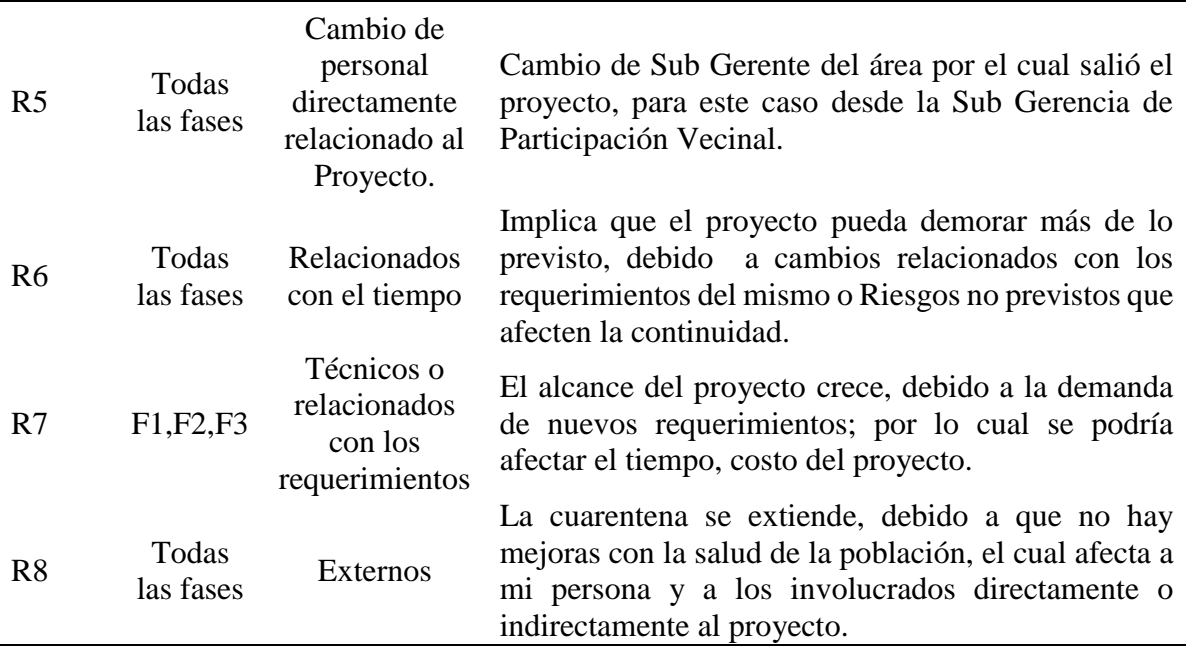

# **3.3.1.4.2. Asignar la probabilidad de ocurrencia**

Para seguir evaluando los posibles riesgos asignaremos de manera cualitativa y cuantitativa, ayudándonos por la siguiente tabla.

| <b>Peso</b> | Probabilidad           | <b>Tiempo</b>      |
|-------------|------------------------|--------------------|
|             | Casi seguro que sucede | 1 vez por semana   |
|             | Muy probable           | 1 yez por mes      |
|             | Es posible             | 1 yez por semestre |
|             | Es raro que suceda     | 1 vez por año      |
|             | Sería excepcional      | Cada 10 años       |

**Tabla 5***. Probabilidades*

Fuente: Elaboración propia

De esta manera le pondremos de manera cuantitativa a los posibles riesgos, obteniendo la siguiente tabla.

**Tabla 6***. Tabla de Probabilidad-Riesgo*

| $\mathbf{N}^{\circ}$ |              |               |             |
|----------------------|--------------|---------------|-------------|
| <b>Riesgo</b>        | Probabilidad | <b>Riesgo</b> | Descripción |

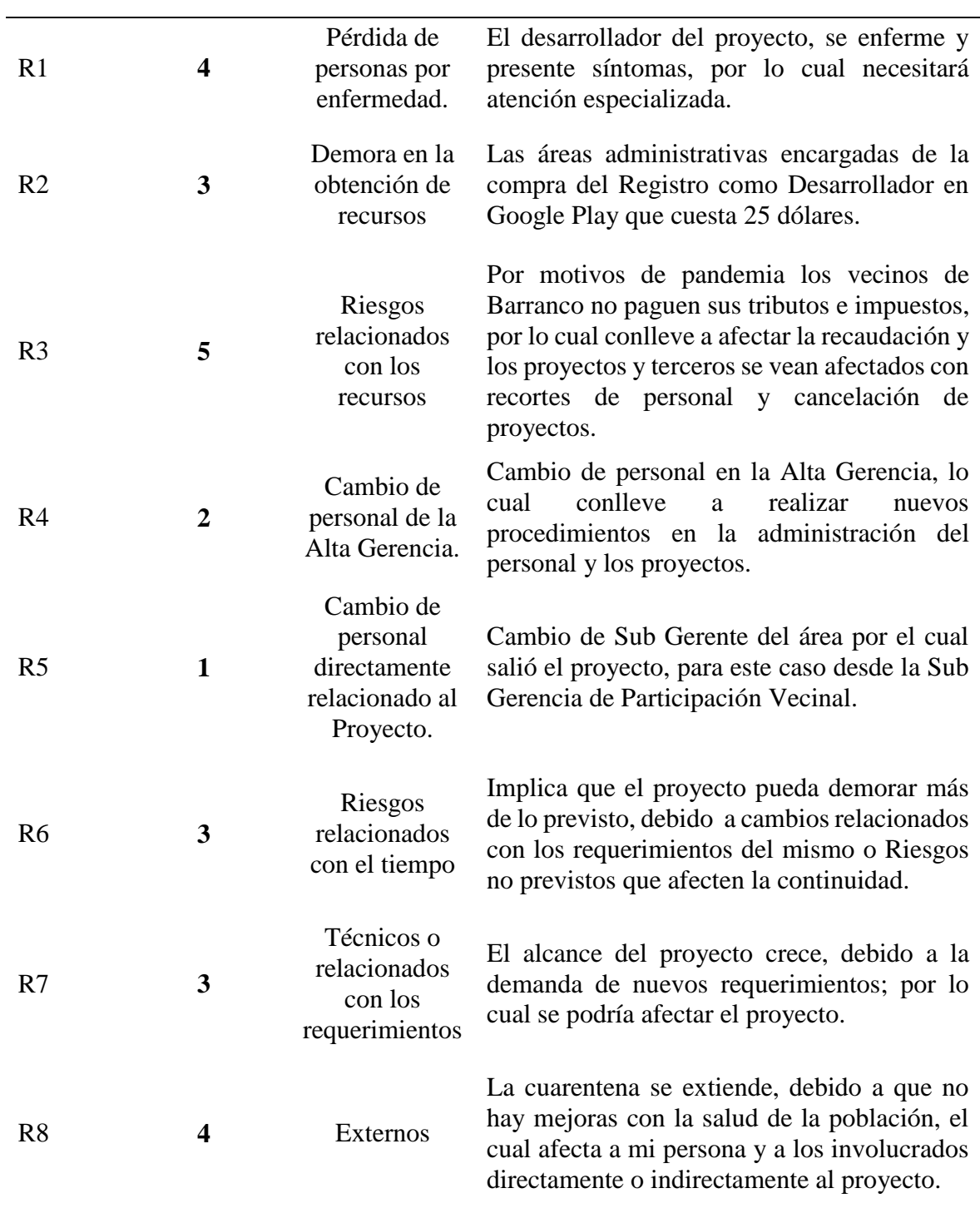

# **3.3.1.4.3. Asignar el impacto de los posibles riesgos.**

Usaremos una tabla en la cual pondremos impactos relacionados a los resultados, para el caso del proyecto es desarrollar un sistema móvil para la atención de incidencias de servicios en la municipalidad de Barranco.

| <b>Peso</b>    | <b>Impacto</b> |
|----------------|----------------|
| 5              | Catástrofe     |
|                | Grande         |
| 3              | Moderado       |
| $\mathfrak{D}$ | Pequeño        |
|                | Insignificante |

**Tabla 7.** *Impacto*

Fuente: Elaboración propia

A continuación, le pondremos los pesos a los posibles Riesgos dependiendo del caso.

**Tabla 8***. Tabla de Impacto-Riesgo*

| $N^{\circ}$<br><b>Riesgo</b> | <b>Impacto</b> | <b>Riesgo</b>                                    | Descripción                                                                                                    |
|------------------------------|----------------|--------------------------------------------------|----------------------------------------------------------------------------------------------------|
| R1                           | 4              | Pérdida de<br>personas por<br>enfermedad.        | El desarrollador del proyecto, se enferme y presente<br>síntomas, por lo cual<br>necesitará<br>atención<br>especializada.                                                                                                    |
| R <sub>2</sub>               | 3              | Demora en<br>la obtención<br>de recursos         | Las áreas administrativas encargadas de la compra del<br>Registro como Desarrollador en Google Play que<br>cuesta 25 dólares.                                                                                                    |
| R <sub>3</sub>               | 3              | Riesgos<br>relacionados<br>con los<br>recursos   | Por motivos de pandemia los vecinos de Barranco no<br>paguen sus tributos e impuestos, por lo cual conlleve<br>a afectar la recaudación y los proyectos y terceros se<br>vean afectados con recortes de personal y cancelación<br>de proyectos. |
| R4                           | 3              | Cambio de<br>personal de<br>la Alta<br>Gerencia. | Cambio de personal en la Alta Gerencia, lo cual<br>conlleve a realizar nuevos procedimientos en la<br>administración del personal y los proyectos.                                                                                              |

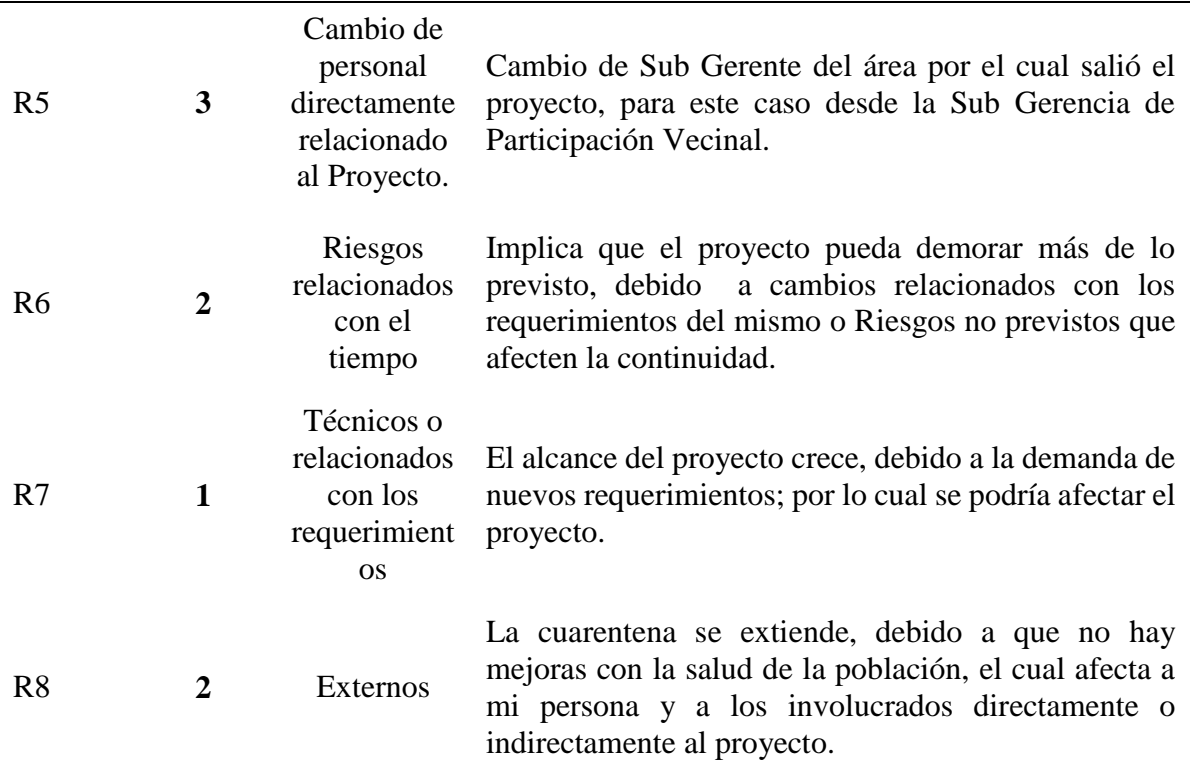

# **3.3.1.4.4. Cuantificar los posibles riesgos.**

Como uno de los últimos pasos se procede a cuantificar dependiendo de la probabilidad y el impacto, para ellos nos ayudaremos de la siguiente matriz:

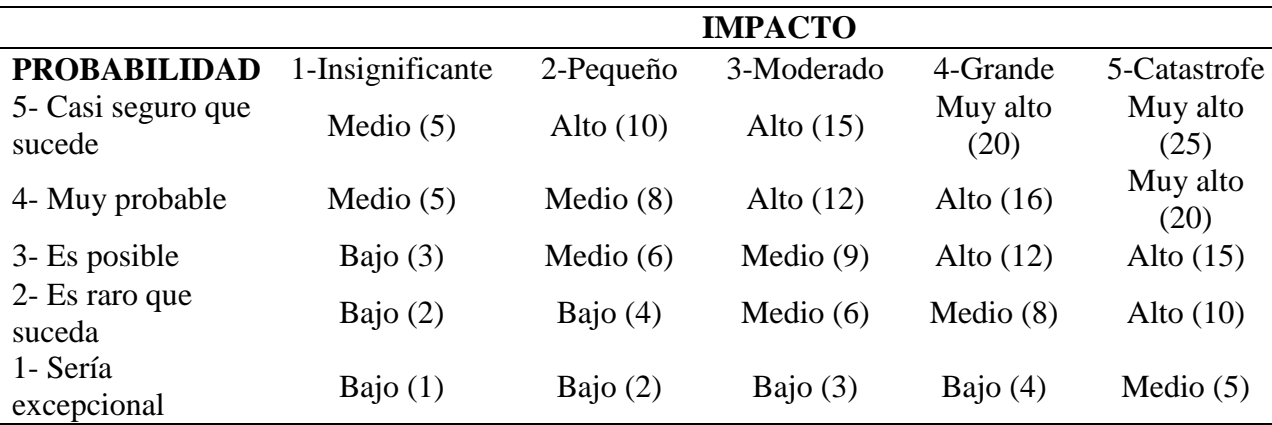

**Tabla 9***. Matriz de riesgos probabilidad-impacto*

Fuente: Elaboración propia

En la siguiente tabla mostraremos los resultados según la evaluación de cada peso que se le dio a los posibles riesgos:

| $N^{\circ}$ Riesgo | Probabilidad Impacto |                | <b>Resultado</b><br>cuantitativo | <b>Resultado</b><br>cualitativo |
|--------------------|----------------------|----------------|----------------------------------|---------------------------------|
| R1                 | $\overline{4}$       | $\overline{4}$ | 16                               | <b>Alto</b>                     |
| R <sub>2</sub>     | 3                    | 3              | 9                                | <b>Medio</b>                    |
| R <sub>3</sub>     | 5                    | 3              | 15                               | <b>Alto</b>                     |
| R <sub>4</sub>     | $\overline{2}$       | 3              | 6                                | <b>Medio</b>                    |
| R <sub>5</sub>     | 1                    | 3              | 3                                | <b>Bajo</b>                     |
| R <sub>6</sub>     | 3                    | $\overline{2}$ | 6                                | <b>Medio</b>                    |
| R7                 | 3                    | 1              | 3                                | <b>Bajo</b>                     |
| R <sub>8</sub>     | 4                    | $\overline{2}$ | 8                                | <b>Medio</b>                    |

**Tabla 10***. Resultados de la evaluación de los Riesgos*

# **3.3.1.4.5. Criterios de control de riesgos.**

Para evaluar esta tarea nos ayudaremos teniendo en cuenta el nivel de los riesgos y el tipo de respuesta que le daremos a los resultados de la evaluación de los riesgos.

Según PMBOK propone las siguientes respuestas al riesgo:

| <b>Respuesta al Riesgo</b> | Descripción                                                    |
|----------------------------|----------------------------------------------------------------|
|                            | Se trata de eliminar la amenaza o proteger al proyecto de su   |
| Evitar                     | impacto, lo cual implica cambiar el plan para la dirección del |
|                            | proyecto, a fin de eliminar por completo la amenaza            |
|                            | Trasladar el impacto de una amenaza a un tercero, junto con    |
| Transferir                 | la propiedad de la respuesta                                   |
|                            | Se trata de reducir la probabilidad de ocurrencia y/o impacto  |
| Mitigar                    | sobre un riesgo                                                |
|                            | Hay aceptación activa que consiste en dejar instrucciones de   |
| Aceptar                    | cómo actuar en caso que ocurra un acontecimiento negativo      |

**Tabla 11***. Respuestas al riesgo según PMBOK*

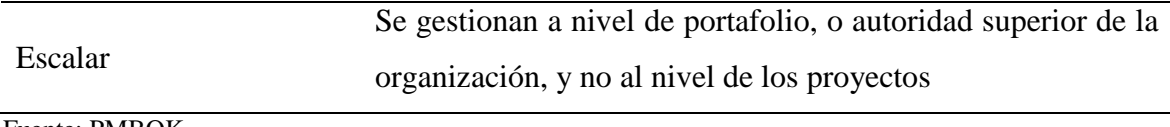

Fuente: PMBOK

Según nuestros resultados, se procede a evaluar cuál es la mejor respuesta que se debe aplicar para proceder con la continuidad del proyecto:

| $N^{\circ}$ Riesgo | <b>Resultado</b> | <b>Resultado</b> | <b>Respuesta</b> |
|--------------------|------------------|------------------|------------------|
|                    | cuantitativo     | cualitativo      |                  |
| R <sub>1</sub>     | 16               | <b>Alto</b>      | <b>Mitigar</b>   |
| R <sub>2</sub>     | 9                | <b>Medio</b>     | <b>Escalar</b>   |
| R <sub>3</sub>     | 15               | <b>Alto</b>      | <b>Escalar</b>   |
| R <sub>4</sub>     | 6                | <b>Medio</b>     | <b>Escalar</b>   |
| R <sub>5</sub>     | 3                | <b>Bajo</b>      | Aceptar          |
| R <sub>6</sub>     | 6                | <b>Medio</b>     | <b>Mitigar</b>   |
| R7                 | 3                | <b>Bajo</b>      | Aceptar          |
| R8                 | 8                | <b>Medio</b>     | Aceptar          |

**Tabla 12***. Respuestas a los posibles riesgos del proyecto.*

Fuente: Elaboración propia

### **3.3.2. Fase de Elaboración**

Una vez entendida la dinámica de trabajo y evaluar los posibles riesgos se procedió a hacer el análisis estructural del sistema móvil y hacer una maqueta de las vistas que tendría, ayudándome de la metodología RUP.

Con el fin de que las personas del distrito puedan tener un medio de comunicación estructurado y sencillo de usar, de tal manera que pueda facilitar las entradas de información, el registro de las incidencias y tenga salidas de información más fluidas, generando una mayor cobertura, minimizando tiempos de ejecución, reduciendo gastos de operación y mantenimiento un dialogo hasta el final con el distrito.

Para lograr que al momento del llenado de las bitácoras en el Excel no existan inconvenientes, se usaron buenas prácticas para evitar el mencionado distorcionamiento de la información o evitar el llenado de información "basura", para eso se delimitó el llenado de información con el uso de la validación de datos que sería mostrada a través de listas desplegables; también se les ayudó a anidar información usando macros **(Anexo 7)**, para que se les simplifique el trabajo, se dio formato a las columnas y se validó el tipo de datos que debían registrar. Posteriormente se hizo una capacitación al encargado del monitoreo de esta bitácora y las personas responsables del llenado.

Se reestructuro la dinámica de trabajo y se comenzó a usar base de datos planas, minimizando las opciones de distorsionar la información de tal manera que pueda ser usada para un análisis limpio a través de reportes estadísticos, que pueden ser visualizados en el transcurso del día **(Anexo 8).**

De esta manera se lograría cerrar la brecha de datos y a través de una hoja de cálculo gestionada desde la nube con restricciones de datos para no distorsionar la información, se obtendría información que sería importante para la toma de decisiones. A partir de esta dinámica de trabajo se comenzaría a realizar el análisis de lo que vendría hacer el análisis del sistema móvil.

#### **3.3.2.1. Especificación de Casos de Uso de Negocio**

Esta sección mostrará un diagrama de los casos de uso. En las siguientes páginas se mostrará textualmente a detalle cada caso de uso.

#### **3.3.2.1.1. Diagrama de caso de uso**

Se mostrará de manera general la gráfica de caso de uso de toda la aplicación.

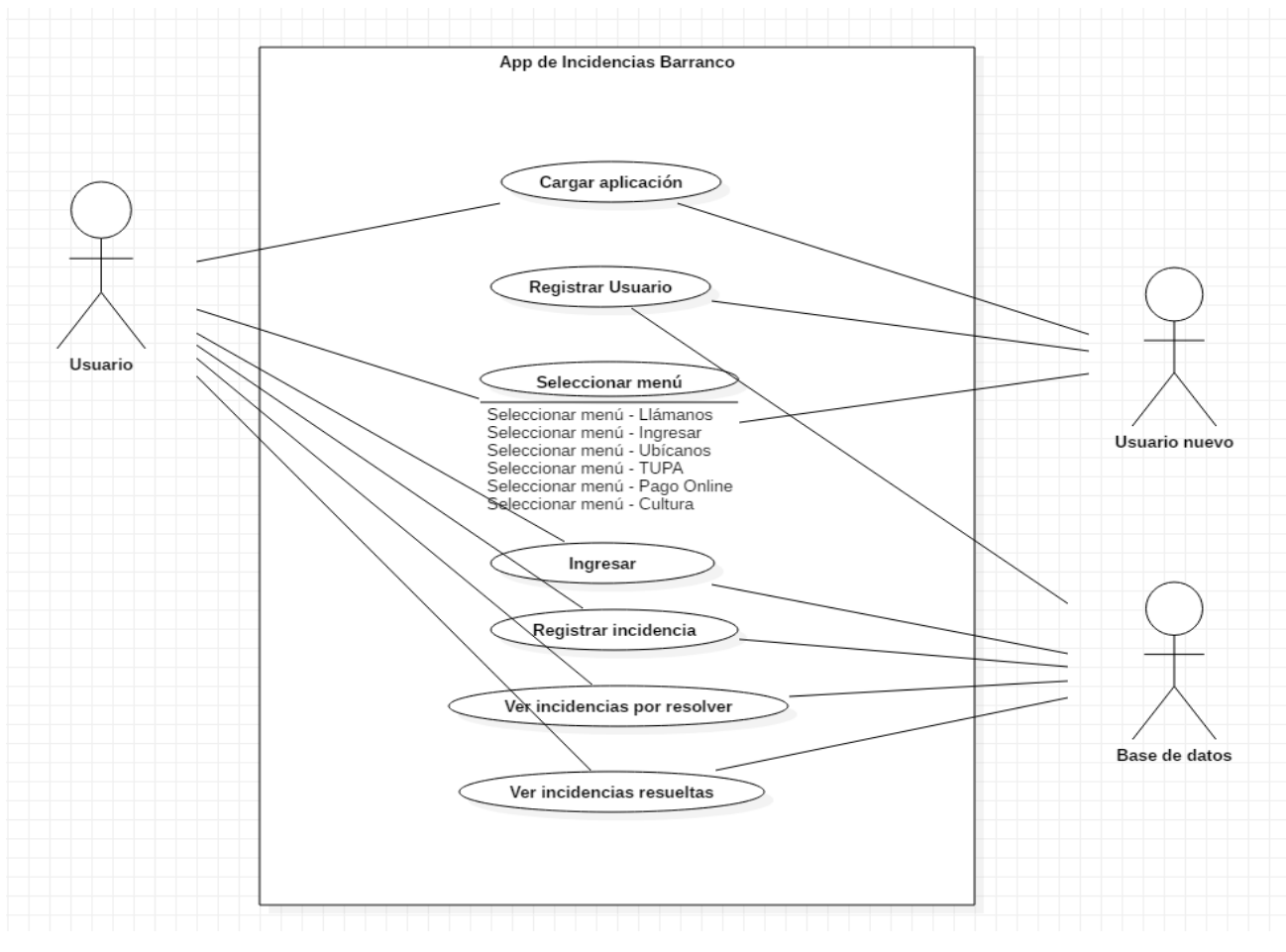

Figura 9. Diagrama de Caso de Uso Fuente: Elaboración propia.

A continuación, se describe los casos de uso que involucran al actor con la aplicación, con su respectivo diagrama:

**Tabla 13***. CU-01: Cargar aplicación.*

| $CU-01$        |                                                                           |            |  |
|----------------|---------------------------------------------------------------------------|------------|--|
| Caso de uso    | Cargar aplicación                                                         |            |  |
| Actores        | Usuario, Usuario nuevo                                                    |            |  |
|                | Este caso de uso permite a los usuarios visualizar una pantalla al inicio |            |  |
| Objetivo       | de la aplicación.                                                         |            |  |
| Precondiciones | Ninguna                                                                   |            |  |
| Guion          | Actor                                                                     | Aplicación |  |

1. Abre desde el icono de la aplicación. 2. Devuelva una vista con una pantalla de inicio. 3. Caso de uso termina. Postcondiciones Cargará la vista para seleccionar menú. Excepción 1. Ninguna. Fuente: Elaboración propia

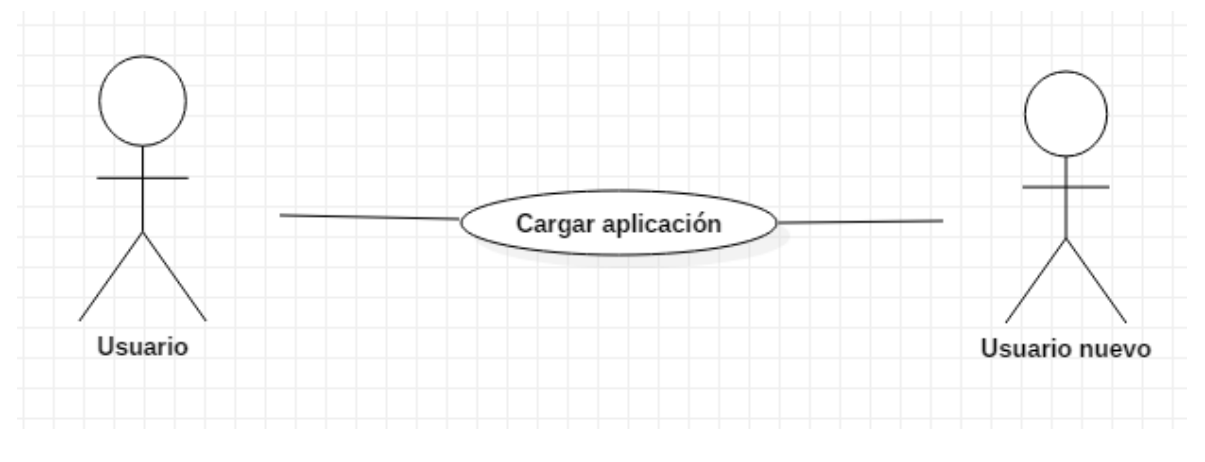

Figura 10. Diagrama CU-01: Cargar aplicación. Fuente: Elaboración propia.

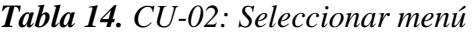

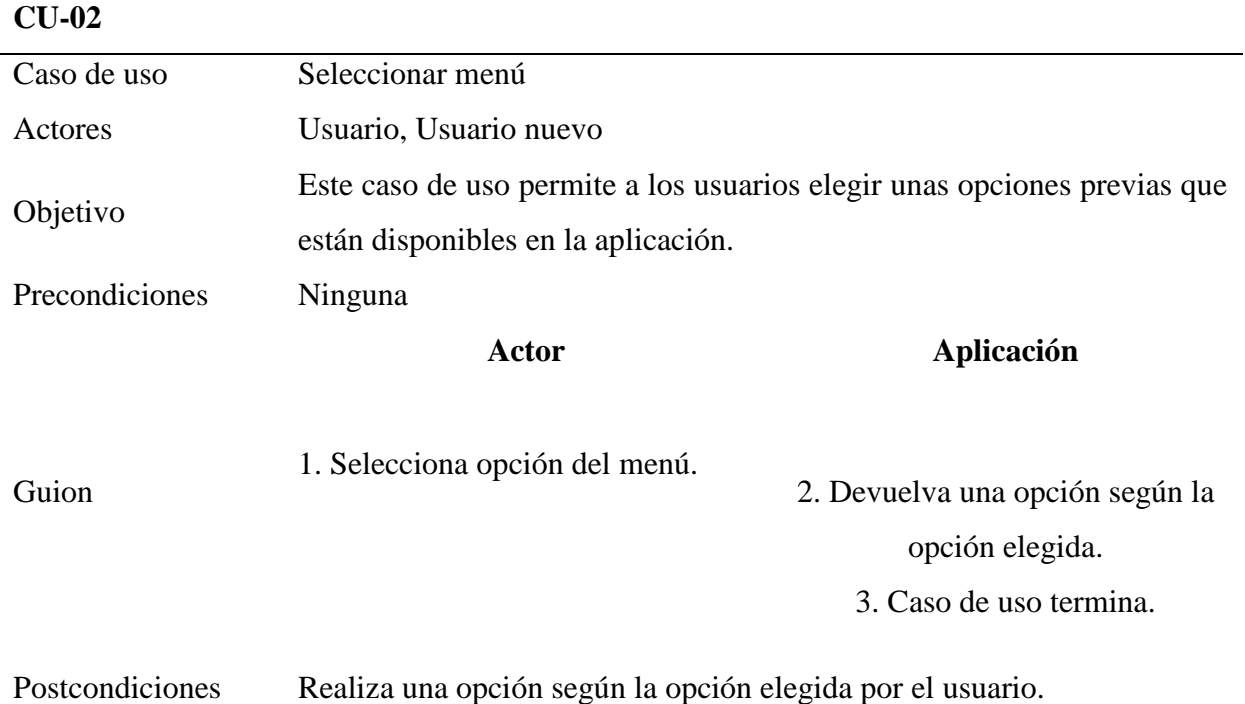

# Excepción 1. Ninguna.

Fuente: Elaboración propia

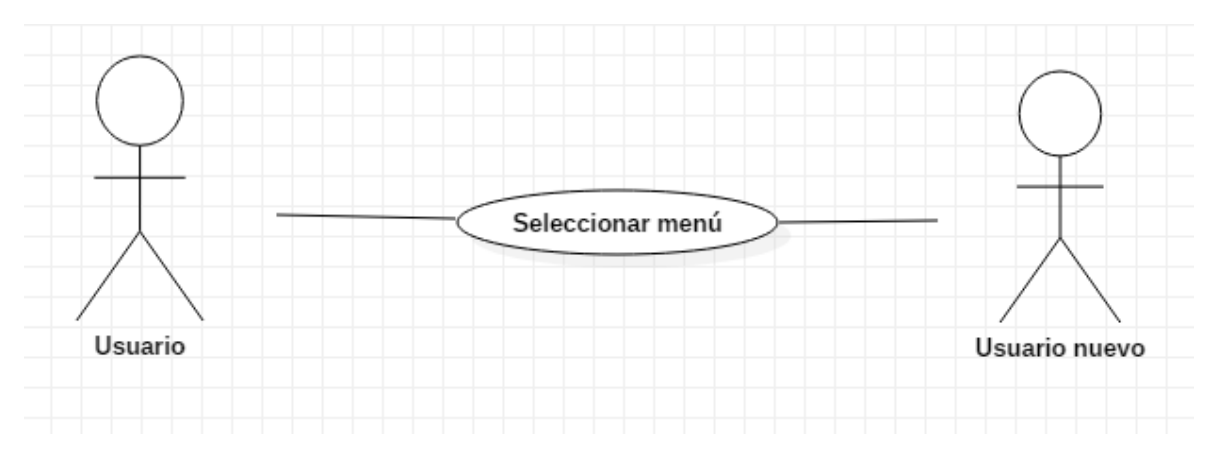

Figura 11. Diagrama CU-02: Seleccionar menú. Fuente: Elaboración propia.

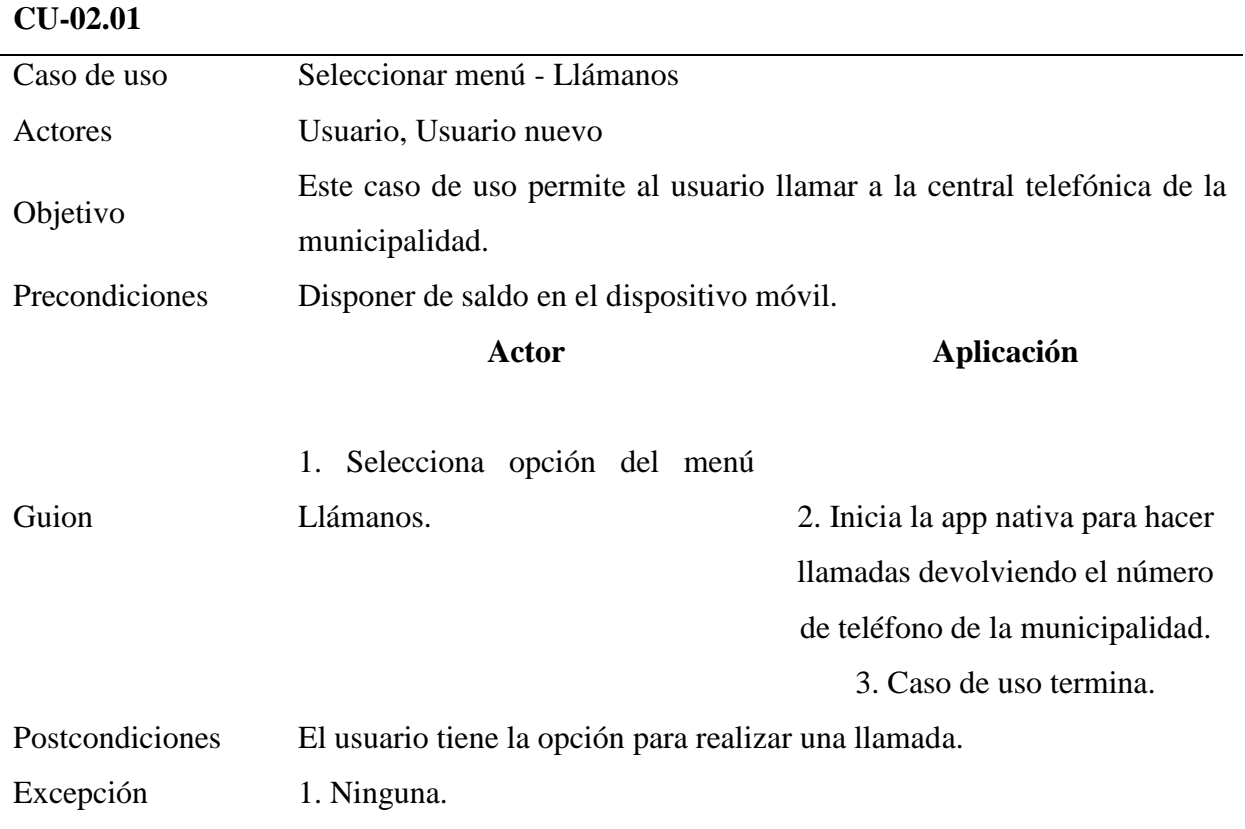

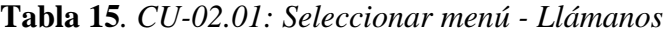

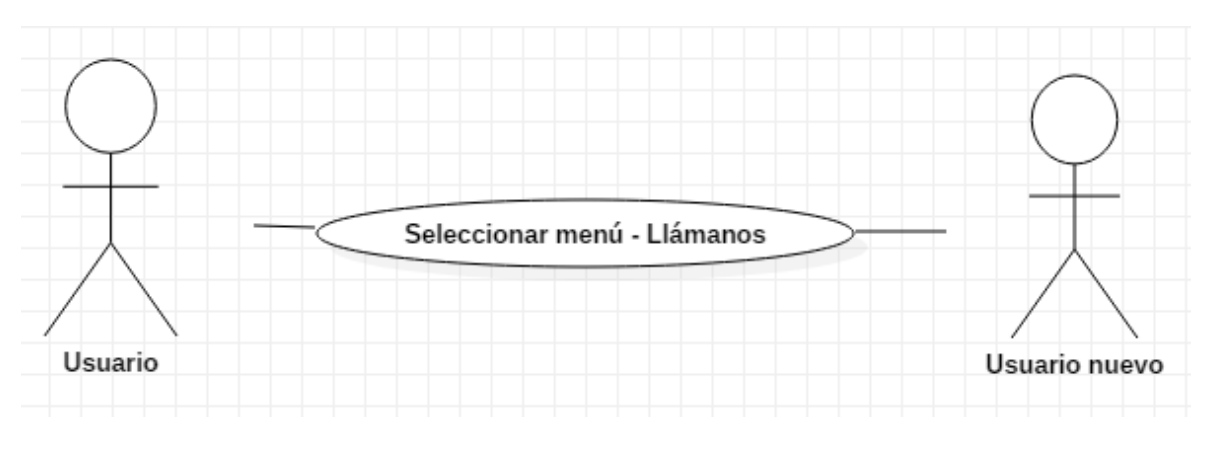

Figura 12. Diagrama CU-02.01: Seleccionar menú - Llámanos. Fuente: Elaboración propia.

**Tabla 16.** *CU-02.02: Seleccionar menú - Ingresar.*

| $CU-02.02$                         |                                                                            |                                      |  |
|------------------------------------|----------------------------------------------------------------------------|--------------------------------------|--|
| Caso de uso                        | Seleccionar menú - Ingresar                                                |                                      |  |
| Actores                            | Usuario, Usuario nuevo                                                     |                                      |  |
| Objetivo                           | Este caso de uso permite al usuario ingresar al menú para iniciar sesión o |                                      |  |
|                                    | registrarse y usar el aplicativo de incidencias.                           |                                      |  |
| Precondiciones                     | Ninguna.                                                                   |                                      |  |
|                                    | Actor                                                                      | <b>Aplicación</b>                    |  |
|                                    | 1. Selecciona opción del menú                                              |                                      |  |
| Guion                              | Ingresar.                                                                  | 2. Muestra la vista para Ingresar al |  |
|                                    |                                                                            | aplicativo.                          |  |
|                                    |                                                                            | 3. Caso de uso termina.              |  |
| Postcondiciones                    | Ingresar datos solicitados.                                                |                                      |  |
| Excepción                          | 1. Ninguna.                                                                |                                      |  |
| $\cdot$ ,<br>$\mathbf{r}$ .<br>T11 |                                                                            |                                      |  |

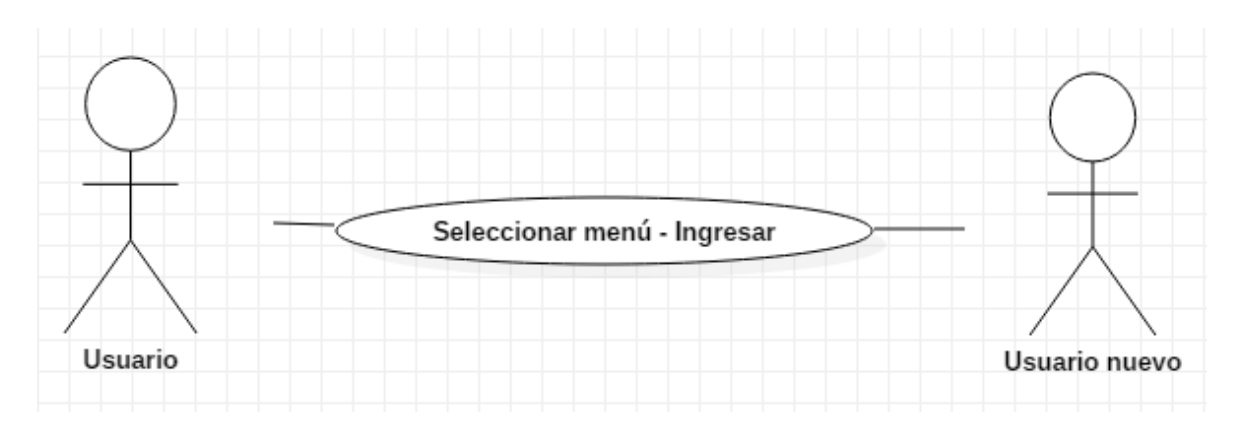

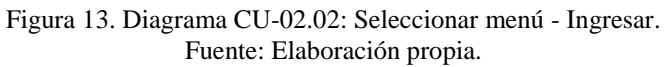

**Tabla 17***. CU-02.03: Seleccionar menú - Ubícanos*

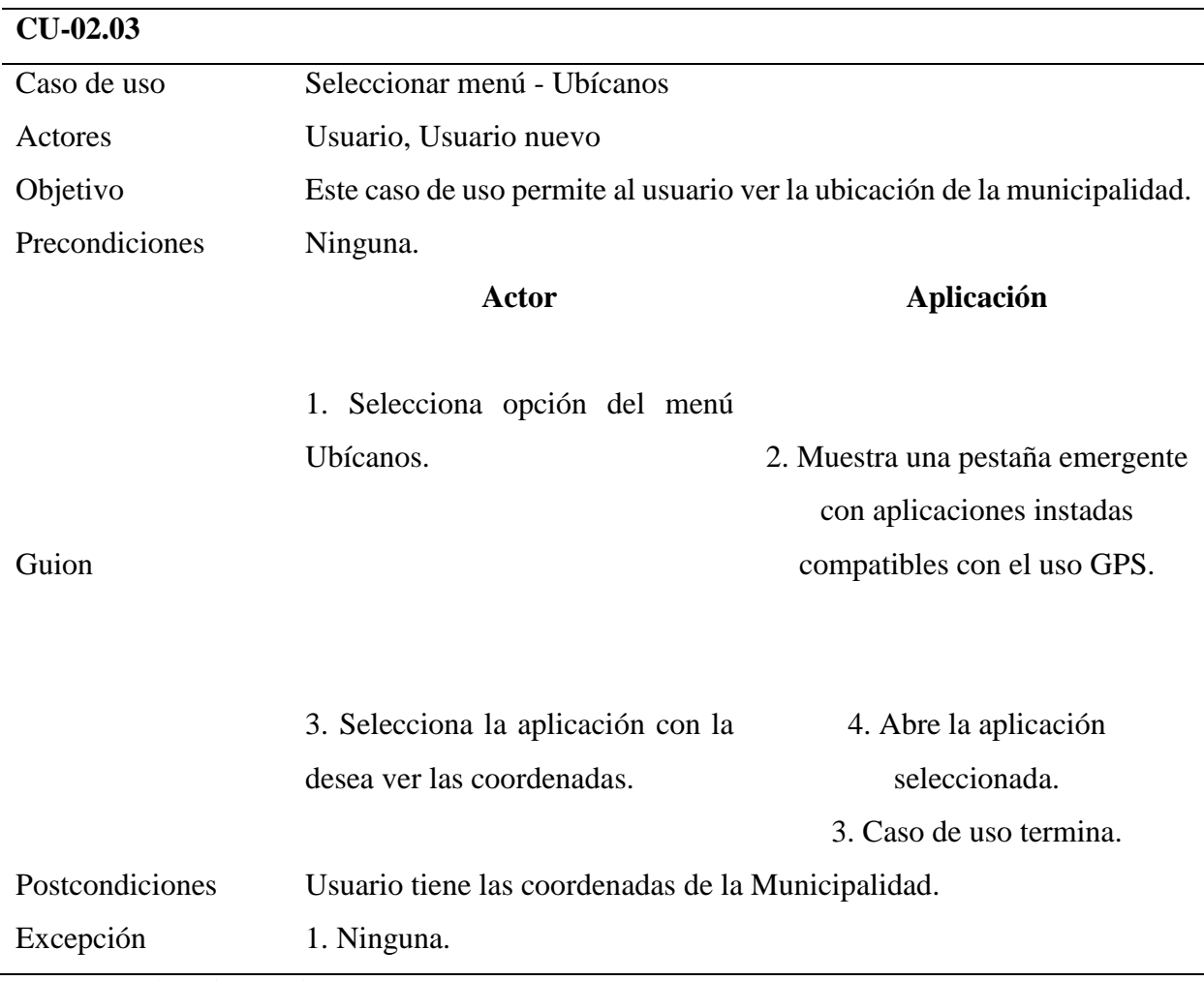

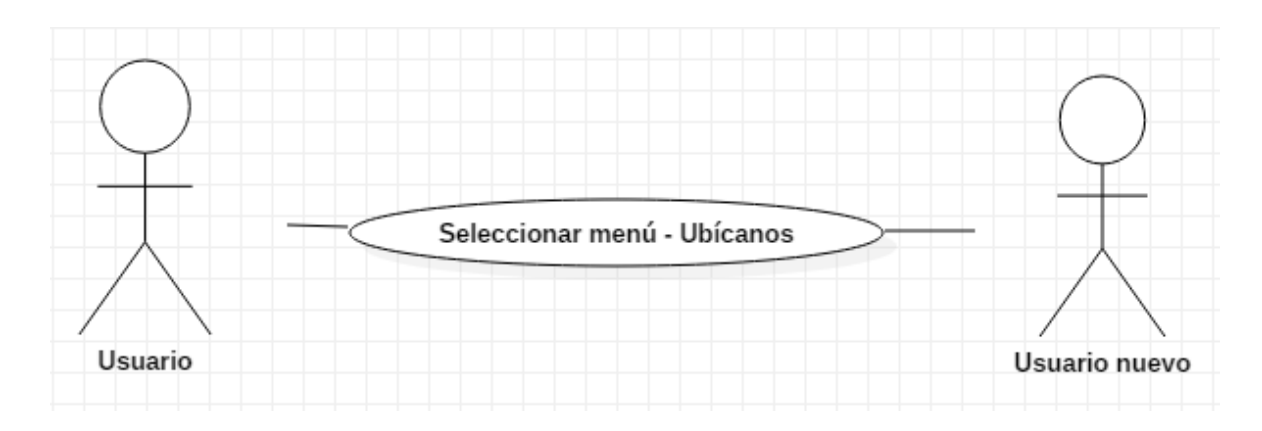

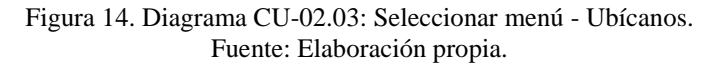

**Tabla 18***. CU-02.04: Seleccionar menú - TUPA*

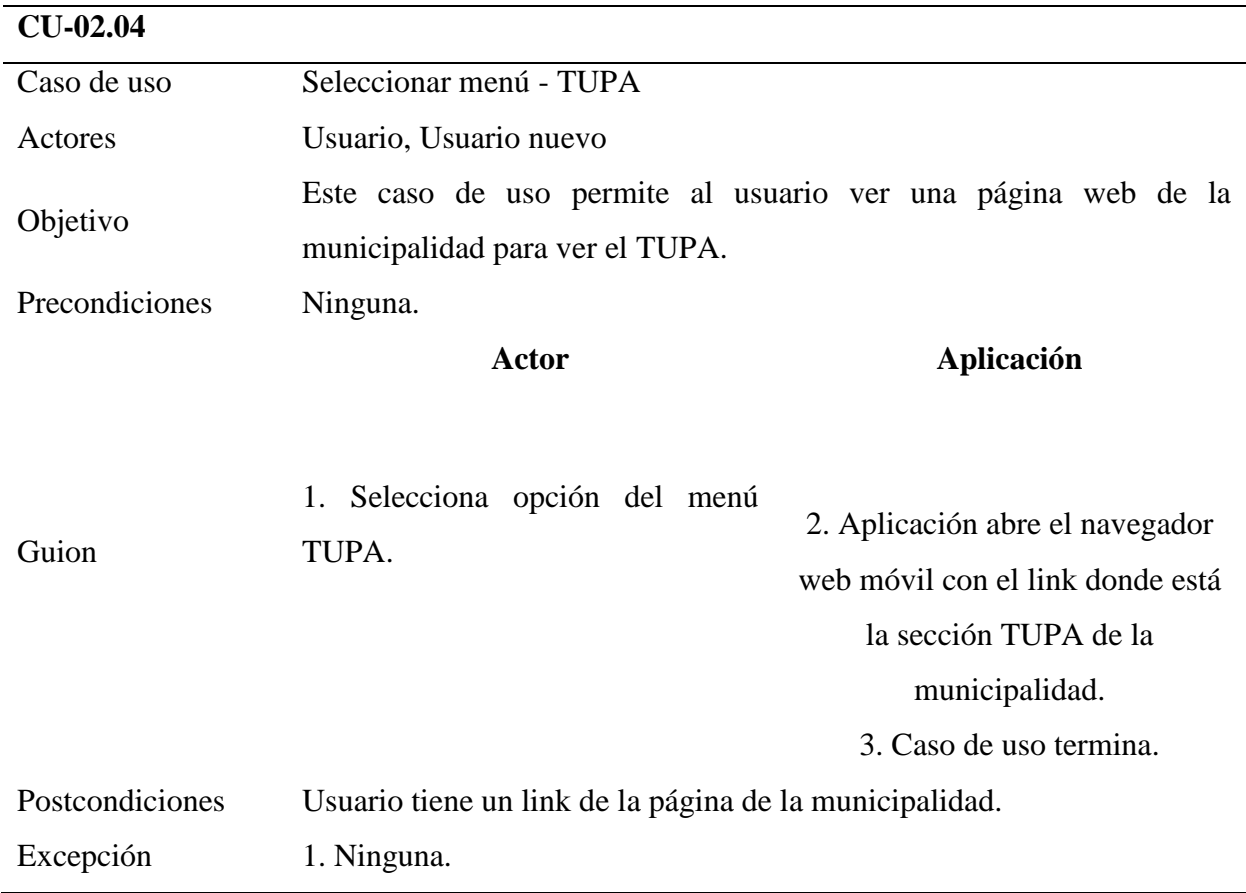

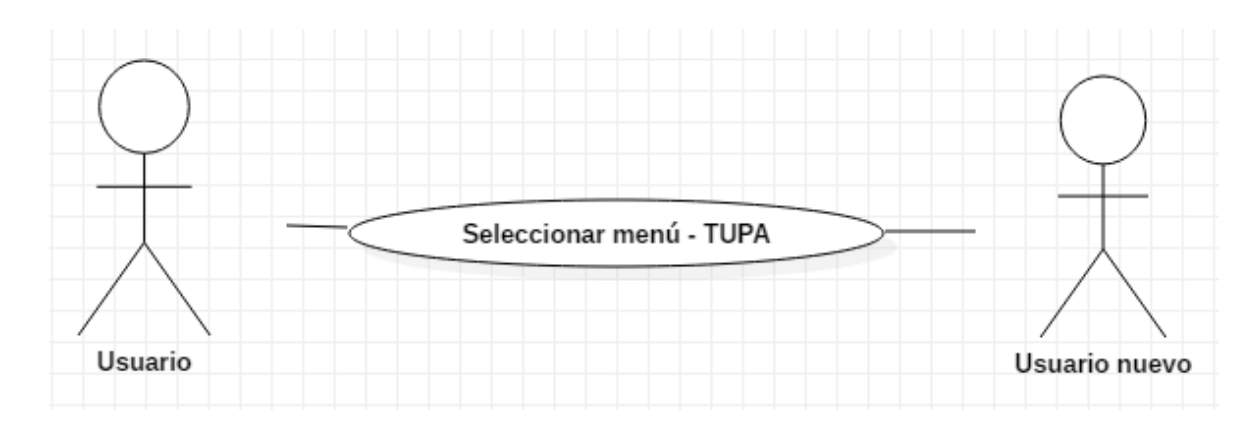

Figura 15. Diagrama CU-02.04: Seleccionar menú - TUPA. Fuente: Elaboración propia.

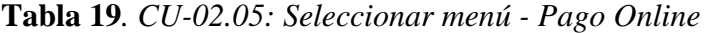

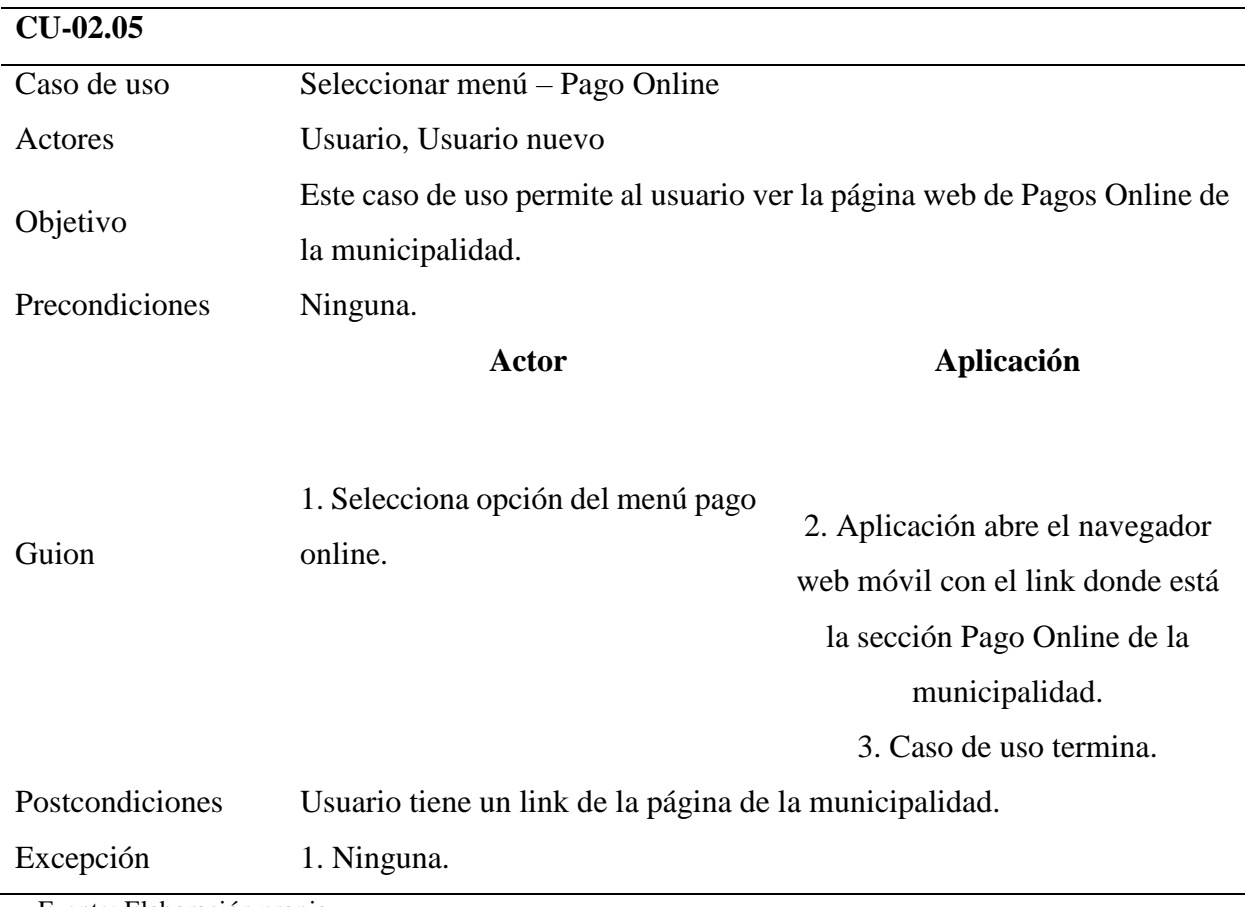

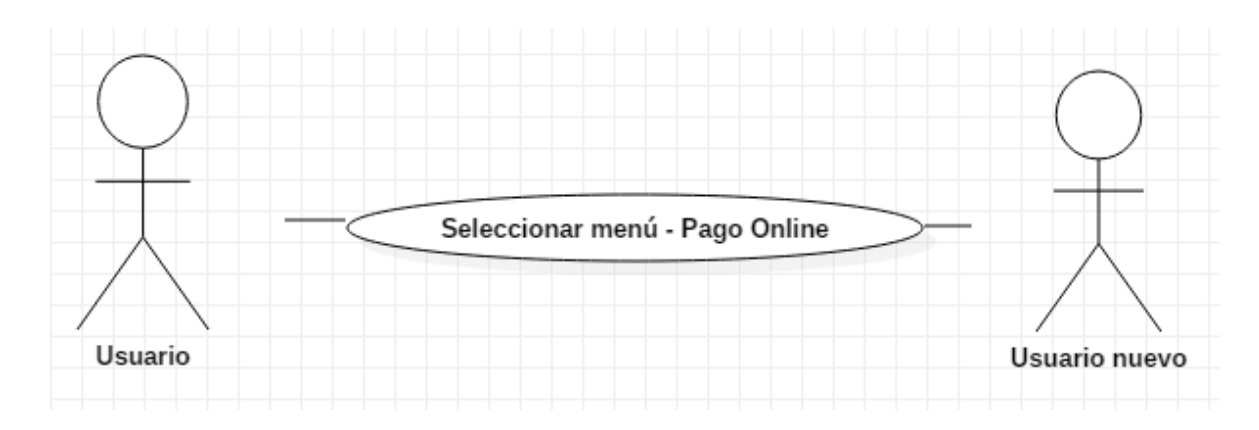

Figura 16. Diagrama CU-02.05: Seleccionar menú - Pago Online. Fuente: Elaboración propia.

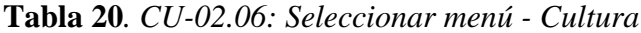

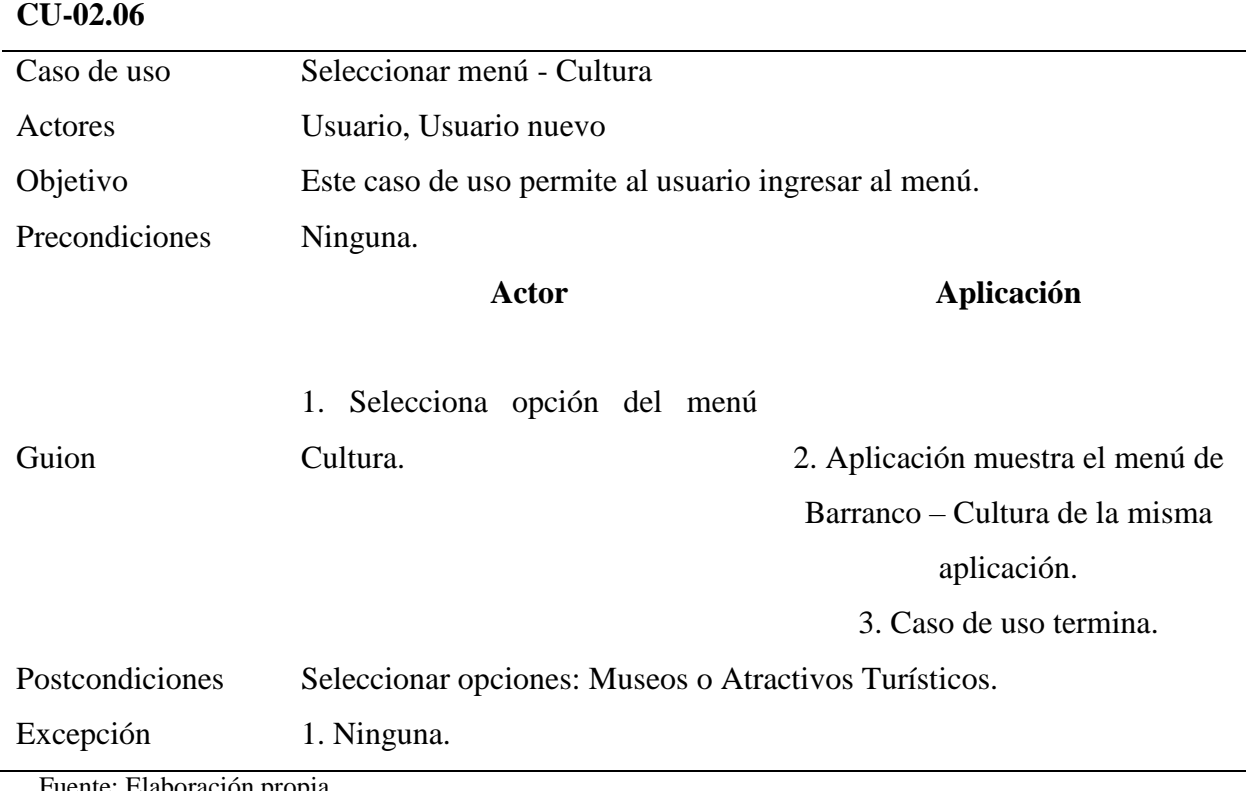

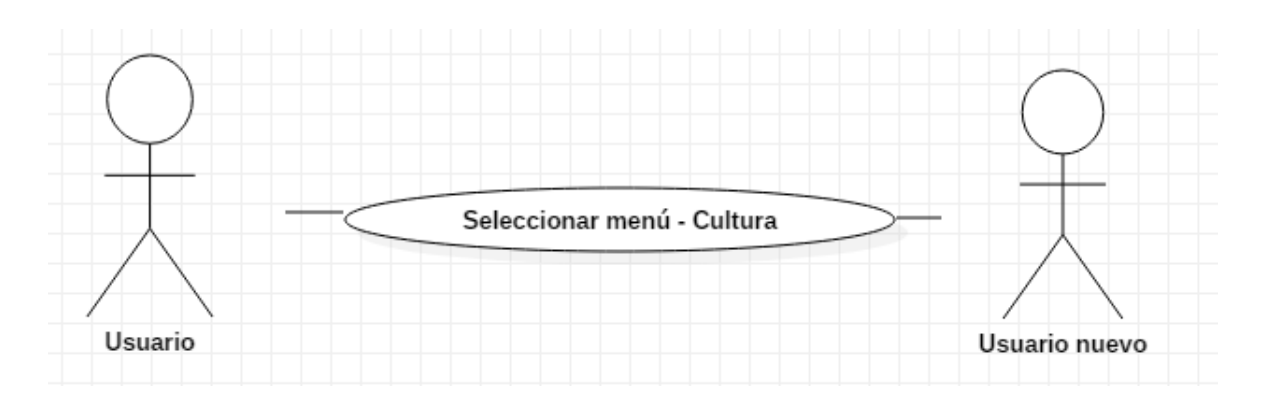

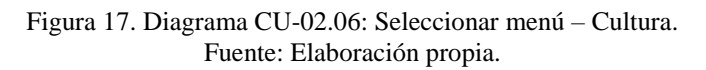

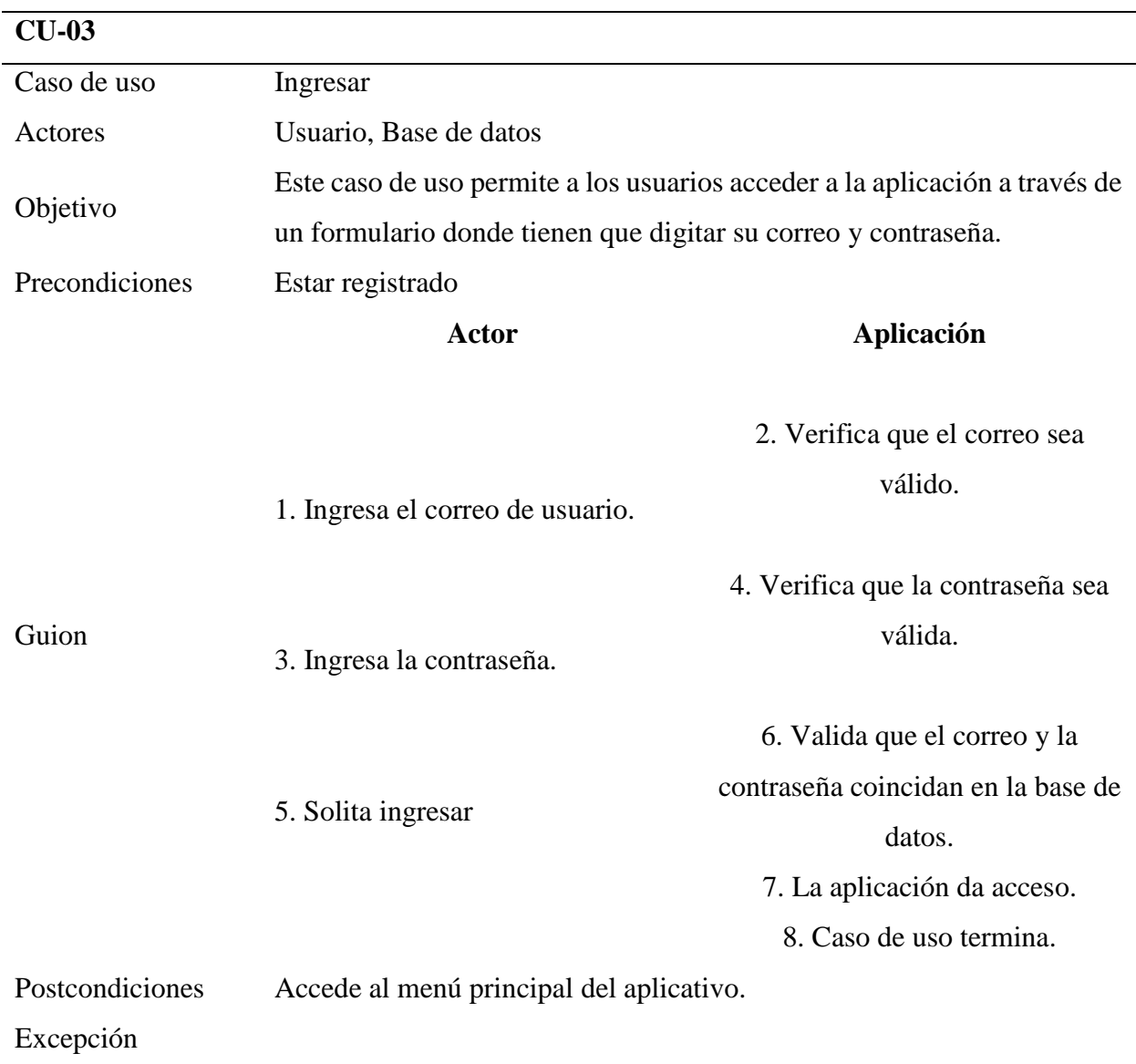

**Tabla 21***. CU-03: Ingresar*

- 1. Para el caso de introducir un correo invalido, la aplicación lanza un mensaje.
- 2. Para el caso de introducir una contraseña que no cumple los requisitos, la aplicación lanza un mensaje.
- 3. Para el caso de que no coincidan el correo y la contraseña, el aplicativo lanza un mensaje y no se inicia sesión.

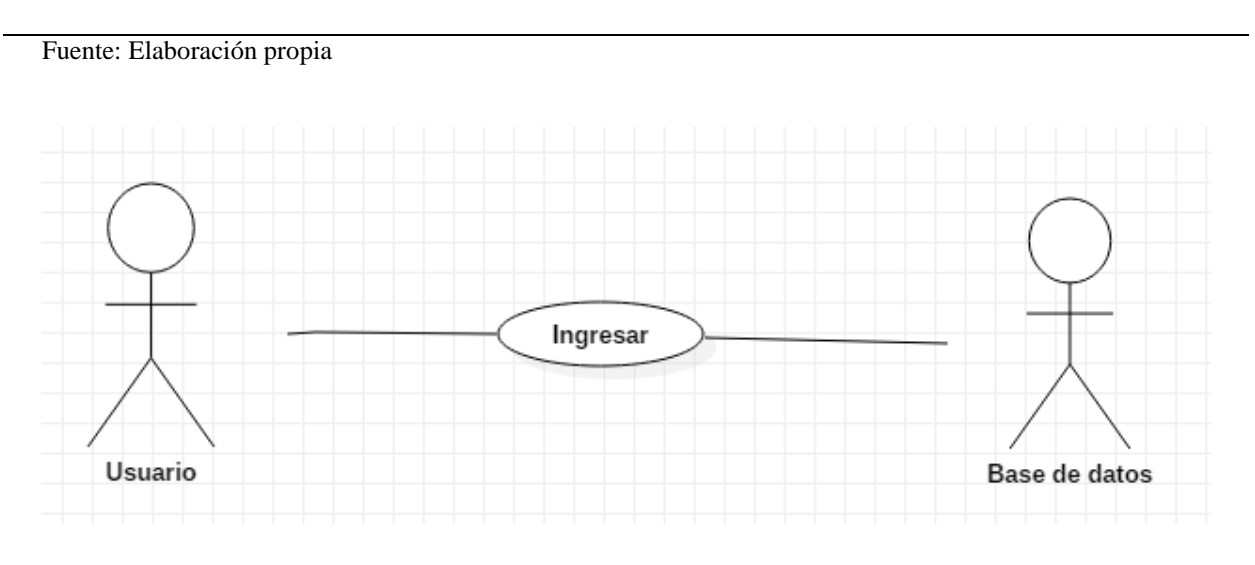

Figura 18. Diagrama CU-03: Ingresar. Fuente: Elaboración propia.

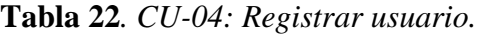

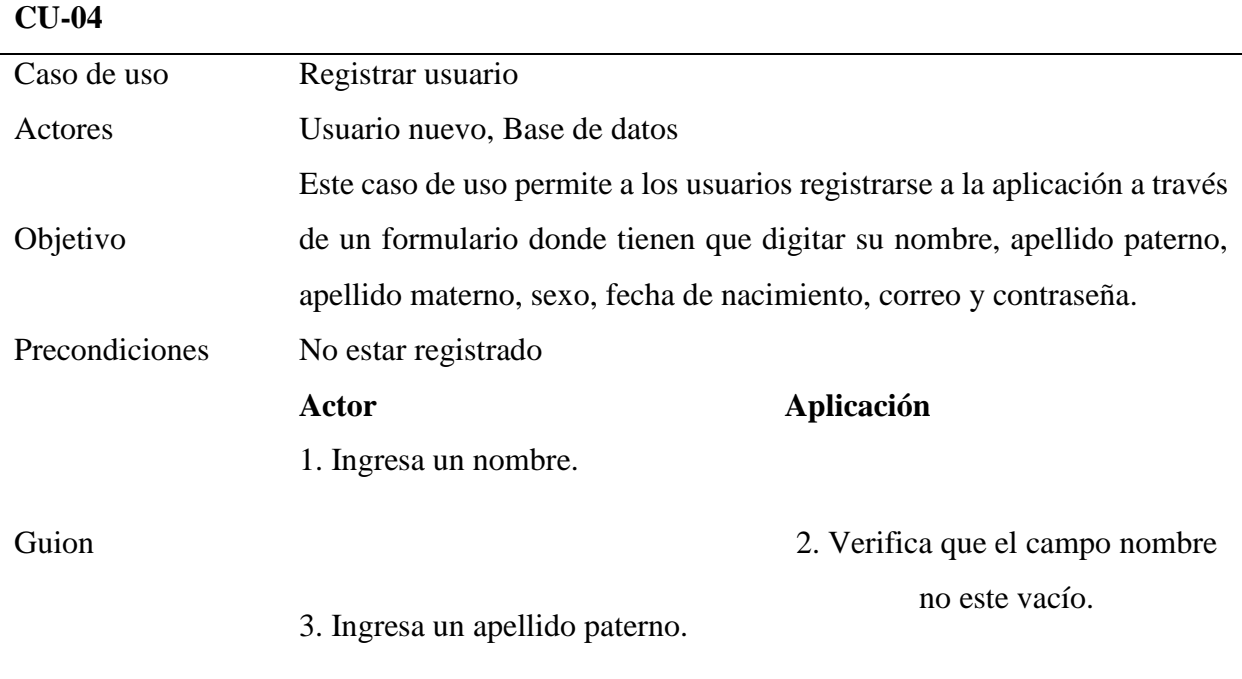

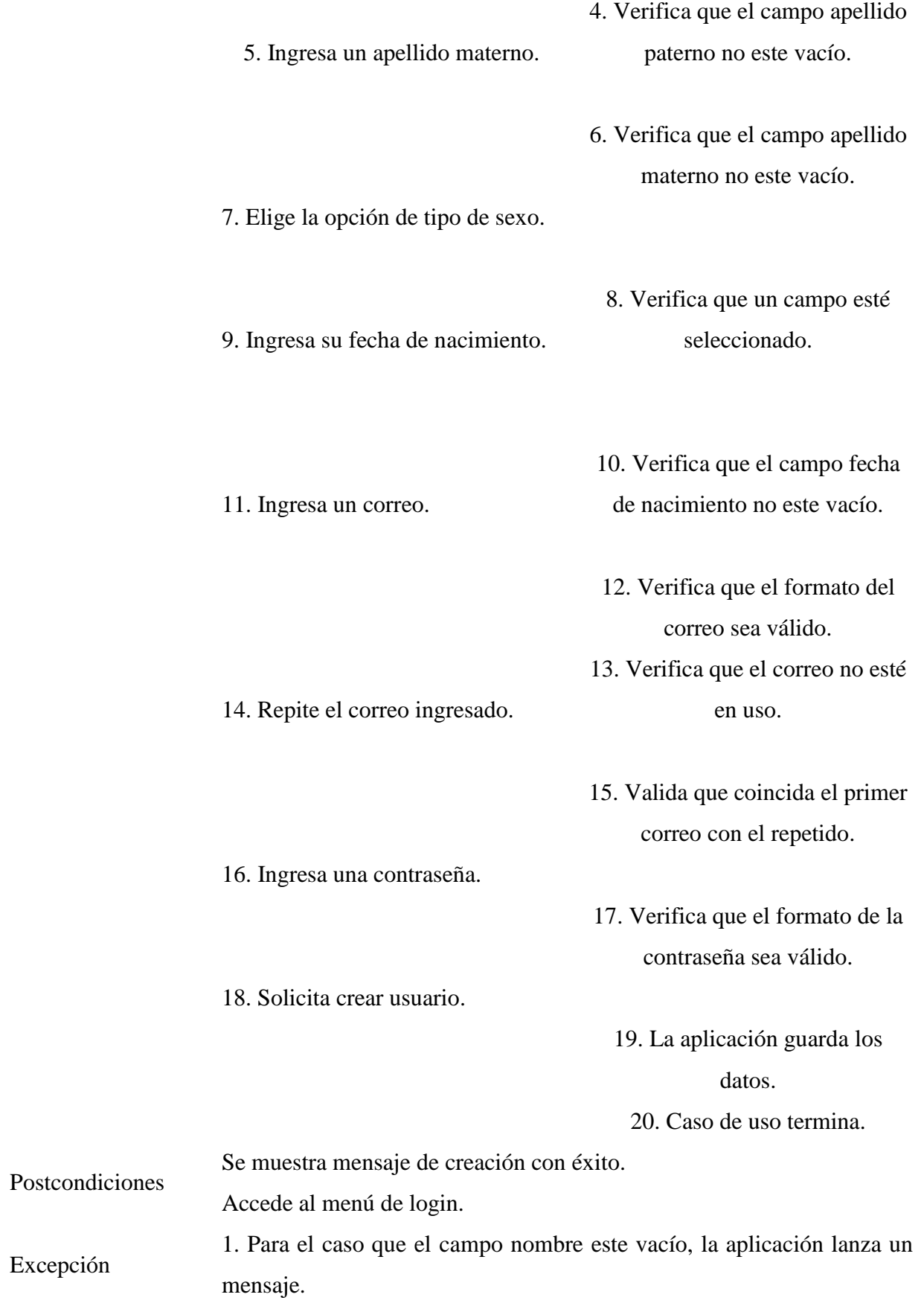

2. Para el caso que el campo apellido paterno este vacío, la aplicación lanza un mensaje.

3. Para el caso que el campo apellido materno este vacío, la aplicación lanza un mensaje.

4. Para el caso que el campo tipo de sexo no este seleccionado, la aplicación lanza un mensaje.

5. Para el caso que el campo correo este vacío, la aplicación lanza un mensaje.

6. Para el caso que el campo correo este vacío, la aplicación lanza un mensaje.

7. Para el caso que el campo correo no tenga el formato válido, la aplicación lanza un mensaje.

8. Para el caso que el campo correo ya esté en uso, la aplicación lanza un mensaje.

9. Para el caso que el campo repita correo esté vacío, la aplicación lanza un mensaje.

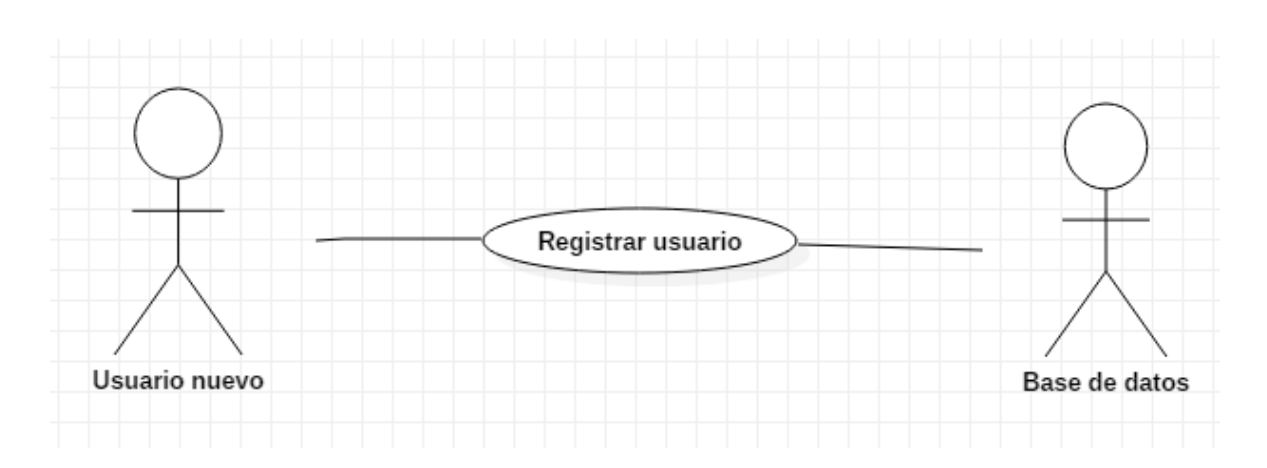

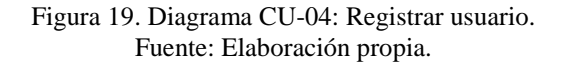
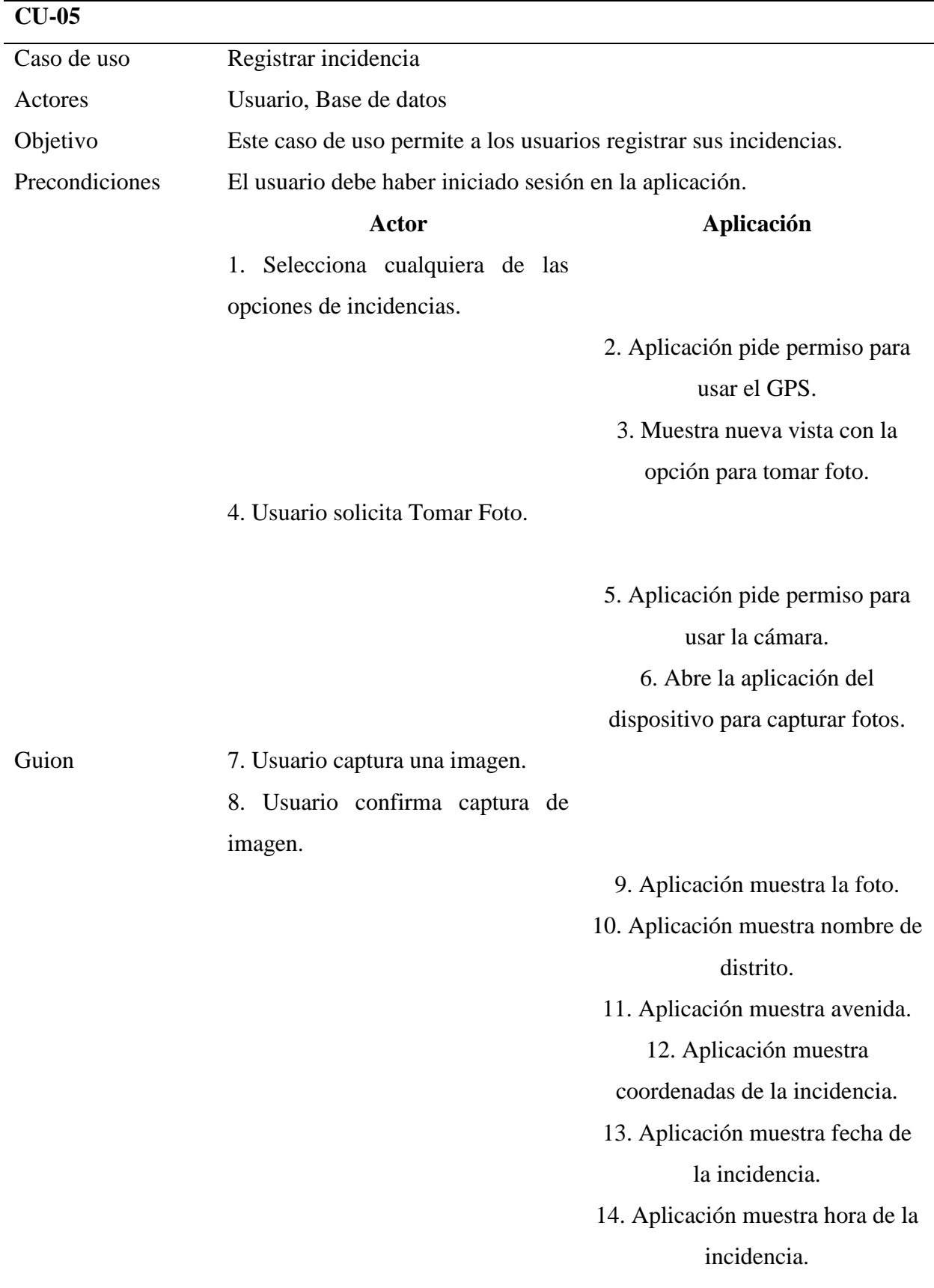

# **Tabla 23***. CU-05: Registrar incidencia.*

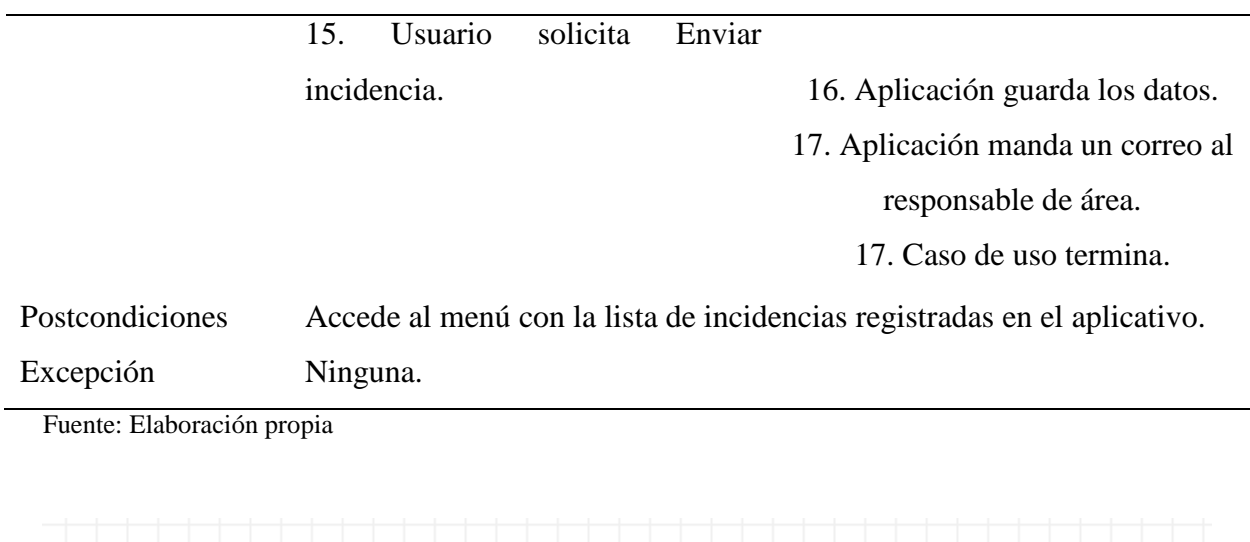

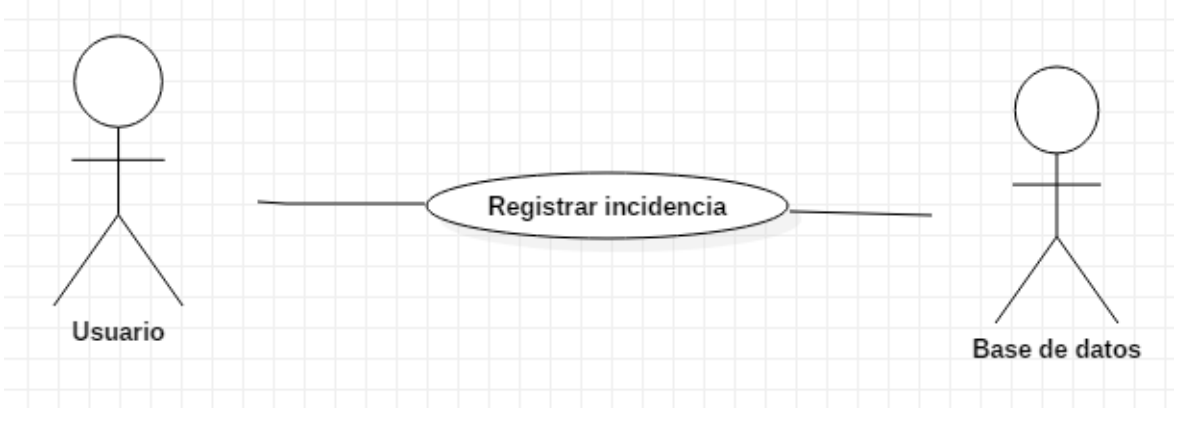

Figura 20. Diagrama CU-05: Registrar incidencia. Fuente: Elaboración propia.

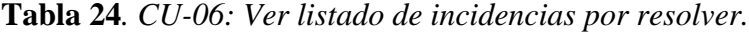

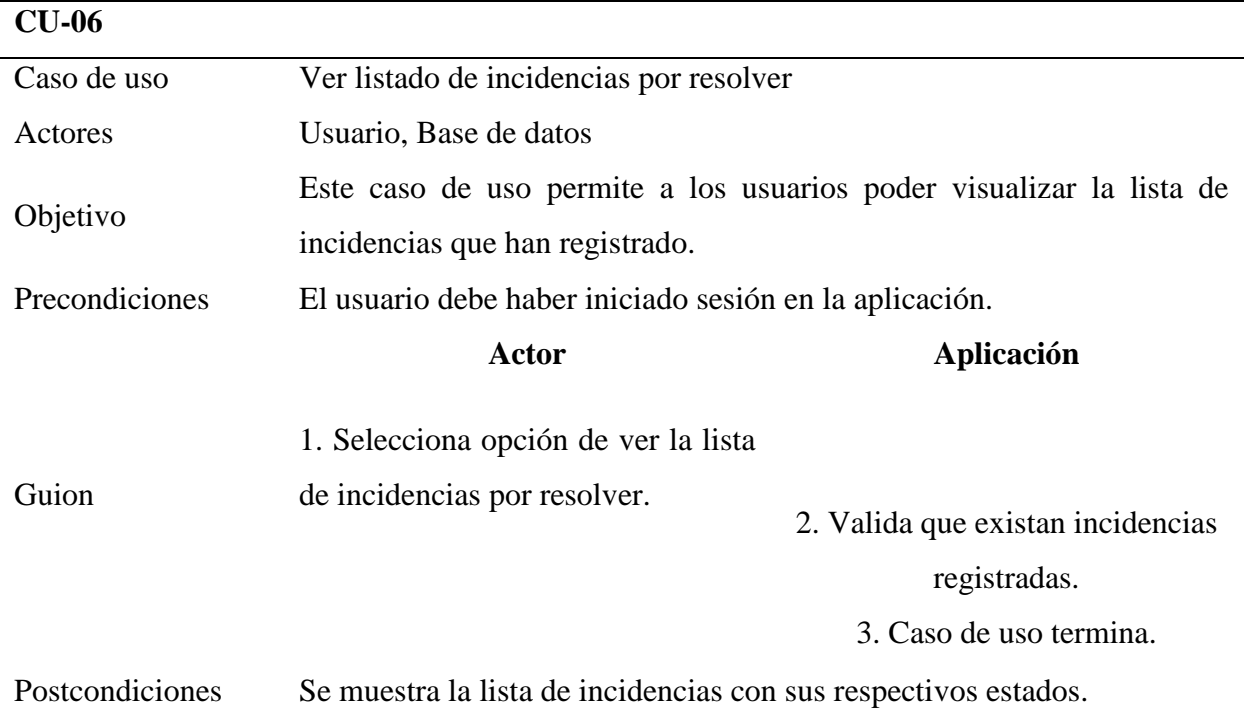

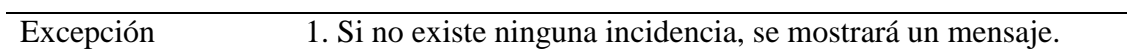

Fuente: Elaboración propia

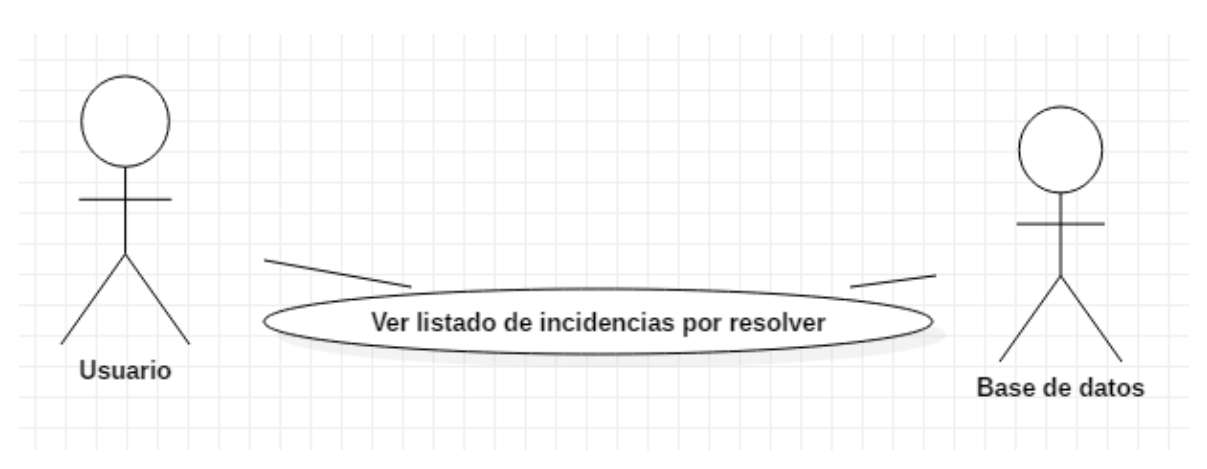

Figura 21. Diagrama CU-06: Ver listado de incidencias por resolver. Fuente: Elaboración propia.

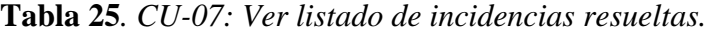

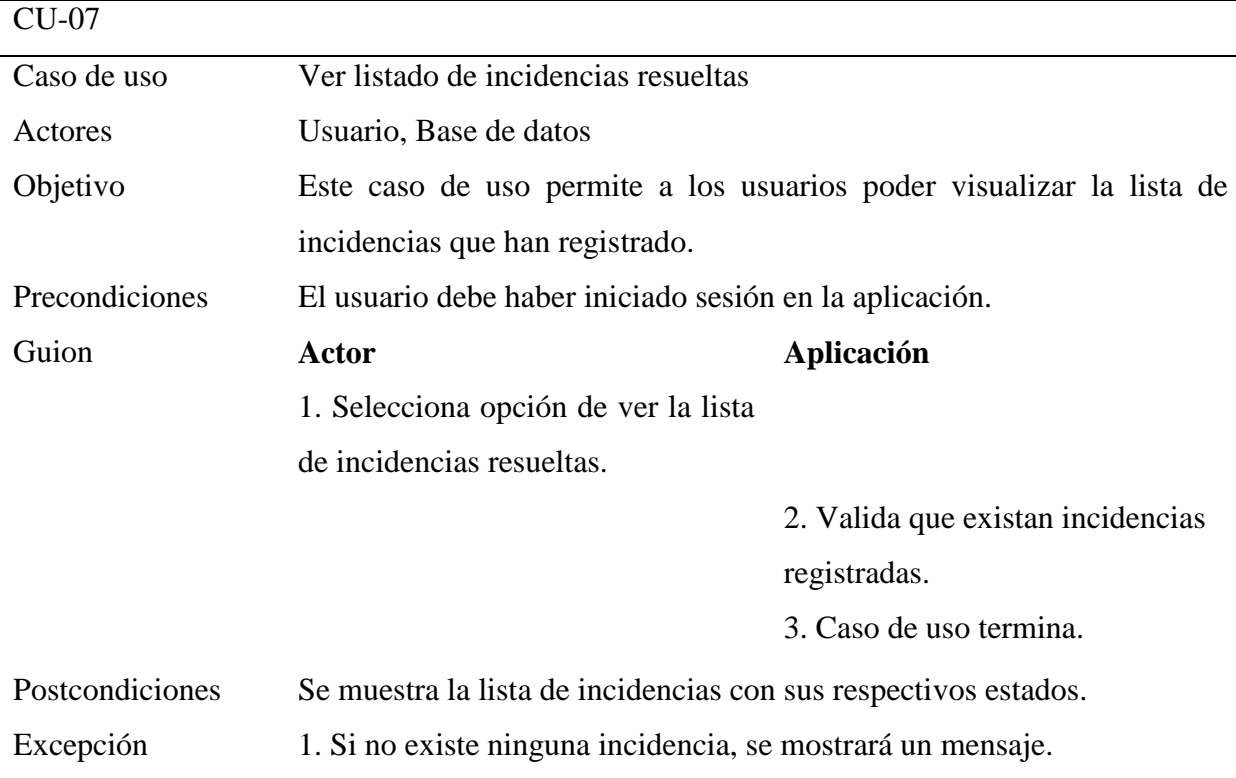

Fuente: Elaboración propia

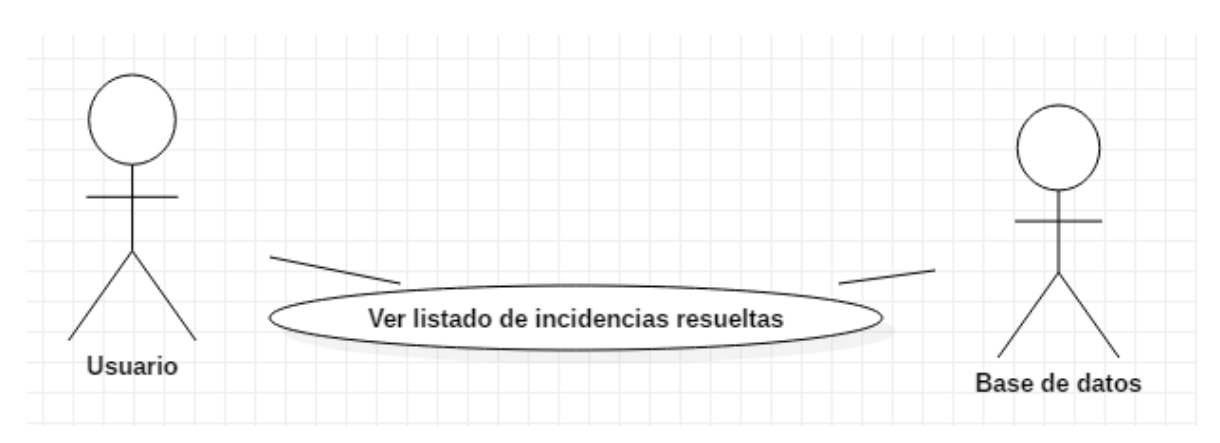

Figura 22. Diagrama CU-07: Ver listado de incidencias resueltas. Fuente: Elaboración propia.

## **3.3.2.2. Wireframes de la aplicación**

Aquí se muestran los wireframes que son representaciones visuales de que debería contener cada vista de la aplicación.

#### **3.3.2.2.1. Splash screen.**

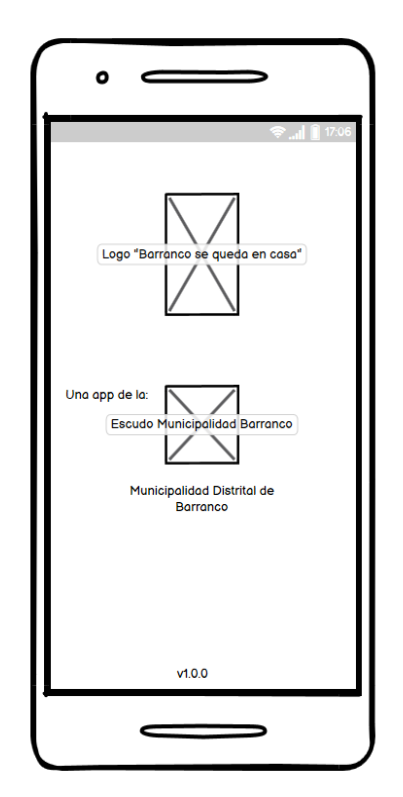

Figura 23. Wireframe página de bienvenida. Fuente: Elaboración propia.

**3.3.2.2.2. Inicio de la aplicación.**

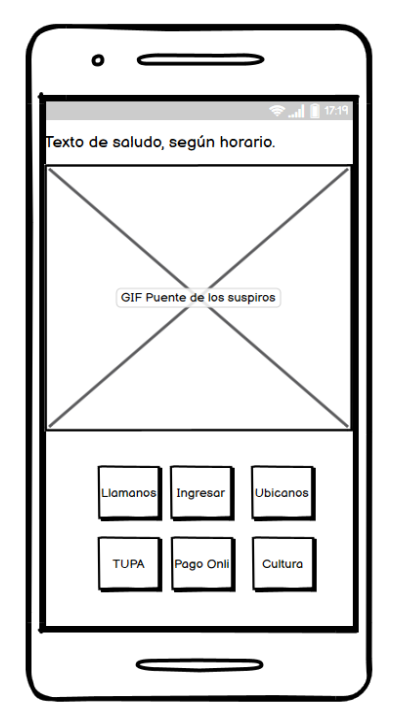

Figura 24. Wireframe página de inicio. Fuente: Elaboración propia.

## **3.3.2.2.3. Ingreso o Login.**

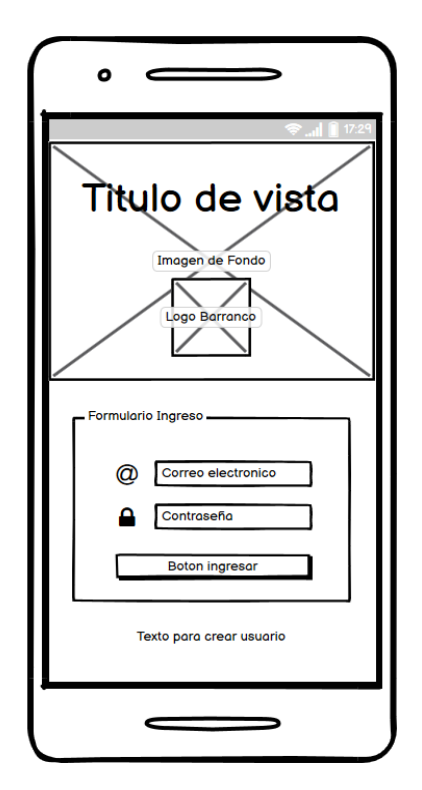

Figura 25. Wireframe página de login. Fuente: Elaboración propia.

#### **3.3.2.2.4. Crear cuenta.**

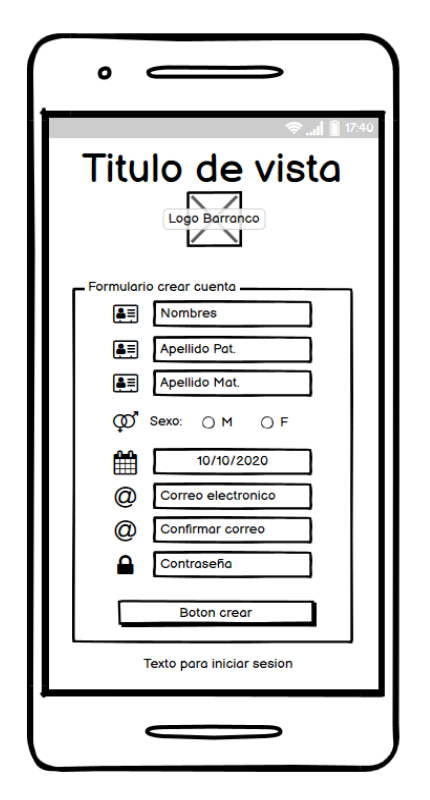

Figura 26. Wireframe creación de cuenta. Fuente: Elaboración propia.

### **3.3.2.2.5. Seleccionar incidencia.**

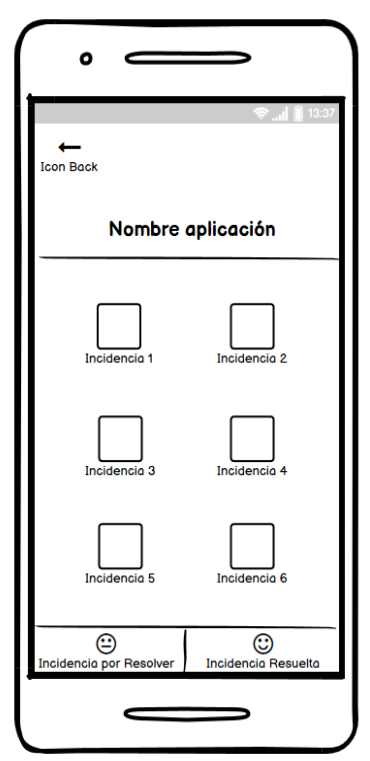

Figura 27. Wireframe seleccionar incidencia. Fuente: Elaboración propia.

**3.3.2.2.6. Capturar incidencia.**

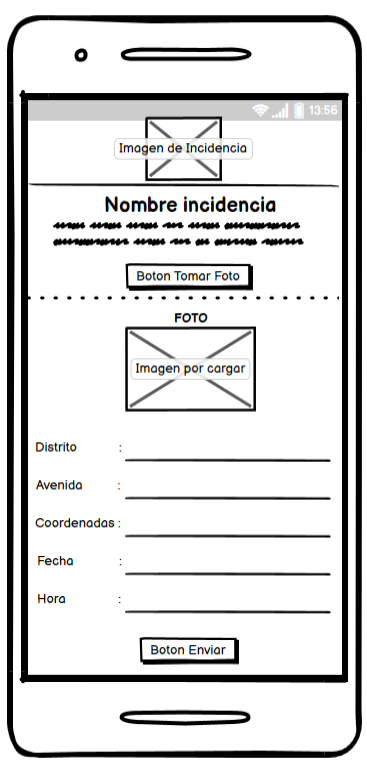

Figura 28. Wireframe capturar incidencia. Fuente: Elaboración propia.

### **3.3.2.2.7. Listar incidencias por resolver.**

| <b>Icon Back</b>                            |              |                 |  |  |  |  |  |  |
|---------------------------------------------|--------------|-----------------|--|--|--|--|--|--|
| Incidencia por resolver                     |              |                 |  |  |  |  |  |  |
| <b>Incidencia</b>                           |              | Fecha reportada |  |  |  |  |  |  |
| <b>Rudical Foto</b>                         |              | 02/05/20        |  |  |  |  |  |  |
|                                             |              | Coordenadas     |  |  |  |  |  |  |
| ncidencia 2                                 | Foto         | 03/05/20        |  |  |  |  |  |  |
|                                             |              | Coordenadas     |  |  |  |  |  |  |
| O Incidencia 3                              | Foto         | 03/05/20        |  |  |  |  |  |  |
|                                             |              | Coordenadas     |  |  |  |  |  |  |
| <b>■</b> Incidencia 4                       | Foto         | 05/05/20        |  |  |  |  |  |  |
|                                             |              | Coordenadas     |  |  |  |  |  |  |
| m Incidencia 5 Foto                         |              | 09/05/20        |  |  |  |  |  |  |
|                                             |              | Coordenadas     |  |  |  |  |  |  |
| m Incidencia 6                              | <b>E</b> oto | 10/05/20        |  |  |  |  |  |  |
|                                             |              | Coordenadas     |  |  |  |  |  |  |
|                                             |              |                 |  |  |  |  |  |  |
| Incidencia por Resolver Incidencia Resuelta |              |                 |  |  |  |  |  |  |

Figura 29. Wireframe listar incidencias por resolver. Fuente: Elaboración propia.

#### **3.3.2.2.8. Listar incidencias resueltas.**

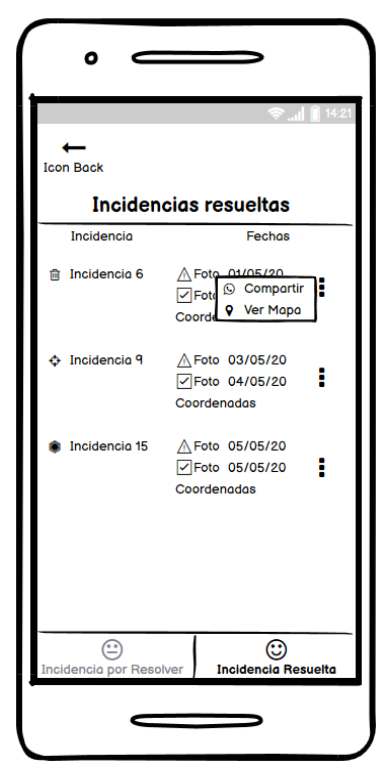

Figura 30. Wireframe listar incidencias resueltas. Fuente: Elaboración propia.

#### **3.3.3. Fase de Desarrollo**

En esta fase se desarrolló a partir de los casos de uso y los wireframes, la codificación de las vistas de la aplicación y la funcionalidad en sí.

Se puso mucho énfasis en el desarrollo de las vistas ya que se quiere lograr un impacto cultural y amigable, cabe precisar que dentro de la aplicación querían usarlo para transmitir información adicional, como son ubicaciones, teléfonos, links de páginas desarrolladas, que fueron previstas dentro de los requisitos del desarrollo.

#### **3.3.3.1. Diseño de la aplicación**

Para el Splash screen o Pagina de bienvenida, en la sección 2.3.3.2.1. de los wireframes, se trabajó un loading con un gif de un logo de barranco diseñado para el tiempo de cuarentena **(Figura 31)**, el cuál irá mostrando el puente de los suspiros:

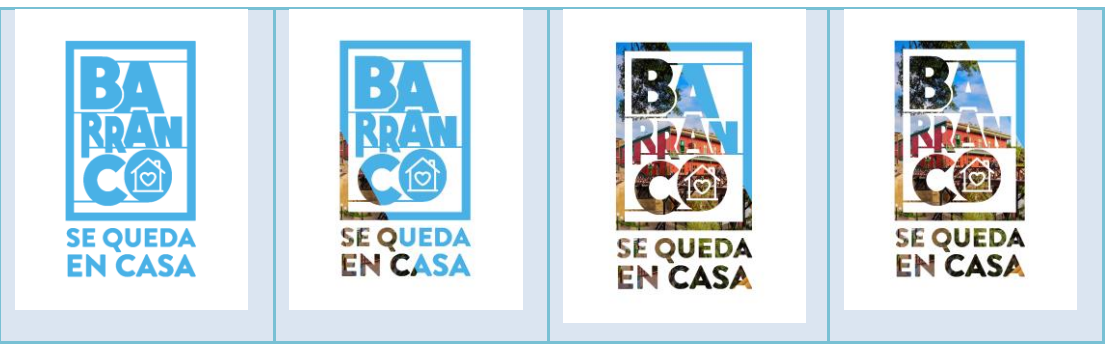

Figura 31. GIF loading de la página de bienvenida. Fuente: Elaboración propia.

Para el inicio de la aplicación, en la sección 3.3.2.2.1. de los wireframes, se propuso dar un saludo más interactivo con un enfoque más personalizado al distrito, por lo que se optó por hacer 3 GIF's del Puente de los suspiros, según el horario. Tomando como referencia una imagen del Puente de los suspiros

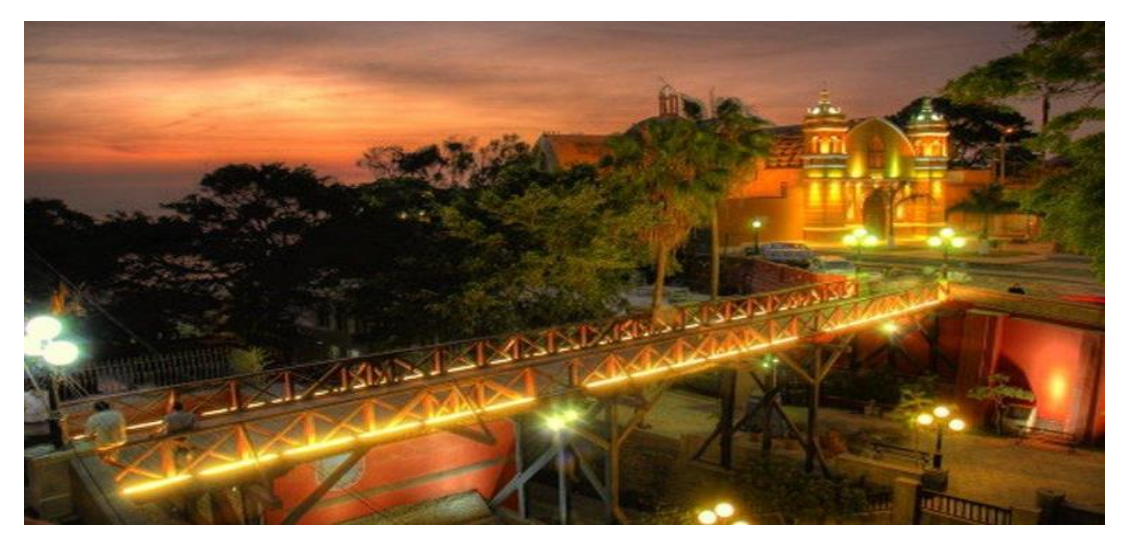

Figura 32. Foto de referencia del Puente de los suspiros. Fuente: Elaboración propia.

En la mañana desde 5:00 am hasta las 11:59 am se mostraría lo siguiente:

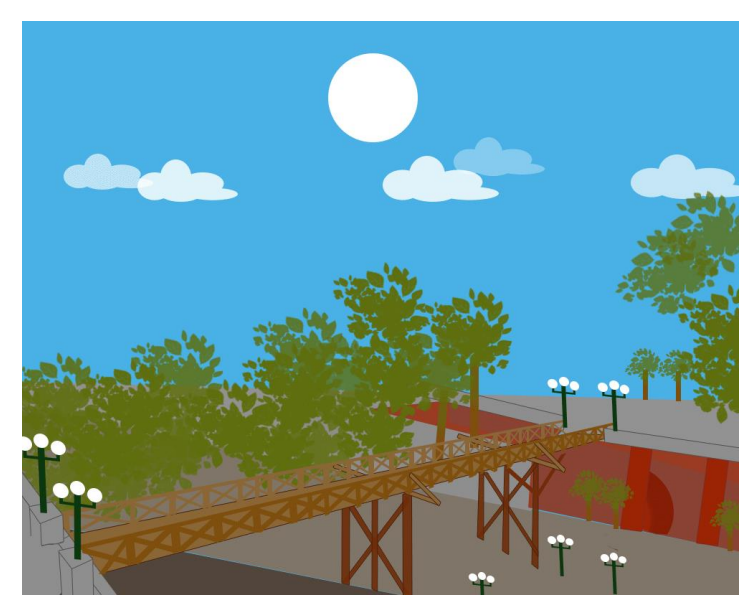

Figura 33. GIF Puente de los suspiros (mañana). Fuente: Elaboración propia.

En la tarde desde 12:00 pm hasta las 5:59 pm se mostraría lo siguiente:

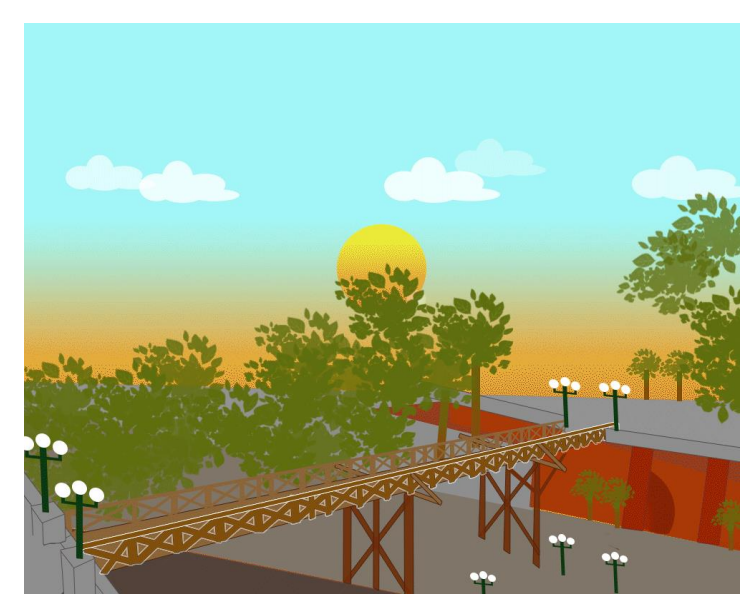

Figura 34. GIF Puente de los suspiros (tarde). Fuente: Elaboración propia. *.*

En la noche desde 6:00 pm hasta las 4:59 am se mostraría lo siguiente:

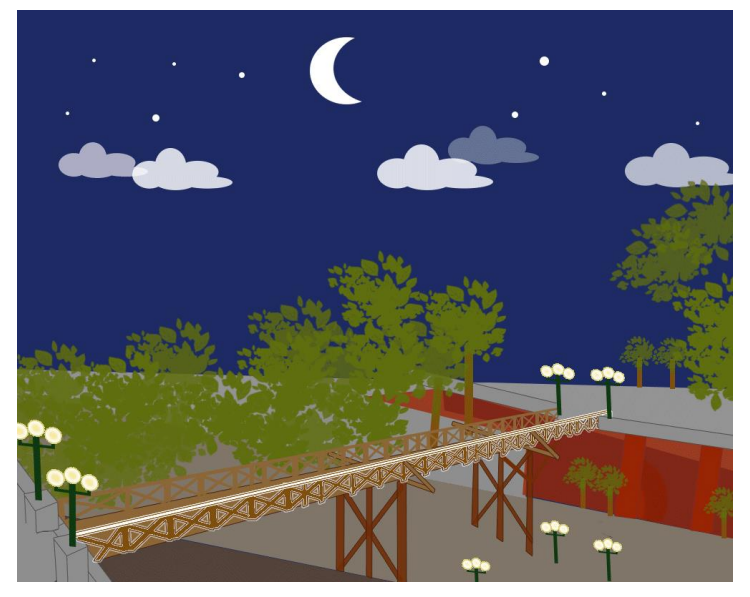

Figura 35. GIF Puente de los suspiros (noche). Fuente: Elaboración propia.

De esta manera se trata de conseguir que el aplicativo sea más vistoso y los vecinos se sientan identificados con la aplicación; ya que el enfoque cultural en este distrito es amplio, donde la mayoría de sus vecinos son artistas.

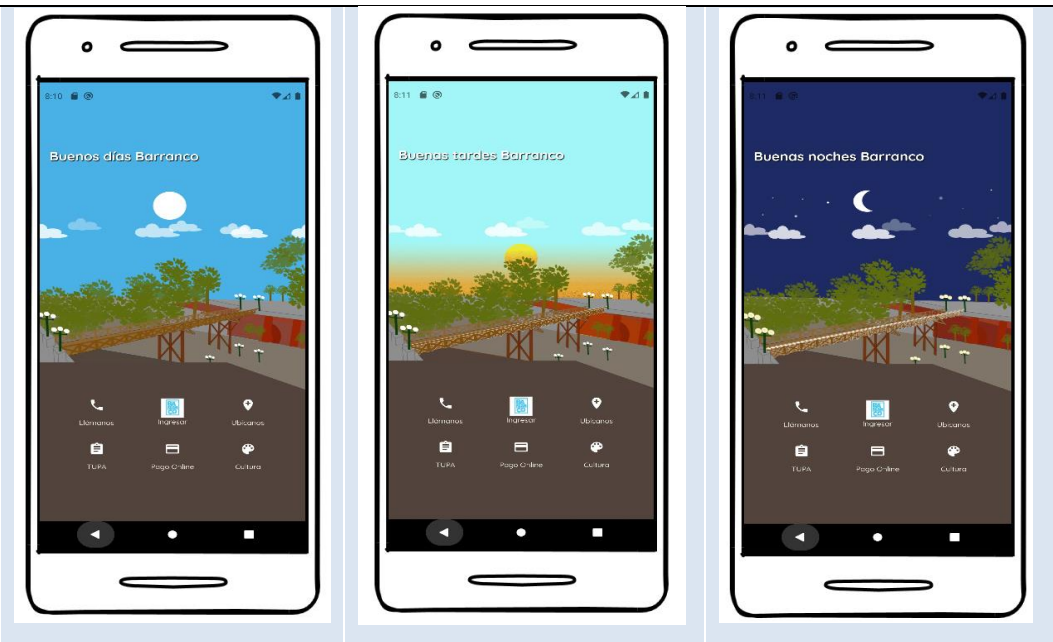

Figura 36. Vistas de la aplicación según el horario. Fuente: Elaboración propia.

En los siguientes puntos se mostrará el desarrollo de las vistas de cada página de la cual está compuesta la aplicación.

## **3.3.3.2. Vistas de la aplicación y código.**

### **3.3.3.2.1. Página de bienvenida**

Muestra una pantalla de inicio, como bienvenida de la aplicación, la cual se usó un GIF para la carga.

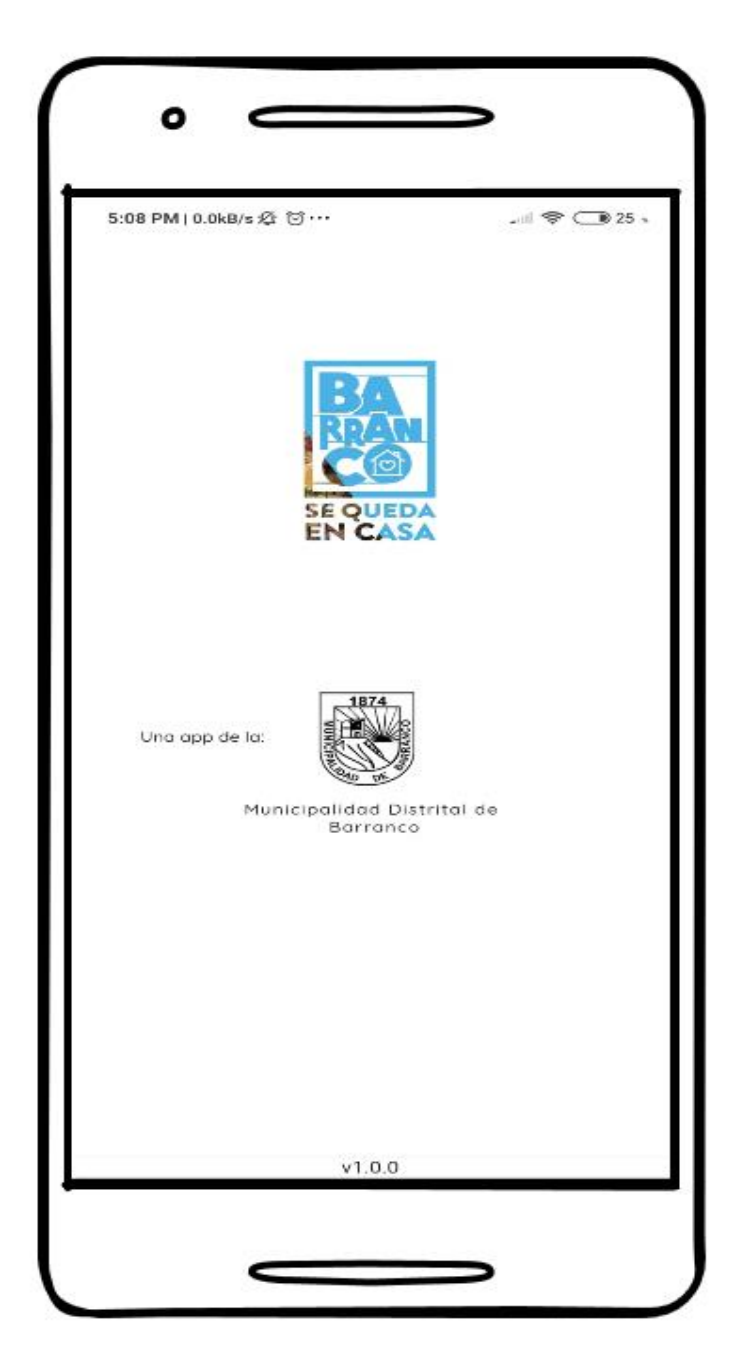

Figura 37. Vista de Página de Bienvenida. Fuente: Elaboración propia.

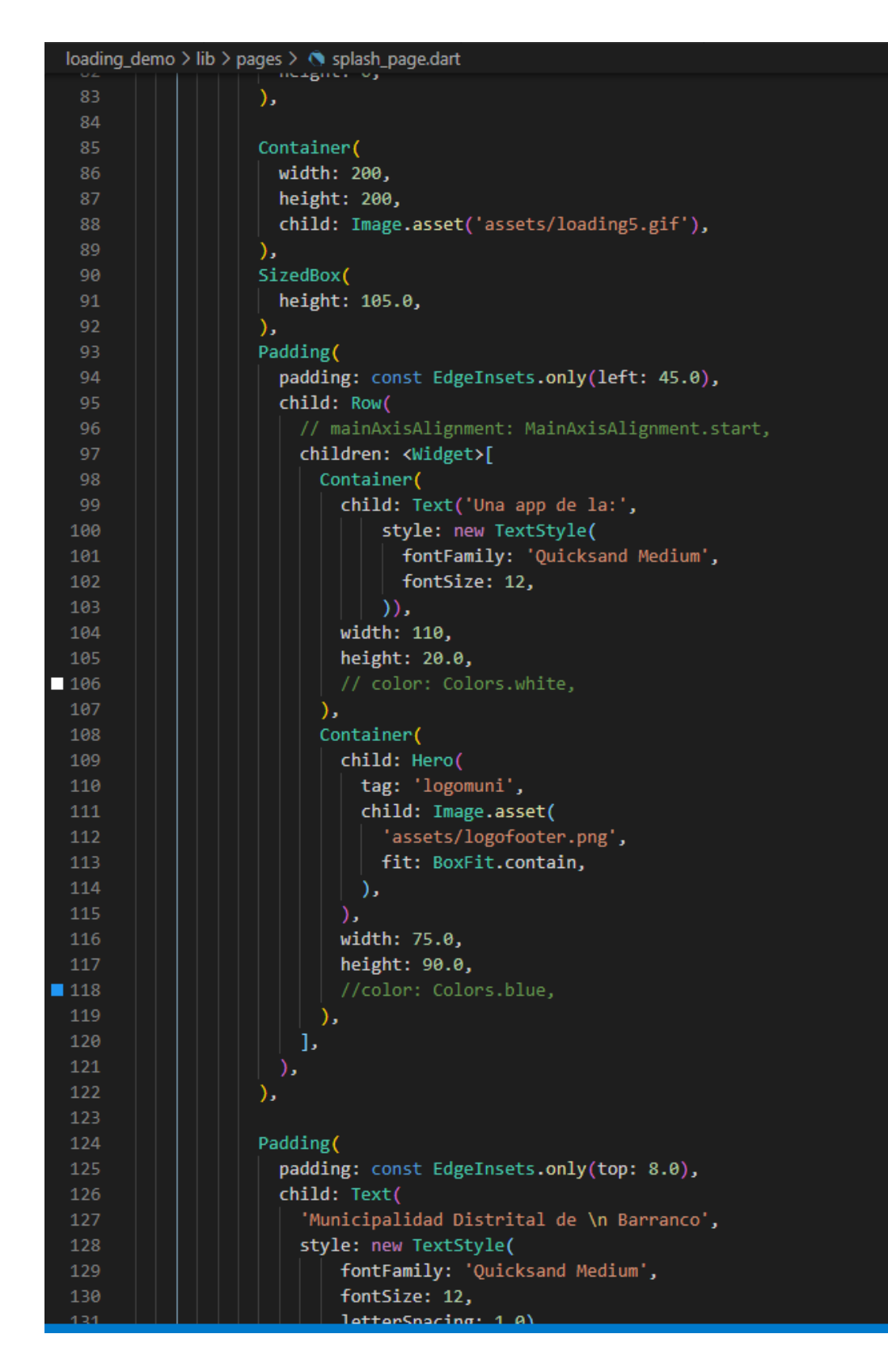

Figura 38. Código de la Vista de Página de Bienvenida. Fuente: Elaboración propia.

## **3.3.3.2.2. Inicio de la aplicación**

Esta pantalla muestra un saludo al usuario dependiendo del horario, además aquí se encuentran opciones en el menú, tales como la de Llamar, Ubicar la Municipalidad, ver el TUPA, Pagar Online a través de su página web, ver sitios para visitar en Barranco.

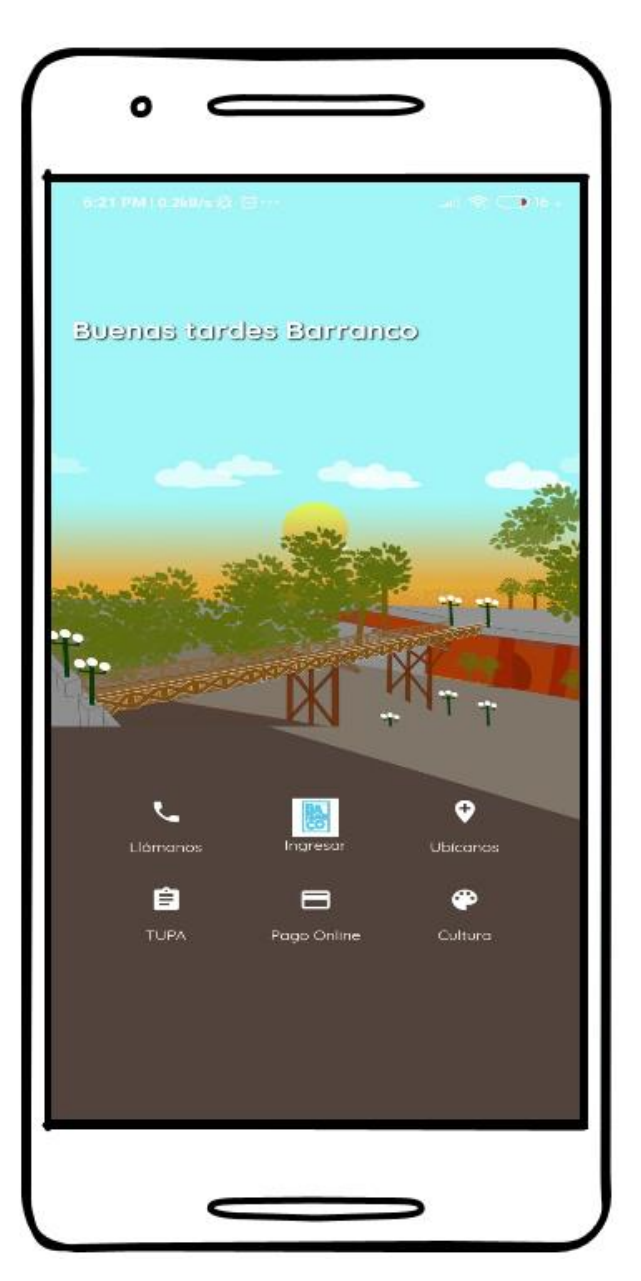

Figura 39. Vista de Inicio de aplicación. Fuente: Elaboración propia.

|                    | loading_demo > lib > pages > < velcome_tarde_page.dart > $\mathcal{C}_s$ _WelcomeTardePageState > $\mathcal{D}$ botonesLogin |  |  |  |  |  |  |
|--------------------|----------------------------------------------------------------------------------------------------|--|--|--|--|--|--|
| 110                | return Padding(                                                                                                    |  |  |  |  |  |  |
| 111                | padding: const EdgeInsets.symmetric(horizontal: 30.0, vertical: 45.0),                                                       |  |  |  |  |  |  |
| 112                | child: Table(                                                                                                    |  |  |  |  |  |  |
| 113                | children: [                                                                                                    |  |  |  |  |  |  |
| 114                | TableRow(children: [                                                                                                    |  |  |  |  |  |  |
| 115                | _crearBotonRedondeadoIcono(                                                                                                  |  |  |  |  |  |  |
| $-116$             | Colors.white,                                                                                                    |  |  |  |  |  |  |
| 117                | Icon(                                                                                                    |  |  |  |  |  |  |
| $\sqrt{118}$       | Icons.phone,                                                                                                    |  |  |  |  |  |  |
| $\blacksquare$ 119 | color: Colors.white,                                                                                                    |  |  |  |  |  |  |
| 120                | ), $//$ Icon                                                                                                    |  |  |  |  |  |  |
| 121                | 'Llámanos',                                                                                                    |  |  |  |  |  |  |
| 122                | () => launch('tel:017192041'),                                                                                               |  |  |  |  |  |  |
| 123                | ь.                                                                                                    |  |  |  |  |  |  |
| $\blacksquare$ 124 | _crearBotonRedondeadoImagen(Colors.white,                                                                                    |  |  |  |  |  |  |
| 125                | AssetImage('assets/login/logo-barranco2.png'), 'Ingresar', () {                                                              |  |  |  |  |  |  |
| 126                | // Navigator.push(                                                                                                    |  |  |  |  |  |  |
| 127                | context,<br>$\frac{1}{2}$                                                                                                    |  |  |  |  |  |  |
| 128                | // MaterialPageRoute(                                                                                                    |  |  |  |  |  |  |
| 129                | builder: $(context) \Rightarrow LoginPage())$ ;<br>$\frac{1}{2}$                                                             |  |  |  |  |  |  |
| 130                | $\}$ ),                                                                                                    |  |  |  |  |  |  |
| 131                | crearBotonRedondeadoIcono(                                                                                                   |  |  |  |  |  |  |
| $\blacksquare$ 132 | Colors.white,                                                                                                    |  |  |  |  |  |  |
| $-133$             | Icon(Icons.add_location, color: Colors.white),                                                                               |  |  |  |  |  |  |
| 134                | 'Ubícanos',                                                                                                    |  |  |  |  |  |  |
| 135                | () => openMapsSheet(context)),                                                                                               |  |  |  |  |  |  |
| 136                | ]), // TableRow                                                                                                    |  |  |  |  |  |  |
| 137<br>138         | TableRow(children: [                                                                                                    |  |  |  |  |  |  |
| 139                | _crearBotonRedondeadoIcono(<br>Colors.white,                                                                                 |  |  |  |  |  |  |
| 140                | Icon(Icons.assignment, color: Colors.white),                                                                                 |  |  |  |  |  |  |
| 141                | 'TUPA',                                                                                                    |  |  |  |  |  |  |
| 142                | $() \Rightarrow$ launch(                                                                                                    |  |  |  |  |  |  |
| 143                | 'https://munibarranco.gob.pe/tupa/')),                                                                                       |  |  |  |  |  |  |
| 144                | crearBotonRedondeadoIcono(                                                                                                   |  |  |  |  |  |  |
| $\blacksquare$ 145 | Colors.white,                                                                                                    |  |  |  |  |  |  |
| $\blacksquare$ 146 | Icon(Icons.payment, color: Colors.white),                                                                                    |  |  |  |  |  |  |
| 147                | 'Pago Online',                                                                                                    |  |  |  |  |  |  |
| 148                | $() \Rightarrow$ launch(                                                                                                    |  |  |  |  |  |  |
| 149                | 'https://aplicaciones.munibarranco.gob.pe/barrancovirtual/#/login')),                                                        |  |  |  |  |  |  |
| 150                | crearBotonRedondeadoIcono(                                                                                                   |  |  |  |  |  |  |
| $\blacksquare$ 151 | Colors.white,                                                                                                    |  |  |  |  |  |  |
| 152                | Icon(Icons.palette, color: Colors.white),                                                                                    |  |  |  |  |  |  |
| 153                | 'Cultura',                                                                                                    |  |  |  |  |  |  |
| 154                | () => Navigator.push(                                                                                                    |  |  |  |  |  |  |
| 155                | context,                                                                                                    |  |  |  |  |  |  |
| 156                | MaterialPageRoute(builder: (context) => CulturaPage()),                                                                      |  |  |  |  |  |  |
| 157                | )),                                                                                                    |  |  |  |  |  |  |
| 158                | 1), // TableRow                                                                                                    |  |  |  |  |  |  |

Figura 40. Código de la Vista de Página de Inicio. Fuente: Elaboración propia.

## **3.3.3.2.3. Ingreso o Login**

Esta vista muestra el formulario para poder ingresar a la aplicación ingresando su correo y contraseña.

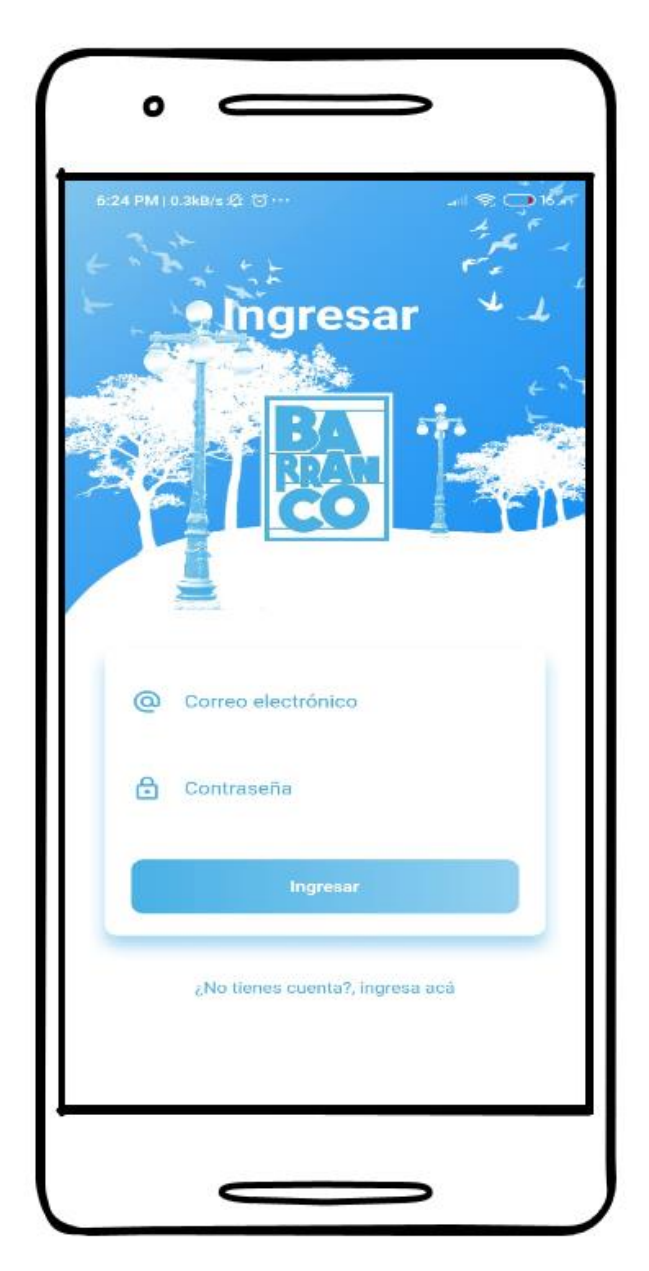

Figura 41. Vista de Ingreso. Fuente: Elaboración propia.

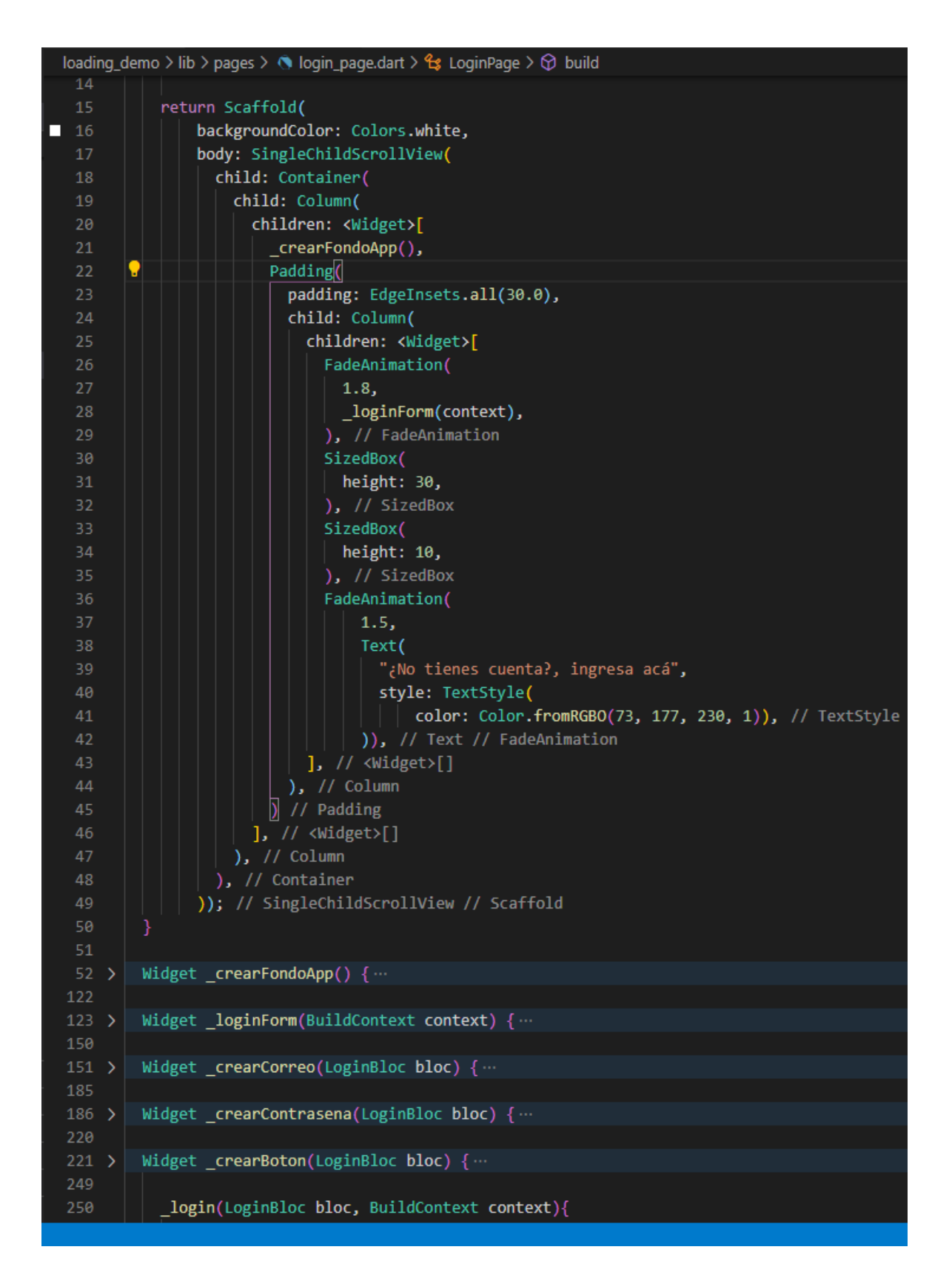

Figura 42. Código de la Vista de Ingreso Fuente: Elaboración propia.

### **3.3.3.2.4. Crear cuenta**

Esta vista contiene el formulario para que los usuarios se puedan registrar.

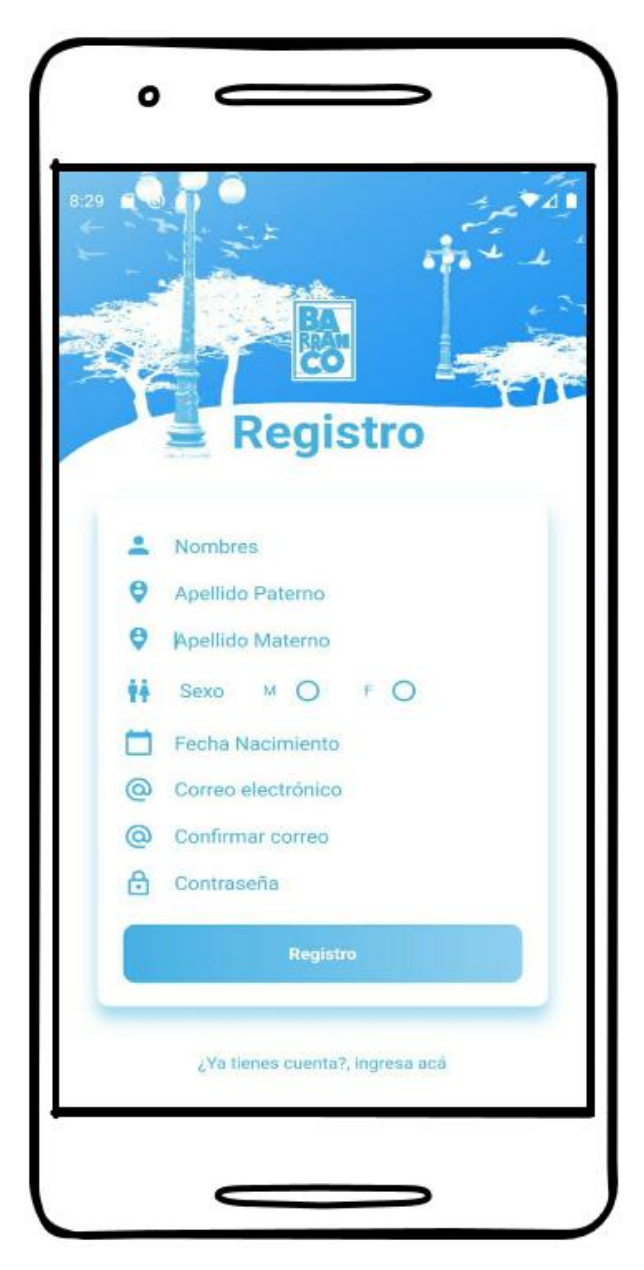

Figura 43. Vista Crear cuenta. Fuente: Elaboración propia.

|         | loading_demo > lib > pages > @ register_page.dart > & RegisterPage > @ _crearSexo<br>أوتحت المسهد |  |  |  |  |  |  |
|---------|---------------------------------------------------------------------------------------------------|--|--|--|--|--|--|
| 88      | bottom: 55,                                                                                       |  |  |  |  |  |  |
| 89      | width: 160,                                                                                       |  |  |  |  |  |  |
| 90      | height: $150,$                                                                                    |  |  |  |  |  |  |
| 91      | child: FadeAnimation(                                                                             |  |  |  |  |  |  |
| 92      | 1.6,                                                                                              |  |  |  |  |  |  |
| 93      | Container(                                                                                        |  |  |  |  |  |  |
| 94      | decoration: BoxDecoration(                                                                        |  |  |  |  |  |  |
| 95      | image: DecorationImage(                                                                           |  |  |  |  |  |  |
| 96      | image: AssetImage('assets/login/light-1.png'))), // Decoratio                                     |  |  |  |  |  |  |
| 97      | )), // Container // FadeAnimation                                                                 |  |  |  |  |  |  |
| 98      | ), // Positioned                                                                                  |  |  |  |  |  |  |
| 99      | Positioned(                                                                                       |  |  |  |  |  |  |
| 100     | top: 170,                                                                                         |  |  |  |  |  |  |
| 101     | right: 125,                                                                                       |  |  |  |  |  |  |
| 102     | child: FadeAnimation(                                                                             |  |  |  |  |  |  |
| 103     | 1.6,                                                                                              |  |  |  |  |  |  |
| 104     | Container(                                                                                        |  |  |  |  |  |  |
| 105     | margin: EdgeInsets.only(top: 30),                                                                 |  |  |  |  |  |  |
| 106     | child: Center(                                                                                    |  |  |  |  |  |  |
| 107     | child: Text(                                                                                      |  |  |  |  |  |  |
| 108     | "Registro",                                                                                       |  |  |  |  |  |  |
| 109     | style: TextStyle(                                                                                 |  |  |  |  |  |  |
| 110     | color: Color.fromRGBO(73, 177, 230, 1),                                                           |  |  |  |  |  |  |
| 111     | fontSize: 40,                                                                                     |  |  |  |  |  |  |
| 112     | fontWeight: FontWeight.bold), // TextStyle                                                        |  |  |  |  |  |  |
| 113     | ), $//$ Text                                                                                      |  |  |  |  |  |  |
| 114     | ), $//$ Center                                                                                    |  |  |  |  |  |  |
| 115     | )), // Container // FadeAnimation                                                                 |  |  |  |  |  |  |
| 116     | ) // Positioned                                                                                   |  |  |  |  |  |  |
| 117     | ], $//$ <widget>[]</widget>                                                                       |  |  |  |  |  |  |
| 118     | ), $\frac{1}{3}$ Stack                                                                            |  |  |  |  |  |  |
| 119     | $);$ // Container                                                                                 |  |  |  |  |  |  |
| 120     |                                                                                                   |  |  |  |  |  |  |
| 121     |                                                                                                   |  |  |  |  |  |  |
| $122$ > | Widget _loginForm(BuildContext context) {                                                         |  |  |  |  |  |  |
| 157     |                                                                                                   |  |  |  |  |  |  |
| $158$ > | Widget _crearNombre() {                                                                           |  |  |  |  |  |  |
| 192     |                                                                                                   |  |  |  |  |  |  |
| $193$ > | Widget $_{\text{c}$ rearApellidoP() { $\cdots$                                                    |  |  |  |  |  |  |
| 227     |                                                                                                   |  |  |  |  |  |  |
| $228$ > | Widget _crearApellidoM() {                                                                        |  |  |  |  |  |  |
| 262     |                                                                                                   |  |  |  |  |  |  |
| $263$ > | Widget _crearFecha() {                                                                            |  |  |  |  |  |  |
| 297     |                                                                                                   |  |  |  |  |  |  |
| 298     | Color selectedColor;                                                                              |  |  |  |  |  |  |
| 299 >   | Widget $_{\text{c}$ rearSexo() $\left\  \cdots \right\ $                                          |  |  |  |  |  |  |
| 340     |                                                                                                   |  |  |  |  |  |  |
| 341 >   | Widget _crearCorreo(LoginBloc bloc) {                                                             |  |  |  |  |  |  |
| 375     |                                                                                                   |  |  |  |  |  |  |

Figura 44. Código de la Vista Crear cuenta. Fuente: Elaboración propia.

## **3.3.3.2.5. Seleccionar incidencia.**

Esta vista muestra las incidencias que existen actualmente para ser reportadas.

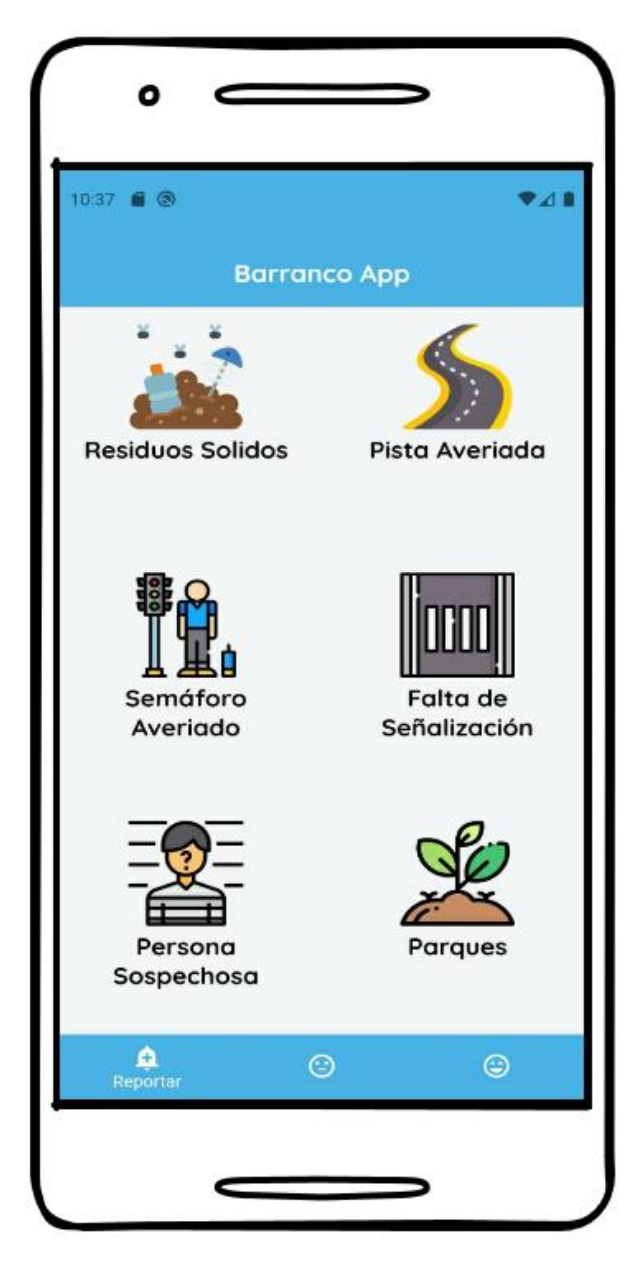

Figura 45. Vista Seleccionar incidencia. Fuente: Elaboración propia.

|     | loading_demo > lib > pages > ● barrancoapp_page.dart > ♡ _crearBottomNavigator |  |  |  |  |  |
|-----|--------------------------------------------------------------------------------|--|--|--|--|--|
| 48  | Dackgroundtolor: Color.tromKGBO(73, 177, 230, 1),                              |  |  |  |  |  |
| 49  | ), // SliverAppBar                                                             |  |  |  |  |  |
| 50  | SliverGrid(                                                                    |  |  |  |  |  |
| 51  | delegate: SliverChildBuilderDelegate(                                          |  |  |  |  |  |
| 52  | (context, index) {                                                             |  |  |  |  |  |
| 53. | Incidencia incidencia = snapshot.data[index];                                  |  |  |  |  |  |
| 54  | return GestureDetector(                                                        |  |  |  |  |  |
| 55  | onTap: () => Navigator.push(                                                   |  |  |  |  |  |
| 56  | context,                                                                       |  |  |  |  |  |
| 57  | MaterialPageRoute(                                                             |  |  |  |  |  |
| 58  | builder: $(\_) \Rightarrow$ FormularioPage(                                    |  |  |  |  |  |
| 59  | incidencias: incidencia,                                                       |  |  |  |  |  |
| 60  | ), // FormularioPage                                                           |  |  |  |  |  |
| 61  | ), // MaterialPageRoute                                                        |  |  |  |  |  |
| 62  | ),                                                                             |  |  |  |  |  |
| 63  | child: FadeAnimation(                                                          |  |  |  |  |  |
| 64  | snapshot.data[index].tiempo,                                                   |  |  |  |  |  |
| 65  | Container(                                                                     |  |  |  |  |  |
| 66  | padding: EdgeInsets.all(15),                                                   |  |  |  |  |  |
| 67  | alignment: Alignment.center,                                                   |  |  |  |  |  |
| 68  | color: Colors.transparent,                                                     |  |  |  |  |  |
| 69  | child: Column(                                                                 |  |  |  |  |  |
| 70  | children: <widget>[</widget>                                                   |  |  |  |  |  |
| 71  | Image(                                                                         |  |  |  |  |  |
| 72  | image: AssetImage(                                                             |  |  |  |  |  |
| 73  | '\${snapshot.data[index].imageUrl}'), // AssetImag                             |  |  |  |  |  |
| 74  | height: 90,                                                                    |  |  |  |  |  |
| 75  | $),$ // Image                                                                  |  |  |  |  |  |
| 76  | SizedBox(                                                                      |  |  |  |  |  |
| 77  | height: 5,                                                                     |  |  |  |  |  |
| 78  | ), // SizedBox                                                                 |  |  |  |  |  |
| 79  | Text(                                                                          |  |  |  |  |  |
| 80  | "\${snapshot.data[index].incidencia}",                                         |  |  |  |  |  |
| 81  | textAlign: TextAlign.center,                                                   |  |  |  |  |  |
| 82  | style: TextStyle(                                                              |  |  |  |  |  |
| -83 | color: Colors.black,                                                           |  |  |  |  |  |
| 84  | fontFamily: 'Quicksand Bold',                                                  |  |  |  |  |  |
| 85  | fontSize: 20), // TextStyle                                                    |  |  |  |  |  |
| 86  | $)$ // Text                                                                    |  |  |  |  |  |
| 87  | ], $//$ <widget>[]</widget>                                                    |  |  |  |  |  |
| 88  | ), $\frac{1}{2}$ Column                                                        |  |  |  |  |  |
| 89  | $),$ // Container                                                              |  |  |  |  |  |
| 90  | ), // FadeAnimation                                                            |  |  |  |  |  |
| 91  | ); // GestureDetector                                                          |  |  |  |  |  |
| 92  | },                                                                             |  |  |  |  |  |
| 93  | childCount: snapshot.data.length,                                              |  |  |  |  |  |
| 94  | ), // SliverChildBuilderDelegate                                               |  |  |  |  |  |
| 95  | gridDelegate: SliverGridDelegateWithFixedCrossAxisCount(                       |  |  |  |  |  |
| 96  | crossAxisCount: 2,                                                             |  |  |  |  |  |
|     |                                                                                |  |  |  |  |  |

Figura 46. Código de la Vista seleccionar incidencia. Fuente: Elaboración propia.

## **3.3.3.2.6. Capturar incidencia.**

Esta vista es la que se encarga de capturar la imagen a través de la cámara del celular; y con la misma acción también obtendrá los siguientes datos: distrito, avenida, coordenadas, fecha y hora.

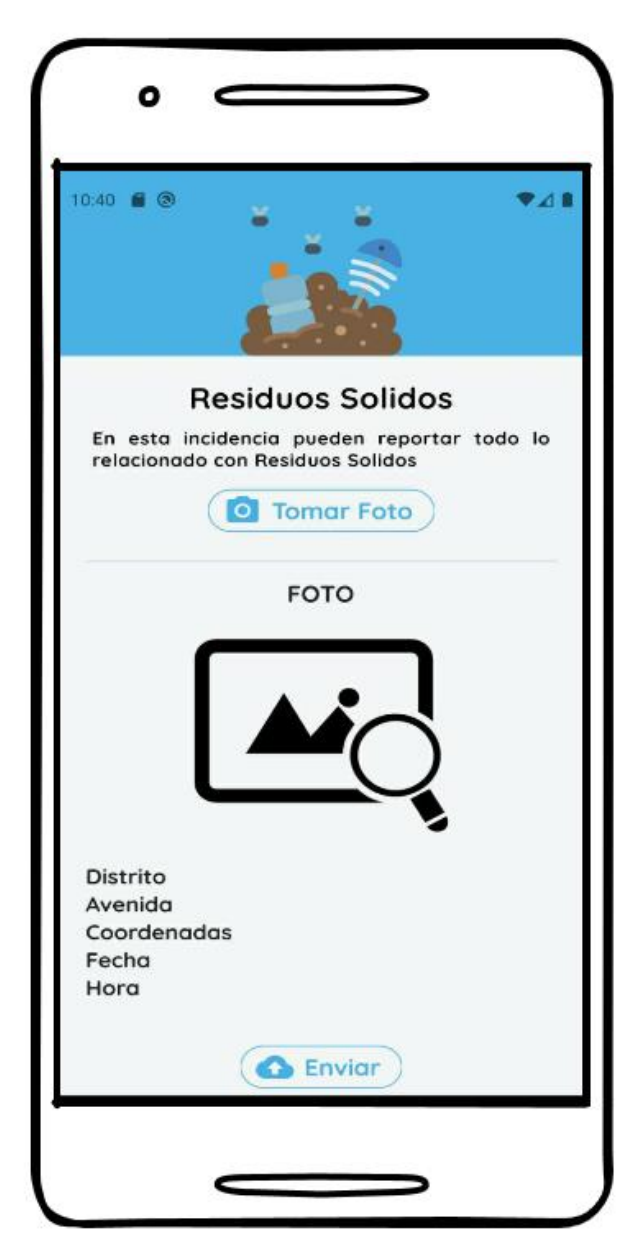

Figura 47. Vista Capturar incidencia. Fuente: Elaboración propia.

```
loading_demo > lib > pages > @ formulario_page.dart > \frac{4}{3} _FormularioPageState
17
        FormularioPage({this.incidencias, this.placemark});
18
19@override
        FormularioPageState createState() => FormularioPageState();
20
21222<sub>3</sub>class FormularioPageState extends State<FormularioPage>
24final Geolocator geolocator = Geolocator()..forceAndroidLocationManager;
26
        Position currentPosition;
27
        String obtenerDistrito;
28
        String _obtenerAvenida;
29
        String _obtenerCoordenadas;
30
        String _obtenerFecha;
        String _obtenerHora;
33
        final scaffoldKey = GlobalKey<ScaffoldState>();
34final incidenciaProvider = new IncidenciasProvider();
35
        Incidencia incidencia = new Incidencia();
36
        // Placemark placemark = new Placemark();
38
        bool _guardando = false;40
        File foto;
41@override
42
43
        Widget build(BuildContext context) {
          return Scaffold(
44
45
            key: scaffoldKey,
46
            body: Column(
47
              //crossAxisAlignment: CrossAxisAlignment.center,
              //mainAxisAlignment: MainAxisAlignment.center,
4849
              children: <Widget>[
50
                Stack(
                  children: <Widget>[
5152
                    FadeAnimation(
53
                      1.2,54
                      Container(
55
                        color: Color.fromRGBO(73, 177, 230, 1),
                        padding: EdgeInsets.only(top: 30),
57
                        height: MediaQuery.of(context).size.height * 0.2,
                        width: MediaQuery.of(context).size.width,
58
59
                        child: Hero(
                          tag: widget.incidencias.imageUrl,
60
                          child: ClipRRect(
61
                             borderRadius: BorderRadius.circular(40.0),
62
63
                             child: Opacity(
64
                               opacity: 0.9,
                              child: Image(
65
```
Figura 48. Código de la Vista capturar incidencia. Fuente: Elaboración propia.

#### **3.3.3.3. Realtime Database**

La base de datos que se uso fue con Firebase, ya que el servicio permite una conexión en tiempo real, lo cual facilita el uso del aplicativo, ya que el mismo aplicativo muestra desde la base de datos los datos que debe mostrar cada incidencia.

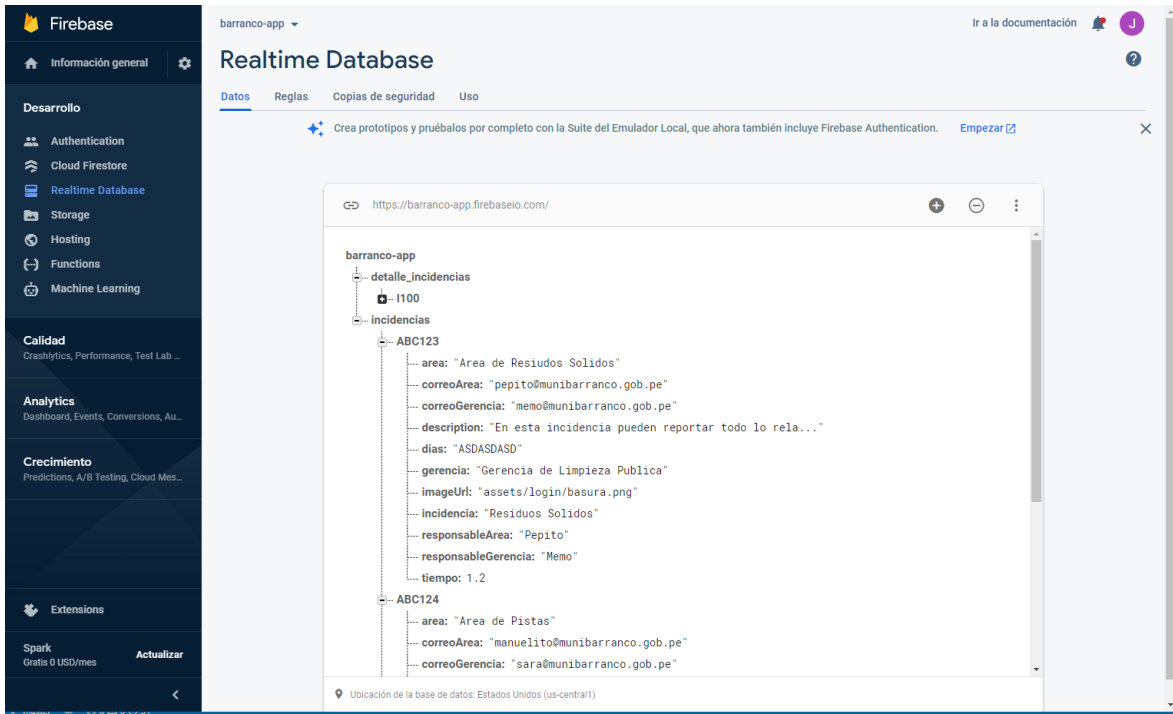

Figura 49. Base de datos de Firebase – Realtime. Fuente: Elaboración propia.

#### **3.3.4. Fase de Transición**

Para el caso de la fase final del proyecto al no contar con el presupuesto para adquirir la cuenta de desarrollador debido a una mala coordinación logística para evaluar cuál podría ser el alcance final del aplicativo móvil se procedió a hacer una evaluación, haciendo uso del pre y post test, utilizando los datos obtenidos antes.

Además, por causas mayores se aplicó un recorte de personal y de presupuesto en la municipalidad, por lo cual el proyecto se tuvo que poner en stand by y se procederá a reactivar cuando la municipalidad esté económicamente estable.

#### **3.4 Resultados:**

#### **3.4.1. Resultados del O.E. 1**

Teniendo en cuenta la evaluación que se le dio a los posibles Riesgos se procedió a responder y controlar de la siguiente manera:

#### **3.4.1.1. Respuesta y control a los posibles Riesgos**

**R1:** El riesgo es alto por lo cual se procedió a mitigar ya que por descuido o negligencia muchas personas se enfermen con el virus del COVID-19, por lo cual la municipalidad me haría pruebas mensuales y yo tendría que acatar con responsabilidad los debidos cuidados para mantenerme bien de salud y no afectar la continuidad del proyecto, pero en el caso de enfermarme, se reprogramaría moviendo los días que sean necesario.

**R2:** Para terminar el proyecto es necesario que la Municipalidad tenga su registro como Desarrollador en Google Play ya que es la única manera de desplegar la aplicación, pero es normal que a veces demoren las compras de adquisiciones, pero para ello se escaló el riesgo a la alta gerencia para que tengan en consideración y agilicen el proceso.

**R3:** El tema de la recaudación es un tema externo al proyecto pero que indirectamente afectaría ya que económicamente la Municipalidad no tendría fondos para pagar a sus terceros, y la decisión en cuento a este riesgo seria tomada por la Alta Gerencia, el cual debe ser escalado para que tomen la decisión del caso.

**R4:** Para el riesgo relacionado al cambio de personal en la Alta Gerencia se procedió a escalar al Alcalde ya que se encuentra fuera del alcance y no hay manera de dar alguna respuesta.

**R5:** Se procedió a aceptar el riesgo ya que no era probable que sucediera este tipo de acontecimientos que es el cambio del Subgerente por el cual solicitaron el proyecto, a pesar de ello, si cambiaran de subgerente algunas de las consecuencias serían algunas modificaciones si se presentara en las primeras fases.

**R6:** Como respuesta se obtuvo la mitigación del riesgo, para ellos se ampliaría las holguras entre actividades y para el caso de tener requerimientos nuevos, se ampliaría en días dependiendo de la complejidad.

**R7:** Se procedió a aceptar el riesgo, ya que la aceptación de nuevos requerimientos se haría hasta la primera y segunda fase del proyecto, y solo se aceptarían en la tercera fase requerimientos que tengan un valor prioritario el cual se tendría que evaluar.

**R8:** Se procedió aceptar el riesgo, ya que este no afectaría al proyecto debido a que se podría seguir trabajando de manera remota o desde casa sin necesidad de conectarse a alguna PC de la Municipalidad, evaluando desde un punto de vista tecnológico se puede desarrollar el aplicativo móvil sin necesidad de ir a la Municipalidad, ya que la recolección de información se puede hacer por cualquier plataforma que nos permita comunicarnos.

Teniendo como resultado esta nueva tabla haciendo ajustes con las respuestas:

| $N^{\circ}$    |                |                | $\mathbf R$ - | $\mathbf R$ - | <b>Nuev</b>             | <b>Nuev</b>             | $\mathbf R$ -           | $\mathbf R$ - |
|----------------|----------------|----------------|---------------|---------------|-------------------------|-------------------------|-------------------------|---------------|
| <b>Riesg</b>   | <b>Prob</b>    | Imp            | cuantitati    | cualitativ    | a                       | $\bf{0}$                | cuantitati              | cualitativ    |
| $\bf{0}$       |                |                | VO            | $\bf{0}$      | Prob.                   | Imp.                    | VO                      | $\bf{0}$      |
| R <sub>1</sub> | $\overline{4}$ | $\overline{4}$ | 16            | <b>Alto</b>   | 1                       | $\overline{\mathbf{4}}$ | $\overline{\mathbf{4}}$ | <b>Bajo</b>   |
| R <sub>2</sub> | 3              | 3              | 9             | <b>Medio</b>  | $\overline{2}$          | $\overline{2}$          | $\overline{\mathbf{4}}$ | <b>Bajo</b>   |
| R <sub>3</sub> | 5              | 3              | 15            | <b>Alto</b>   | $\overline{\mathbf{4}}$ | 3                       | 12                      | <b>Alto</b>   |
| R <sub>4</sub> | $\overline{2}$ | 3              | 6             | <b>Medio</b>  | $\boldsymbol{2}$        | $\overline{2}$          | $\overline{\mathbf{4}}$ | <b>Bajo</b>   |
| R <sub>5</sub> | $\mathbf{1}$   | 3              | 3             | Bajo          | $\mathbf{1}$            | 3                       | 3                       | <b>Bajo</b>   |
| R <sub>6</sub> | 3              | $\overline{2}$ | 6             | <b>Medio</b>  | 3                       | $\mathbf{1}$            | 3                       | <b>Bajo</b>   |
| R7             | 3              | $\mathbf{1}$   | 3             | Bajo          | 3                       | $\mathbf{1}$            | 3                       | <b>Bajo</b>   |
| R <sub>8</sub> | $\overline{4}$ | $\overline{2}$ | 8             | <b>Medio</b>  | $\overline{\mathbf{4}}$ | 1                       | $\overline{\mathbf{4}}$ | <b>Bajo</b>   |

**Tabla 26***. Ajustes a los posibles riesgos*

Fuente: Elaboración propia

Se procedería a continuar con el proyecto teniendo en cuenta que uno de los factores más críticos seria la recaudación que tiene la Municipalidad lo cual es necesario para dar continuidad al proyecto.

#### **3.4.1.2. Cambios en procedimientos**

Durante el proceso de la fase de inicio se reestructuraron las bitácoras y se planteó que el área de serenazgo comenzará a usar una bitácora con Google Sheets (Anexo 6) para ganar diferentes beneficios, primero que el área comience a usar una sola Base de datos y esté al alcance de las personas que lo necesitan, segundo desligarse del uso del Excel y depender de un solo archivo, para este caso de Google Sheets el archivo lo pueden trabajar desde cualquier plataforma y a través de la nube, y ultimo aprovechar la reestructuración y limpieza de la información, permitiendo un mejor flujo, para lograr eso se usó Código de secuencias de comandos, que vendría a hacer el homólogo de usar macros en Microsoft Excel.

El beneficio para el investigador, fue aprender más sobre el flujo de registro y la información que era necesaria; y el beneficio para la institución fue aprovechar mejor los recursos y a través de ello se pudo hacer reportes de manera online con Power BI, según como se muestra en el **Anexo 8.**

#### **3.4.1.3. Flujograma de Procesos**

Se realizaron distintos diagramas de procesos usando el BPMN 2.0 (Modelo y Notación de Procesos de Negocio) usando la herramienta Bizagi teniendo como resultado los siguientes flujos:

- 1. Proceso de Atención de una incendia por parte de un área.
- 2. Proceso de Registro de una incidencia con el uso del App
- 3. Proceso de Respuesta de una incidencia con el uso del App

Los cuáles serán mostrados a continuación en el orden correspondiente:

El procedo de atención de una incidencia, es un procedo antiguo y marcado que viene ejecutando desde mucho tiempo; este proceso, no tiene relación con el uso de la aplicación. Por lo tanto refleja una atención ordinaria la cual no se verá afectada por el uso de un programa, sino por el contrario, la app apoyará al proceso mostrando transparencia.

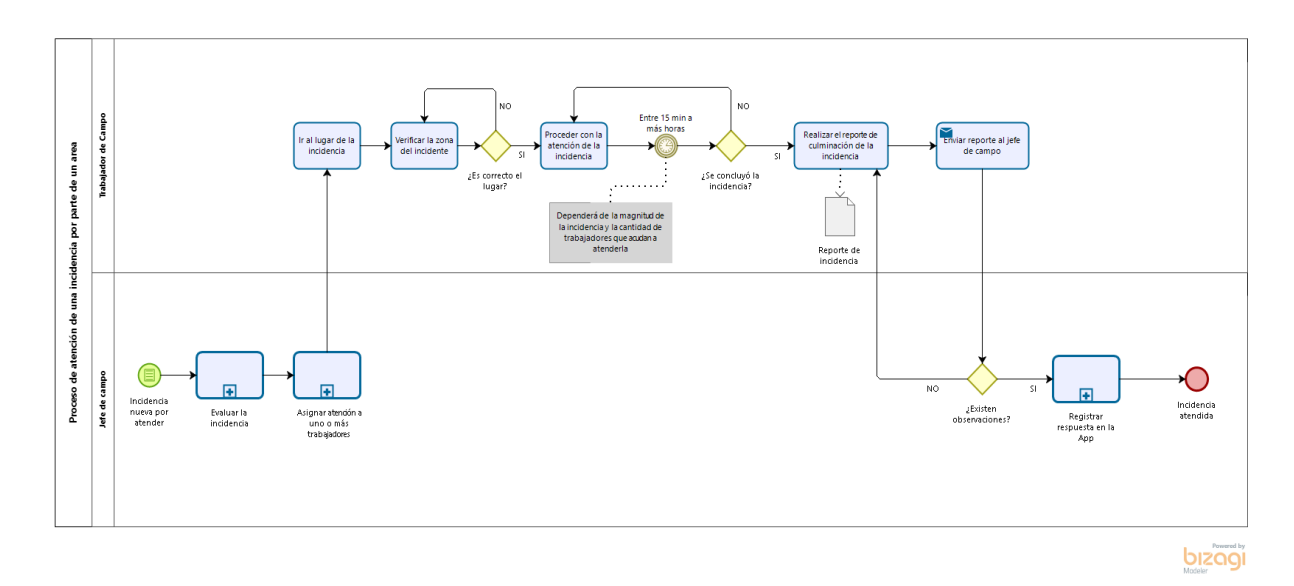

Figura 50. Proceso de atención de una incidencia (Municipalidad) Fuente: Elaboración propia.

Luego tenemos el proceso de registro de la incidencia a través de la aplicación, en la cual participan el usuario (vecino del distrito) y la aplicación, el proceso inicia con la necesidad de la atención de una incidencia y culmina con una incidencia registrada que será listada en el aparto de incidencias por resolver.

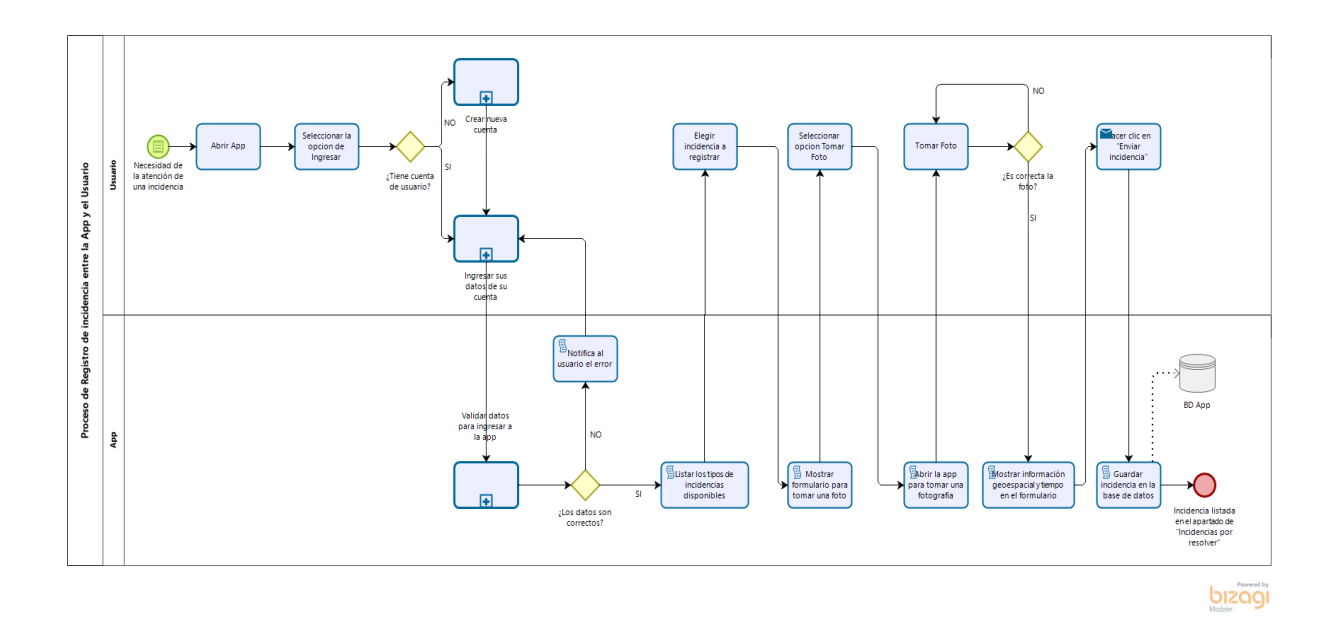

Figura 51. Proceso de registro de una incidencia en la app (Usuario - App). Fuente: Elaboración propia.

Por ultimo tenemos el proceso de registro de la respuesta de la incidencia, en la cual participan el área encargada de la atención y la aplicación, donde ya tenemos una incidencia atendida que necesita que le den una respuesta, para finalmente comunicarle al usuario a través de la aplicación que su incidencia fue resuelta.

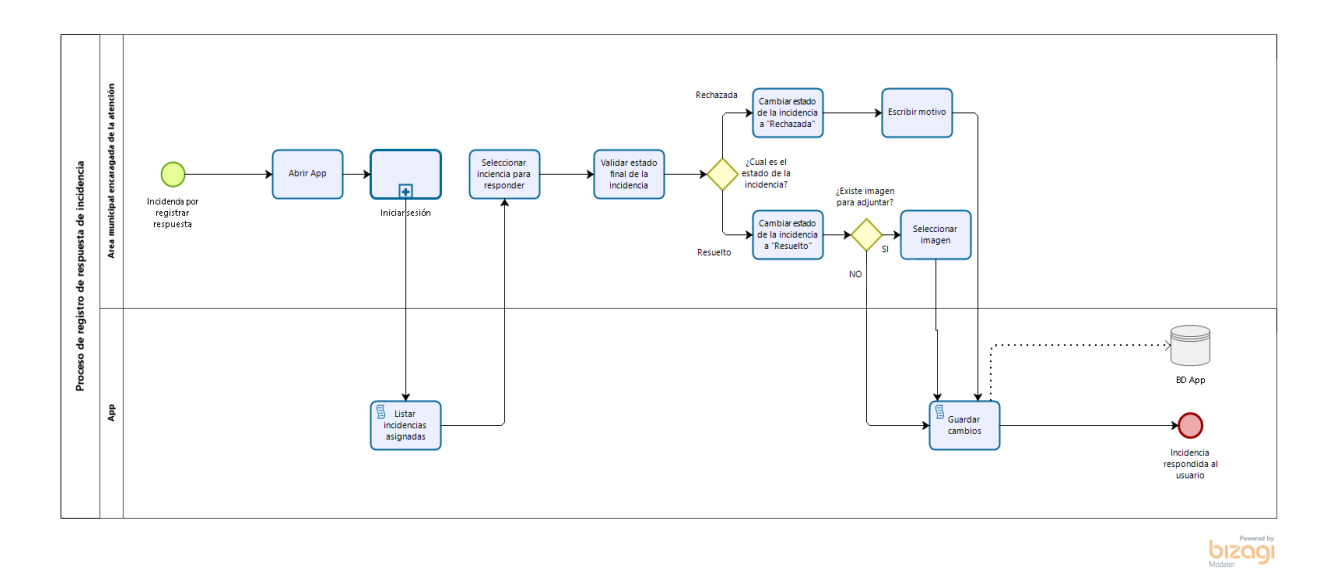

Figura 52. Proceso de registro de respuesta de una incidencia (Área Municipal - App). Fuente: Elaboración propia

#### **3.4.2. Resultados del O.E. 2**

#### **3.4.2.1. Mapa de navegación del aplicativo**

Después de entender cómo funcionará el sistema con el usuario y teniendo ya listo los wireframes del aplicativo móvil para reforzar el comportamiento de cada vista, página o interfaz se obtuvieron mapas de navegación como parte del resultado de la fase de elaboración.

Se mostrará como interactúa los botones y cada página de la aplicación, al ser una aplicación con muchas funciones y vistas se optó por dividirlo en 3 partes para que pueda ser más fácil de entender. El mapa de navegación tiene los siguientes objetos que serán explicados a continuación para una fácil lectura de ello.

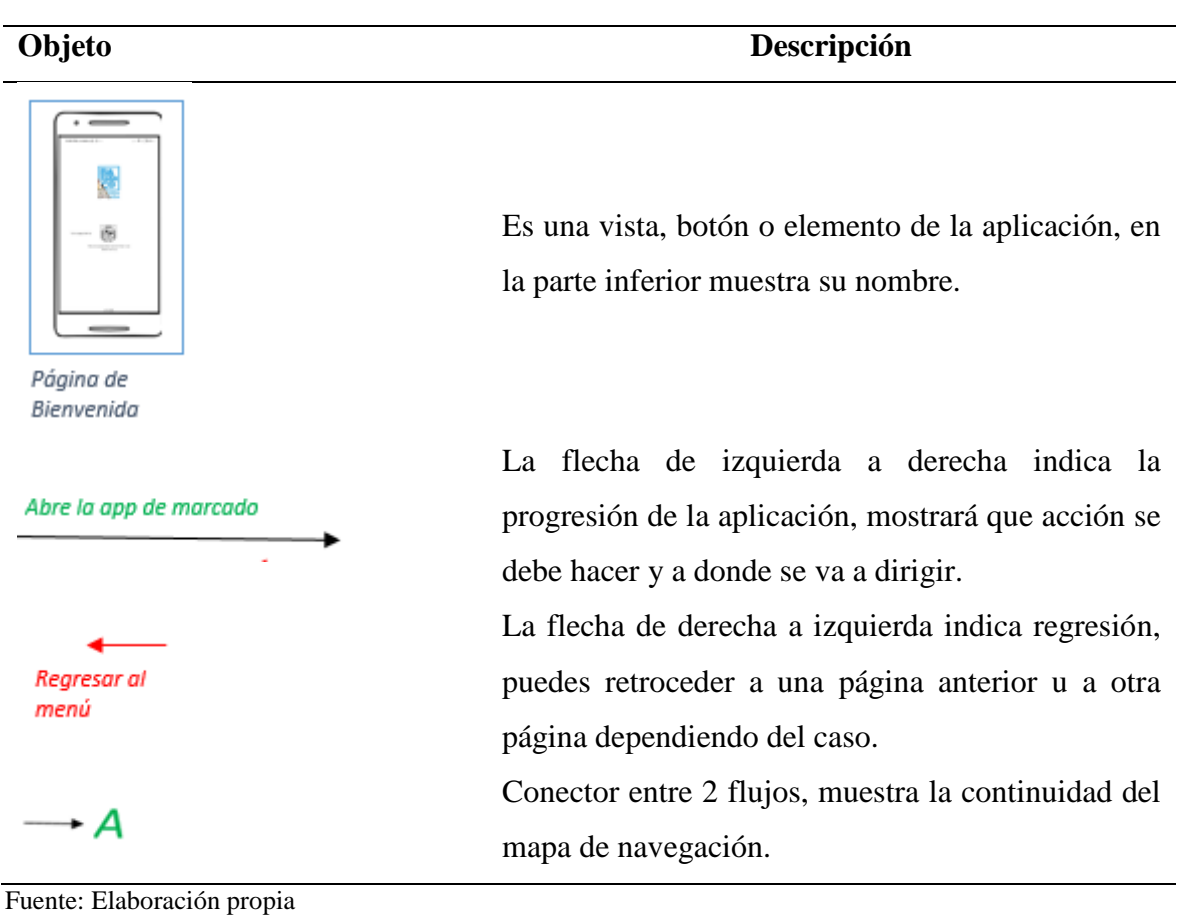

**Tabla 27***. Elementos del mapa de navegación.*

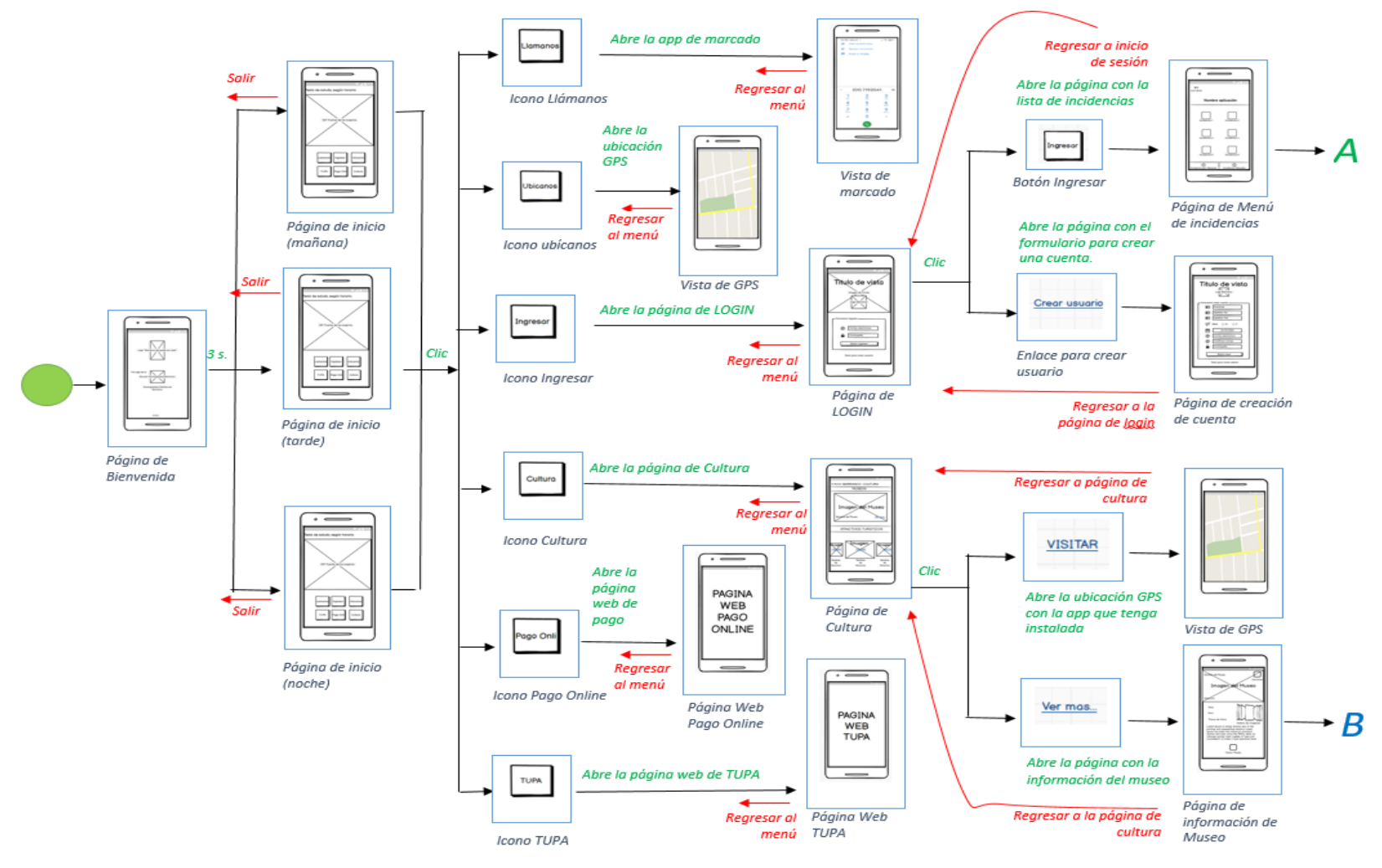

Figura 53. Mapa de navegación del aplicativo - Parte 1. Fuente: Elaboración propia.

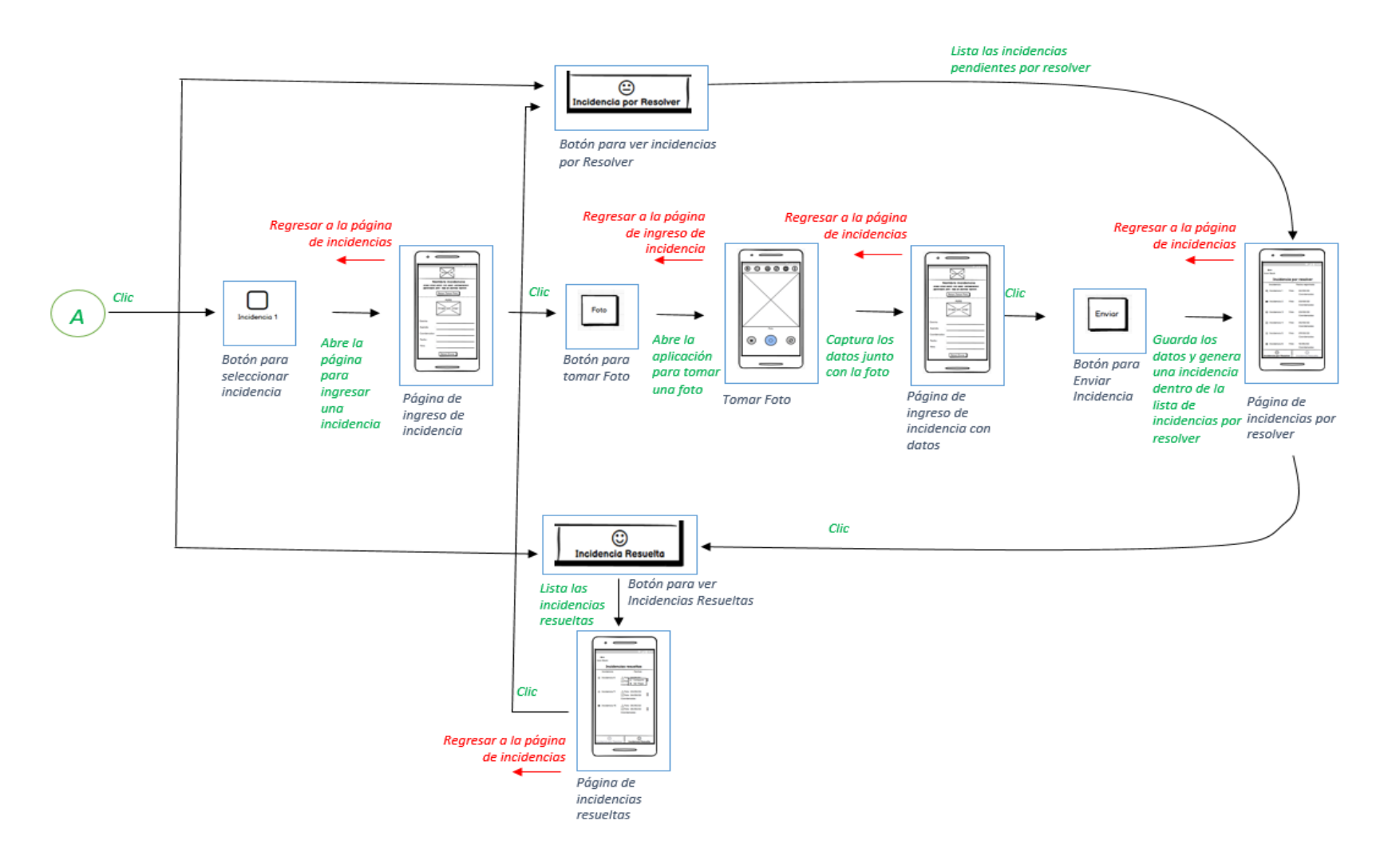

Figura 54. Mapa de navegación del aplicativo - Parte 2. Fuente: Elaboración propia.

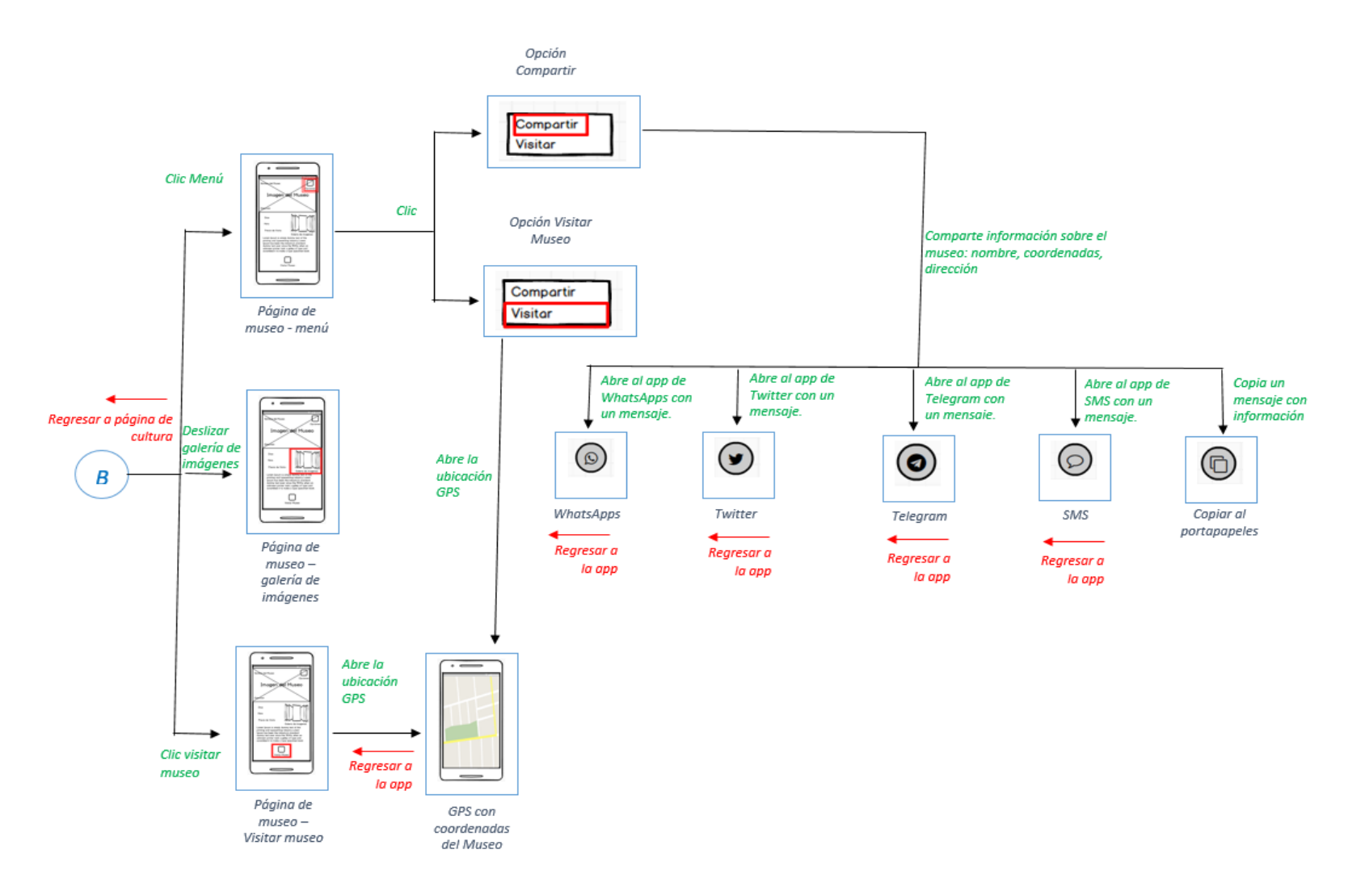

Figura 55. Mapa de navegación del aplicativo - Parte 3. Fuente: Elaboración propia.

### **3.4.3. Resultados del O.E. 3**

Durante este proceso se debe tener el aplicativo operativo según lo establecido en los requisitos funcionales y en los casos de uso, por lo cual se mostrará capturas de pantallas tomadas desde un dispositivo móvil.

Una vez compilado el código en un dispositivo móvil, se creará el siguiente icono en el dispositivo móvil.

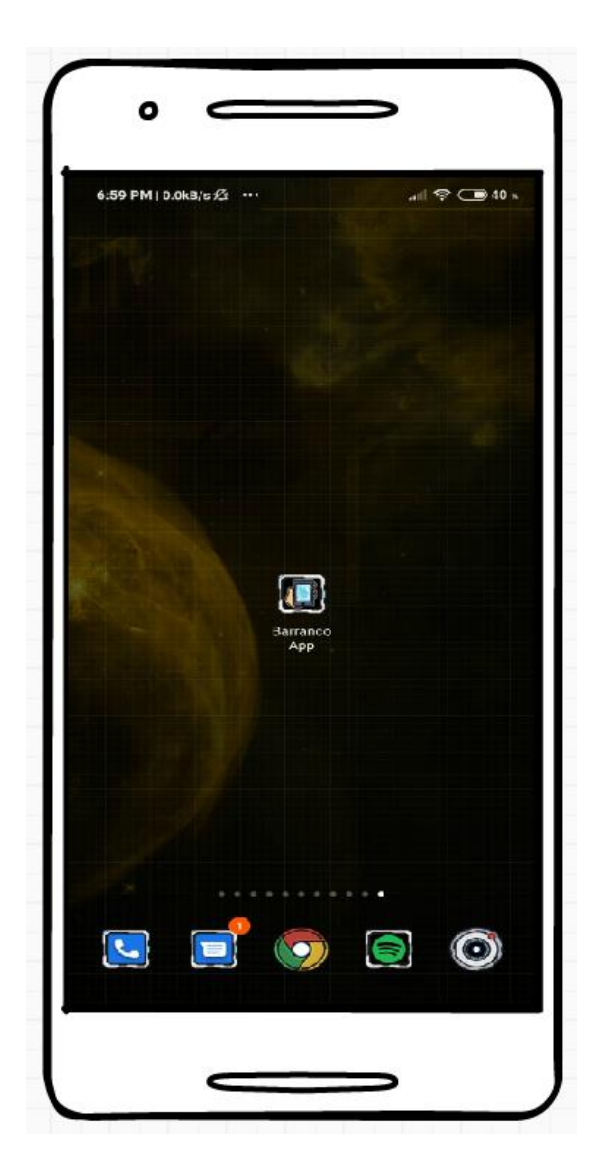

Figura 56. Icono de inicio de la aplicación móvil instalada. Fuente: Elaboración propia.

Uno de los requisitos eran que tenga un menú el aplicativo entre ellos tener un marcado rápido a la central de la Municipalidad de barranco.

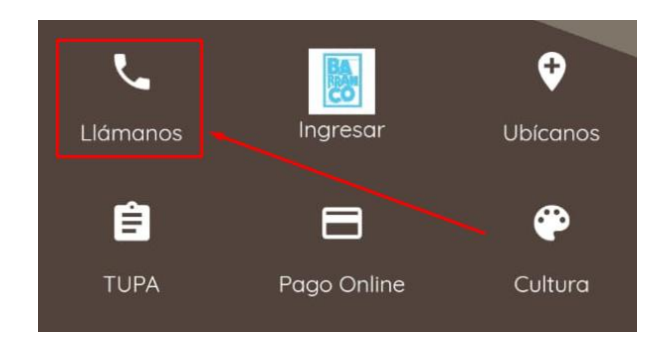

Figura 57. Icono Llámanos. Fuente: Elaboración propia.

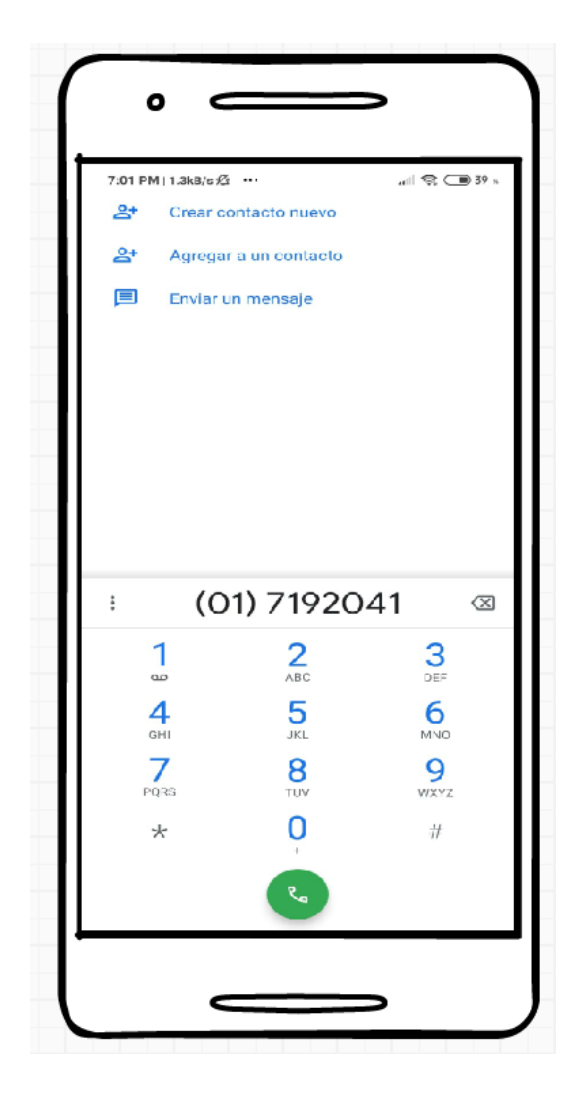

Figura 58. Captura de pantalla - Clic Llámanos. Fuente: Elaboración propia.
Otro requisito es la de la opción de ubícanos, según como se muestra en las siguientes figuras:

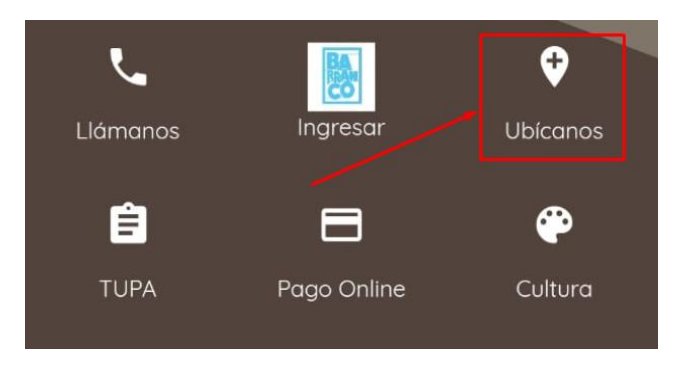

Figura 59. Icono Ubícanos. Fuente: Elaboración propia.

Dependiendo de las aplicaciones instaladas que usan GPS en el dispositivo móvil del usuario se visualizarán en un listado, entre las más usadas están Google Maps y Waze.

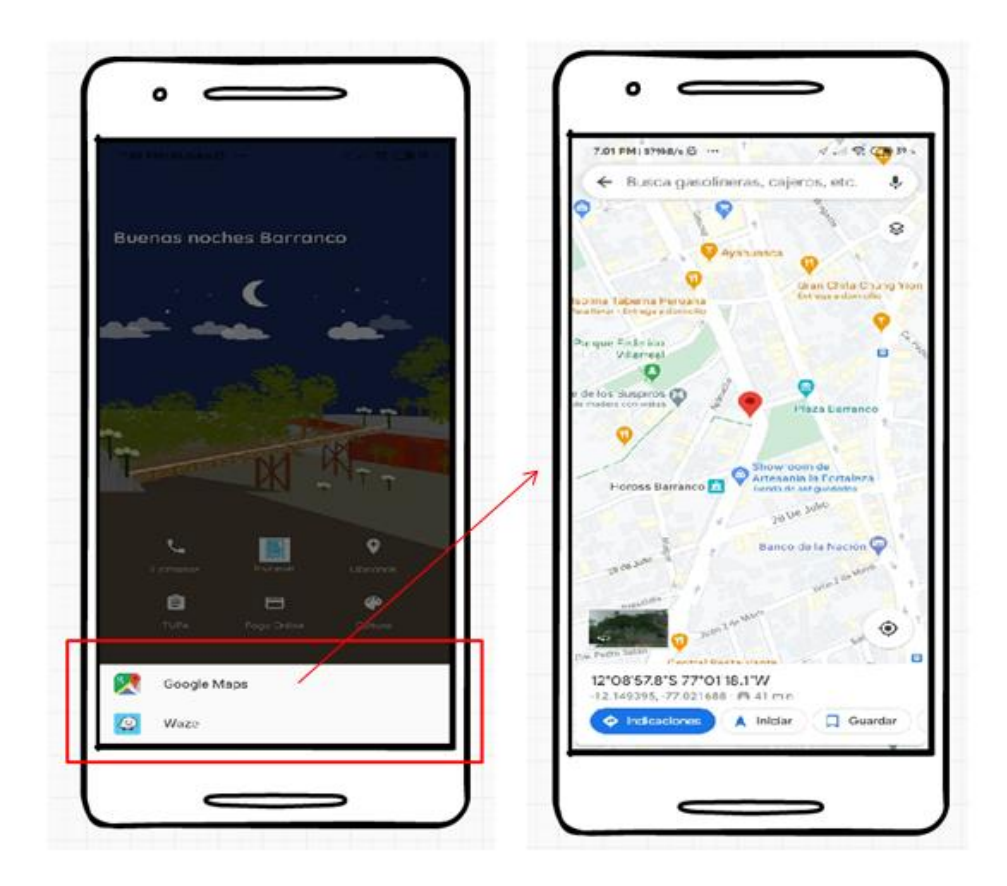

Figura 60. Funcionamiento de la opción Ubícanos. Fuente: Elaboración propia.

Otros de los requisitos fue tener un apartado en el menú para el tema cultural que existe en barranco mostrando diferentes lugares y atractivos.

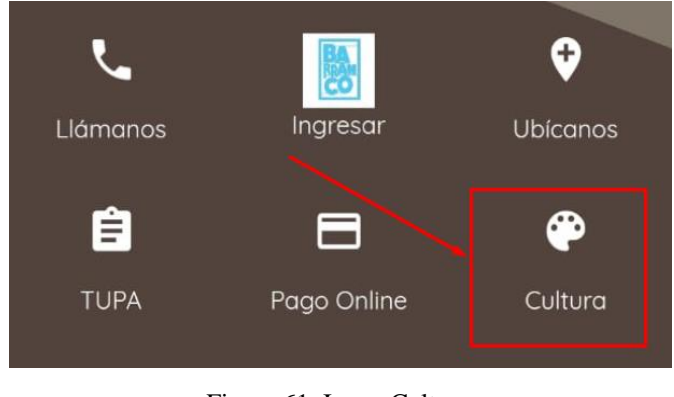

Figura 61. Icono Cultura. Fuente: Elaboración propia.

En la opción Ver más se puede encontrar más información acerca del museo, como días y horarios de atención, precios y una pequeña descripción.

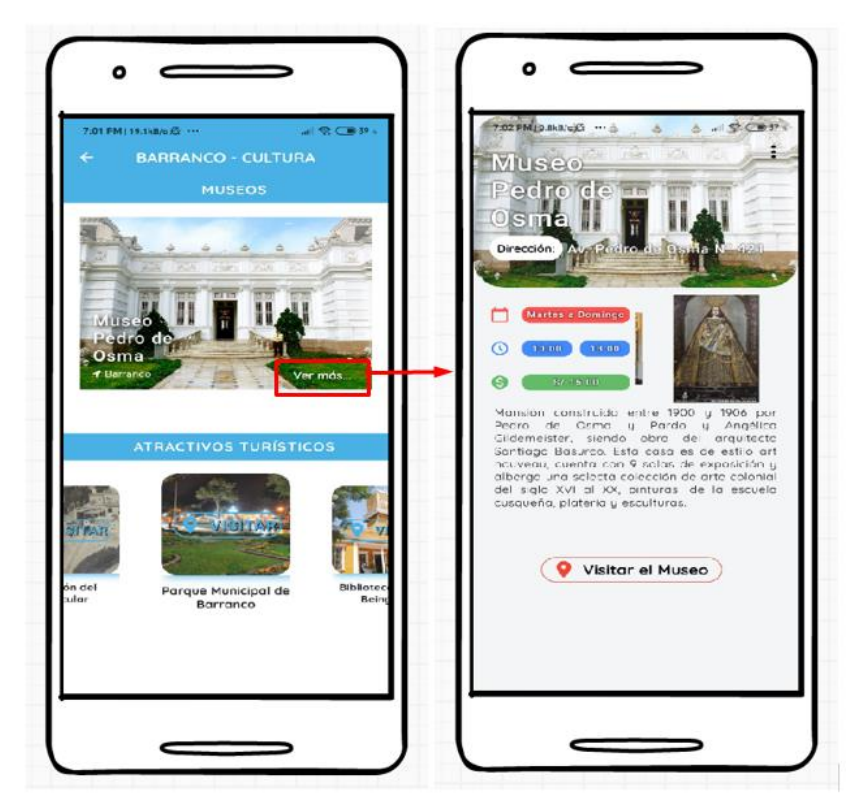

Figura 62. Sección Cultura - Opción Ver más. Fuente: Elaboración propia.

También cuenta con una opción Visitar Museo, el cual les activará opciones para usar alguna aplicación con la ubicación GPS del lugar. Por último, la función de compartir según como se muestra en la siguiente figura.

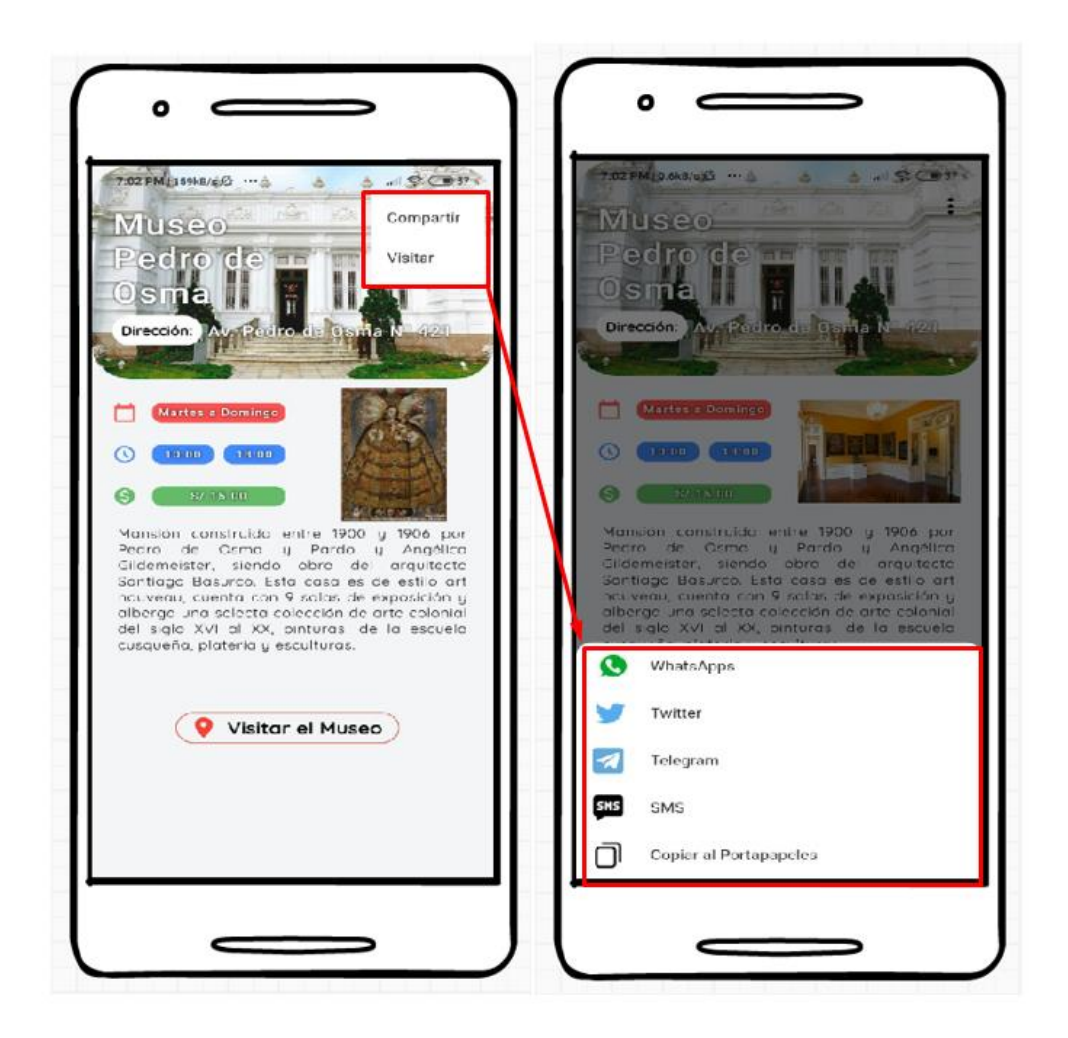

Figura 63. Sección Cultura - Opción Ver más - Opción Compartir. Fuente: Elaboración propia.

Si se elige la opción para compartir por SMS se mostraría la siguiente información.

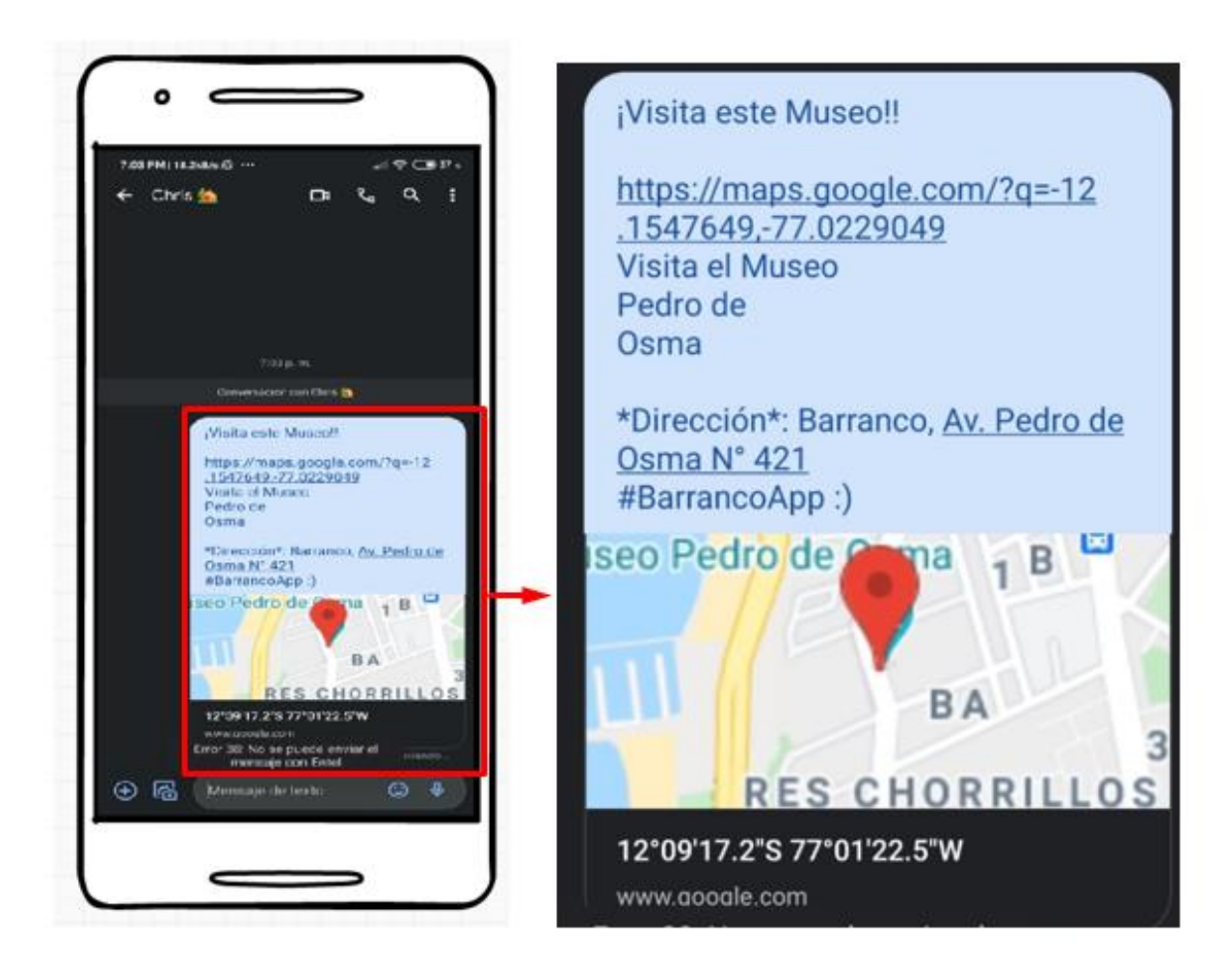

Figura 64. Compartir Museo por medio de SMS. Fuente: Elaboración propia.

Una de las acciones importantes de la aplicación móvil es la de capturar la información necesaria para compartir la incidencia, con ayuda del GPS y otras herramientas que posee el mismo dispositivo se logra realizar la siguiente acción que se detalla a continuación.

Seleccionamos para este ejemplo dentro de la lista de incidencias, la de "Pista Averiada", según como se muestra en la siguiente Figura.

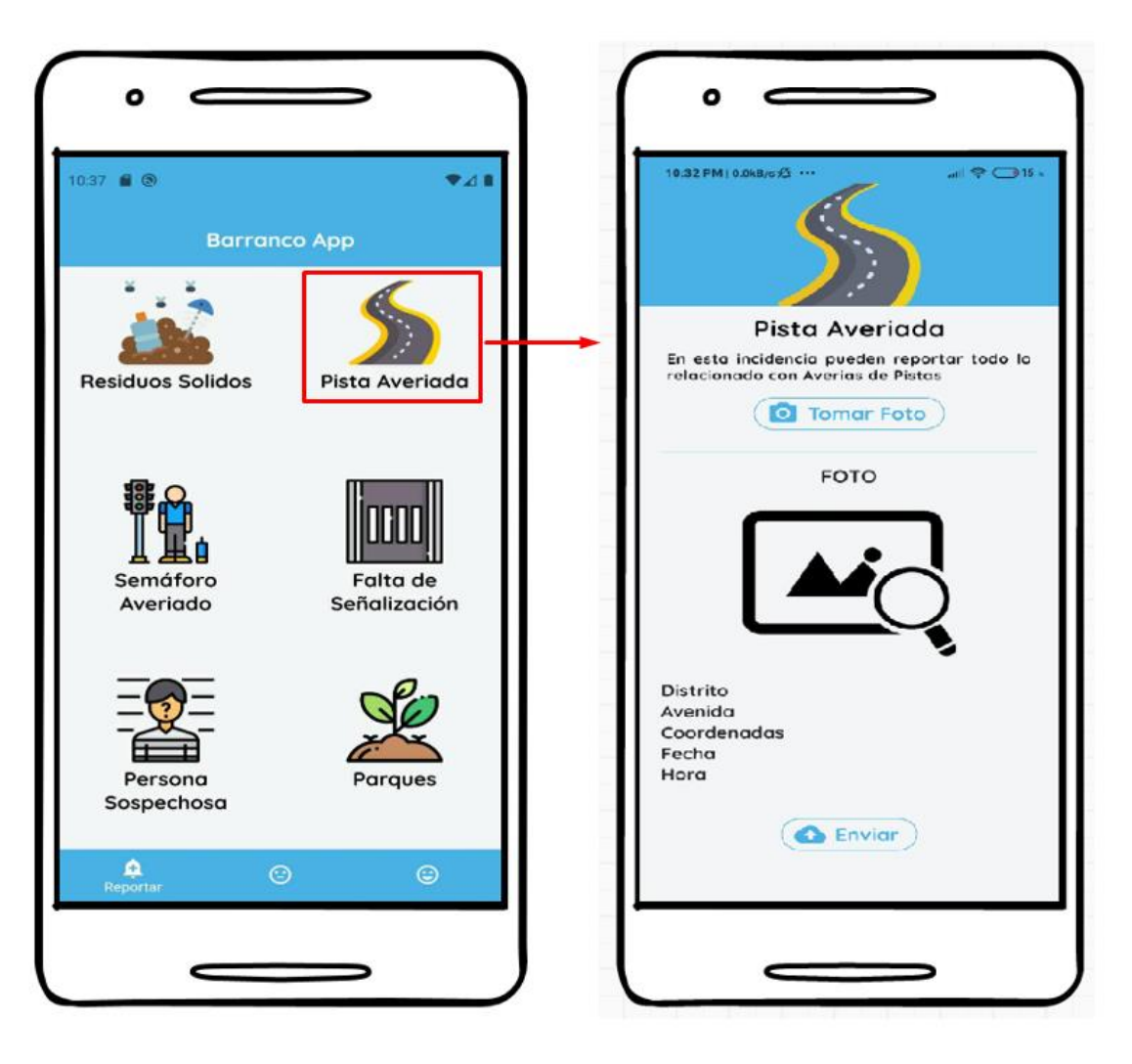

Figura 65. Ingresar a incidencia "Pista averiada". Fuente: Elaboración propia.

Ahora seleccionaremos "Tomar Foto", a través de esta acción capturaremos la imagen de la incidencia y con el permiso del uso del GPS, capturaremos las coordenadas georeferenciales, ubicaremos el nombre del Distrito, la avenida o vía, y por la acción del clic capturamos la fecha y hora.

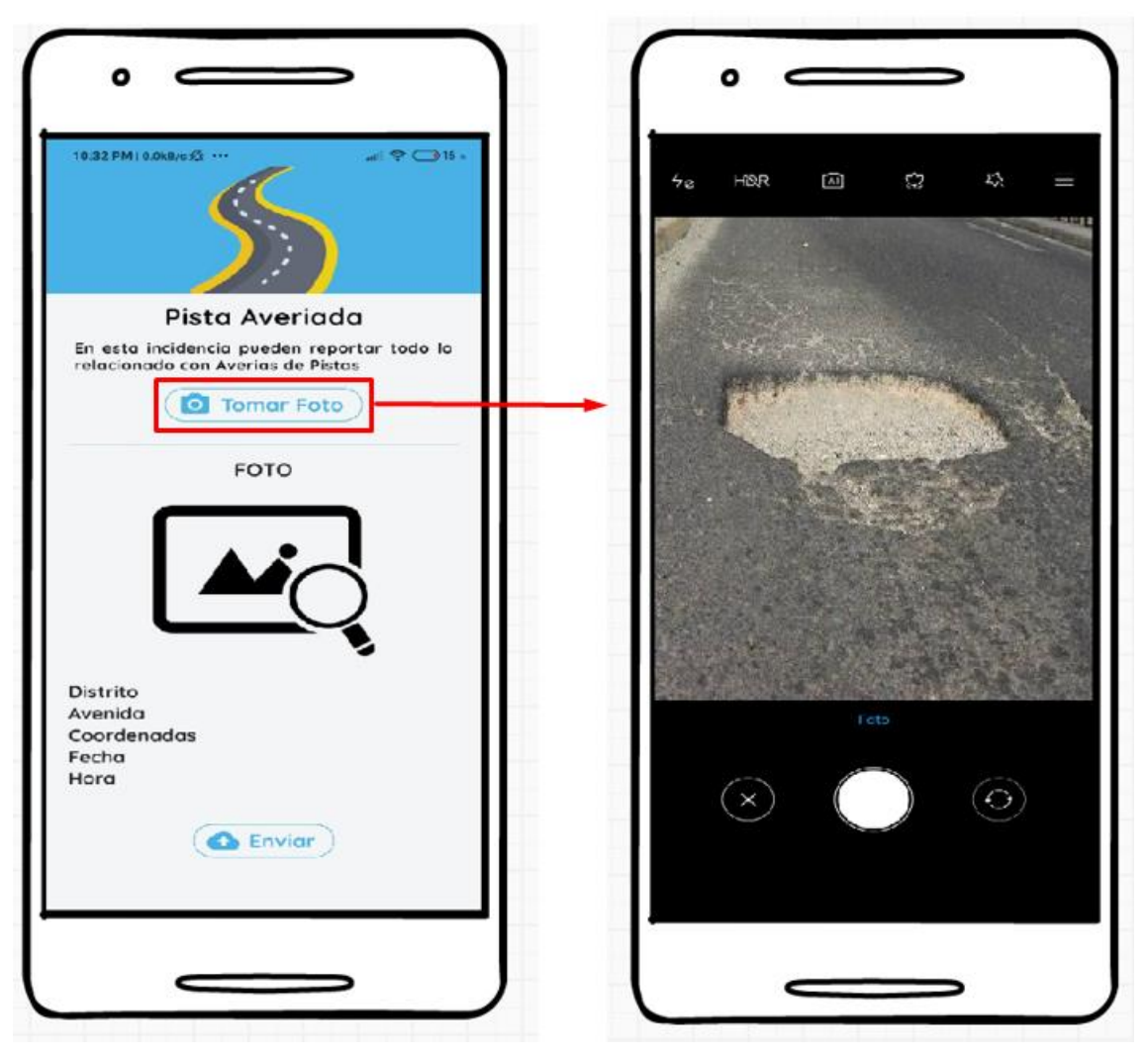

Figura 66. Ingresar incidencia - Tomar Foto. Fuente: Elaboración propia.

Una vez capturada la foto de la incidencia, la aplicación procede a mostrar los datos necesarios para reportar la incidencia, para que luego pueda ser enviada por el usuario, mostrando un aviso de "Registro enviado".

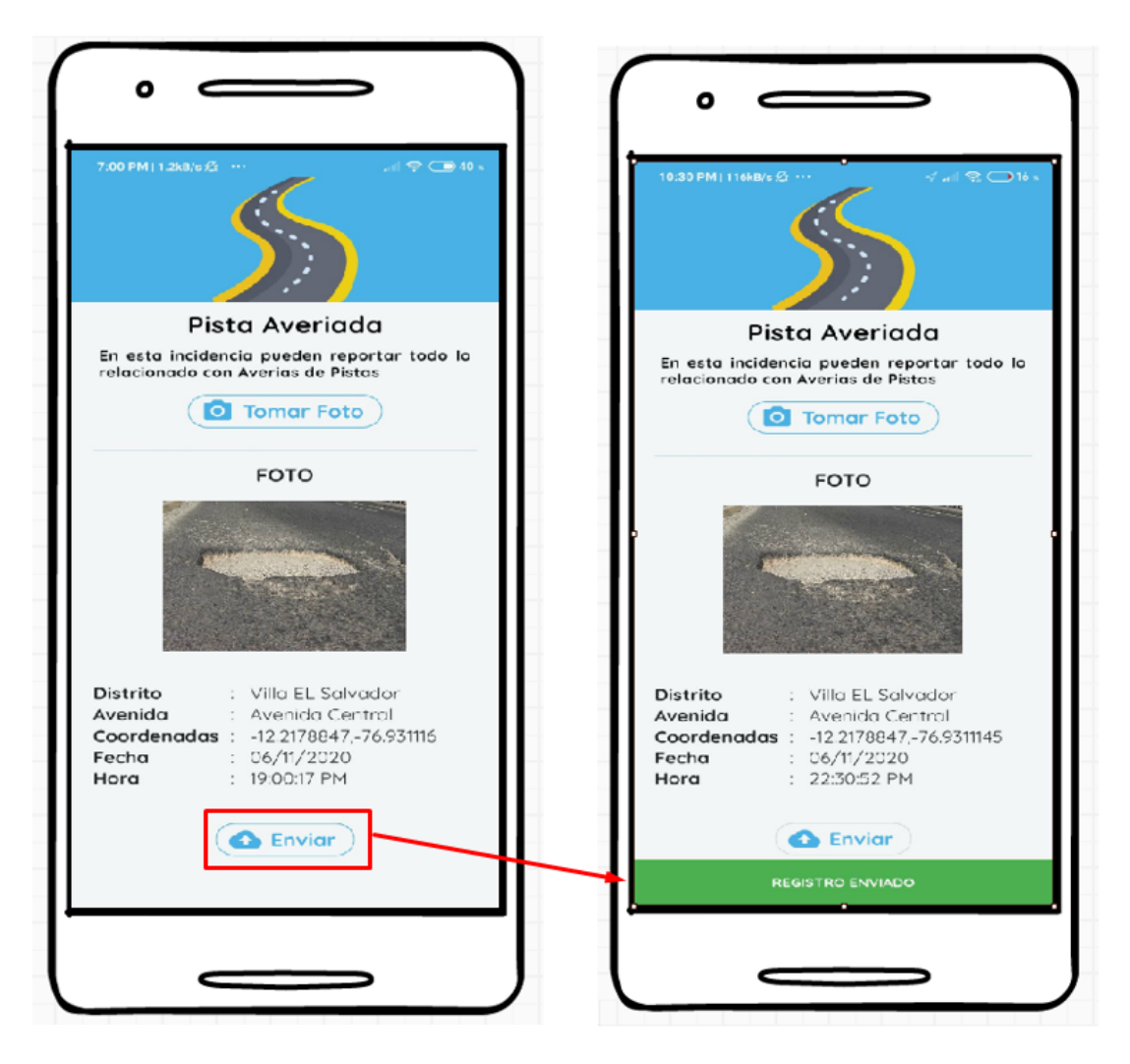

Figura 67. Ingresar incidencias – Enviar. Fuente: Elaboración propia.

Al enviarse el registro se guarda en la base de datos de firebase automáticamente, con los siguientes datos: coordenada, distrito, estado de incidencia (que por defecto es 0), fecha, enlace url de la foto, hora, id de la incidencia, id del usuario, nombre de incidencia, latitud, longitud y el nombre de la vía.

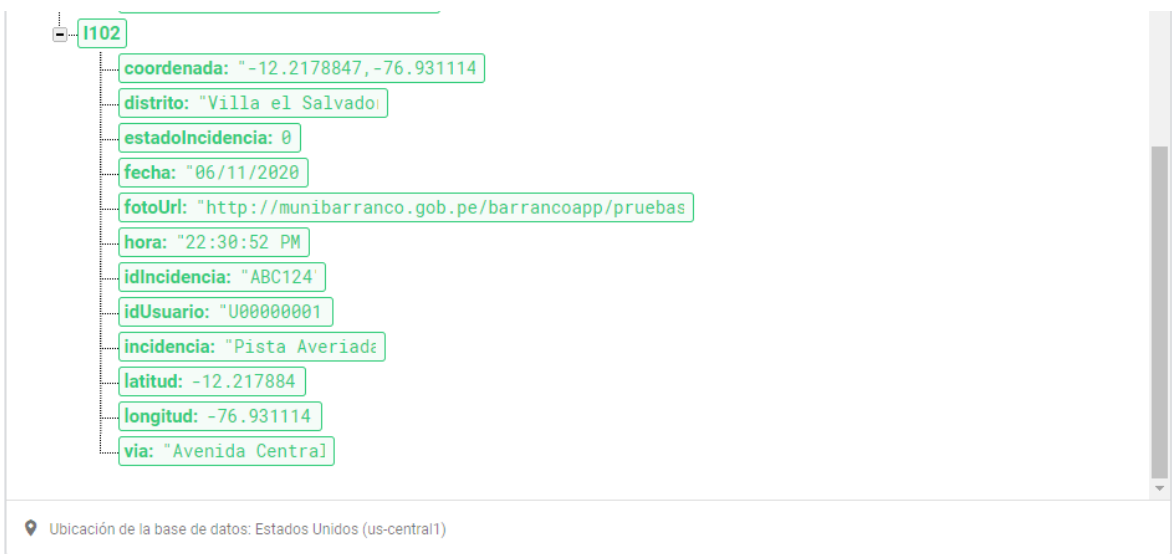

Figura 68. Guardado en Firebase. Fuente: Elaboración propia.

Al dirigirse al apartado de incidencias por resolver podrán observar el listado de incidencias que tienen para ser atendidas.

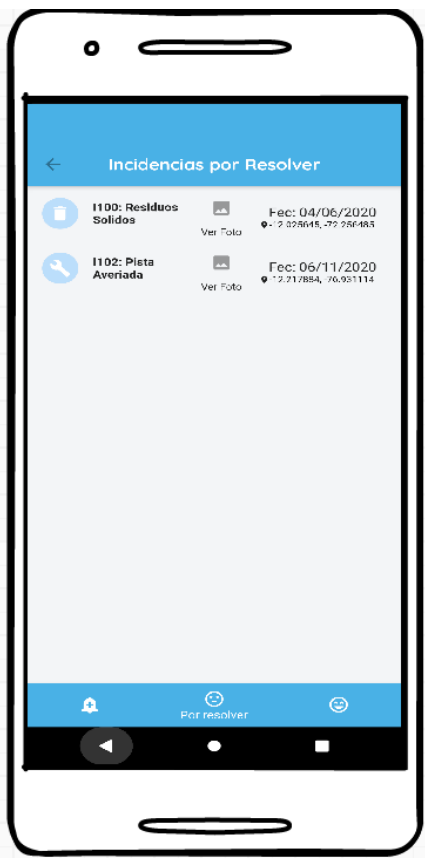

Figura 69. Lista de incidencias por resolver en la app. Fuente: Elaboración propia.

#### **CONCLUSIONES**

Se desarrolló el sistema móvil usando la metodología RUP, la cual consta de 4 fases, se logró tener los flujogramas y wireframes de la aplicación, se estandarizó las bitácoras para la atención de incidencias en general, dejando claro cuáles son los requisitos para continuar en un futuro con el desarrollo, aunque los resultados no fueron los óptimos debido a que la municipalidad se vio afectada por la pandemia teniendo como repercusión la falta de recursos.

En la fase de inicio se puede concluir que se emplearon herramientas como las entrevistas y el diseño de un flujograma, lo cual ayudaron a identificar de manera superficial la idea del negocio, se realizó un análisis de riesgos ya que cabe resaltar que al estar en tiempos tan difíciles como los es una cuarentena obligatoria muchos riesgos estaban sobre el proyecto.

En la fase de elaboración se realizó un diseño de estilo muy propio para la municipalidad, haciendo énfasis a la cultura del arte, de la cual está marcada por muchos vecinos, ya que el distrito es considerado un atractivo turístico. Además, se diseñó una interfaz muy amigable y fácil de usar.

Gracias al uso del SDK de Flutter y firebase se logró avanzar de manera fluida las vistas, el desarrollo del código y haciéndolo en un corto tiempo.

#### **RECOMENDACIONES**

En base a la experiencia obtenida en este proyecto en la parte de análisis, desarrollo e investigación, recomiendo los siguientes puntos:

Primero: para investigadores similares, se recomienda tomar como indicador el nivel de eficacia respecto a las incidencias correctamente registradas, ya que al obtener resultados positivos se optimizará los tiempos de solución que se le den a las incidencias. Ya que al tener incidencias que están registradas correctamente, las mismas serán tratadas por el área competente, la cual dará una respuesta rápida a lo ocurrido.

Segundo: para desarrolladores, muchos se preguntarán porqué Flutter, esta herramienta es muy valiosa, permite un aprendizaje rápido además que posee herramientas de gran ayuda como la recarga rápida (hot reload), y el renderizado de vistas es rápido y fluido; sin mencionar que la herramienta es de desarrollo multiplataforma y tiene acceso a las funciones nativas.

Tercero: para analistas, el uso de RUP-UML en parte fue la mejor decisión ya que este proyecto lo hice solo, lo cual me permitió iteraciones más rápidas y fluidas, ya que, al no depender de otras personas, tenía que tener todo el conocimiento desde el flujo de negocio hasta la lógica del desarrollo.

## **BIBLIOGRAFÍA**

**Real Academia Española. (16 de agosto, 2020).** Incidencia. Recuperado de <https://dle.rae.es/incidencia>

**El Consultor de los Ayuntamientos y de los Juzgados. (2004).** *Nuevo régimen local*. Madrid.

**Ballesteros Fernández, A. (2006).** *Manual de Administración Local* (5th ed.). Madrid: El Consultor de los Ayuntamientos y de los Juzgados [etc.].

**Cuello, J., & Vittone, J. (2014).** *Diseñando apps para móviles*. Catalina Duque Giraldo.

**Benbourahla, N. (2015).** Android 5: Principios del desarrollo de aplicaciones Java. Cornellà de Llobregat: ENI.

**Oliveira Freitas, C., & León Apolaya, J. E. (2019).** Aplicativo móvil para la gestión de incidencias en la sede Mansilla del Poder Judicial.

**Garcia Giron, A. & Hinostroza Lozada, R. (2018).** Modelo de mejoras de eservicios municipales.

**Neyra Herrera, E. R., & Angulo Pretel, J. L. (2018).** Sistema informático para la gestión de incidencias sociales en la Municipalidad Distrital de Florencia de Mora.

**Ponce Torres, E. (2017).** Sistema de reporte ciudadano a través de un dispositivo móvil de la deficiencias en la red vial para la Municipalidad de Abancay -2014.

**Lagrava, A. (2018).** Prototipado tecnológico de un sistema de gestión de reclamos municipales.

**Hubert, R. (2017).** Análisis y visualización de peticiones, quejas y reclamos ciudadanos.

**Kruse, F. (2015).** App municipalidad de san miguel.

**Prescott, S., (2004).** Física y metafísica en el espacio y el tiempo. La filosofía en el laboratorio, México DF, México: Fondo nacional de cultura económica.

flutter-es.io -&nbspflutter es Resources and Information. (2020). Recuperado el 4 de julio de 2020, desde:<https://flutter-es.io/docs/resources/faq>

**Flutter - Beautiful native apps in record time. (2020).** Recuperado el 4 de julio de 2020, desde: <https://flutter.dev/>

**Luchaninov, Y. (2020).** 5 Reasons to Choose Flutter For Cross-Platform App Development. Recuperado el 4 de julio de 2020, desde: <https://mobidev.biz/blog/flutter-app-development>

**Prescott, P., & Gutiérrez Sánchez, A. (2015).** HTML 5.

**FERNANDEZ, L., & ESCRIBANO, P. (2015).** JAVASCRIPT.LULU Press INC

**Guardiola Herrador, S. (2011).** HTML & CSS. Lulu.com.

**Guerrero Pozo, P. A., Muñoz Guillén, L. M., & Palacios Crespo, T. J. (2012).** Metodología de enseñanza constructivista para grupos numerosos a nivel universitario con soporte en herramientas web y dispositivos móviles (Bachelor's thesis). Retrieved from<http://dspace.ucuenca.edu.ec/handle/123456789/655>

**Diamond, F. (2013).** Tu negocio online ¡Hecho Fácil!: La guía paso a paso para lograr ¡el sueño del negocio propio!. Penguin.

**Benbourahla, N. (2015).** Android 5: Principios del desarrollo de aplicaciones Java. Cornellà de Llobregat: ENI.

**Hot reload. (2020).** recuperado el 3 Agosto de 2020, desde: <https://flutter.dev/docs/development/tools/hot-reload>

**Vega, C. (2020).** Implementa Arquitectura a tu proyecto Flutter usando el patrón BLOC [Blog]. Recuperado desde: [https://medium.com/comunidad](https://medium.com/comunidad-flutter/implementa-arquitectura-a-tu-proyecto-flutter-usando-el-patr%C3%B3n-bloc-2cb031722166)[flutter/implementa-arquitectura-a-tu-proyecto-flutter-usando-el-patr%C3%B3n](https://medium.com/comunidad-flutter/implementa-arquitectura-a-tu-proyecto-flutter-usando-el-patr%C3%B3n-bloc-2cb031722166)[bloc-2cb031722166](https://medium.com/comunidad-flutter/implementa-arquitectura-a-tu-proyecto-flutter-usando-el-patr%C3%B3n-bloc-2cb031722166)

**Widget class - widgets library - Dart API. (2020).** recuperado el 6 Agosto de 2020, desde:<https://api.flutter.dev/flutter/widgets/Widget-class.html>

#### **ANEXOS**

**Anexo 1**. Resumen de registros de incidencias del área de Seguridad Ciudadana de la municipalidad de barranco en el mes de Julio 2020.

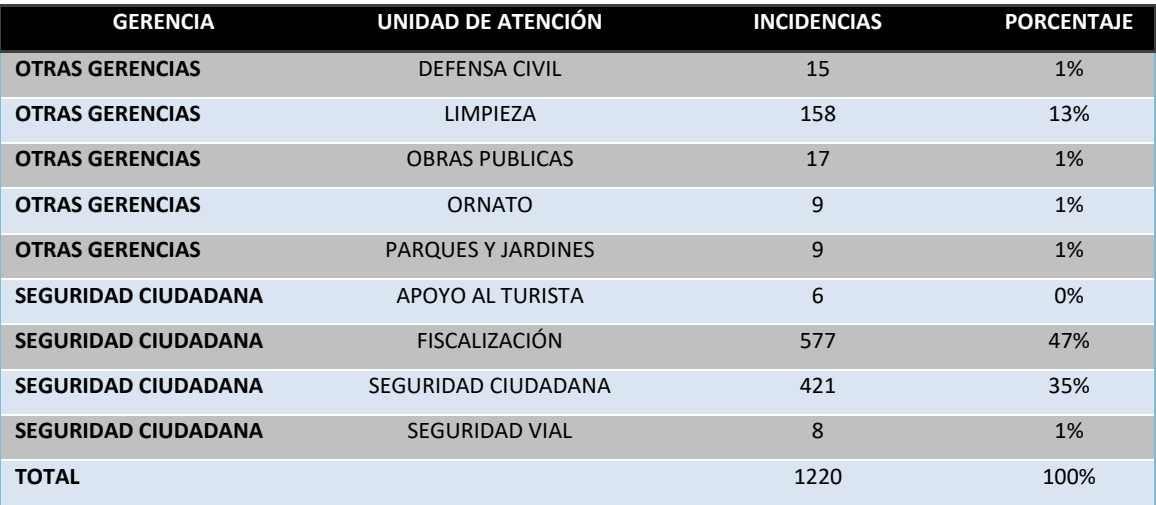

**Anexo 2**. Entrevista a la Gerencia de Seguridad Ciudadana.

**P1: ¿Cuáles son los medios por donde obtienen sus incidencias en el día a día?**

**R1**: Actualmente existen 2 maneras, la primera es cuando los vecinos llaman a la central telefónica, conocida como CECOM, y la otra manera es a través del mismo sereno patrullando la zona que se le asignó.

## **P2: ¿Podría explicarme cual es el flujo qué sigue a través del Teléfono de CECOM?**

**R2:** hay 2 flujos, el primero es el flujo normal, cuando se contesta la llamada y se pide a un sereno que se mueva al punto del incidente, se presentan dos casos; que la incidencia sea real y la otra es que sea una falsa alarma, de ser falsa se llena el Parte Diario y se culmina, para el caso de que la incidencia sea real, se evalúa si se va necesitar apoyo, de ser necesario se hará el pedido, de lo contrario se procede a intervenir y se concluye y posterior se llena el parte diario de incidencias y se finaliza.

# **P3: ¿Guardan los registros que se reportan ya sea en papel o de manera digital en Excel o algún otro medio?**

**R3:** Sí, es el parte diario de incidencia, posteriormente se llena en un Excel para que luego pueda ser evaluado.

## **P4: ¿Qué es el Parte diario de incidencias?**

**R4:** El Parte Diario de Incidencia es un documento que usa como constancia de que el área de Serenazgo ha intervenido en alguna incidencia que posteriormente será usado para las estadísticas y ver distintos puntos que pueden ser críticos en el distrito.

# **P5: ¿Qué pasa si reportan alguna incidencia que no es de su competencia como área?**

**R5:** Igualmente la registramos en el parte diario, pero solo informamos que no es parte de nuestra tarea, por lo cual tendrían que llamar a los números correspondientes.

## **P6: ¿Suelen avisar a sus compañeros de otras áreas?**

**R6:** No siempre se hace aviso, pero en su mayoría se trata de hacerlo, aunque se nos escapa de las manos ya que como central debemos enfocarnos en casos que lo ameriten. Para el caso de los reclamos, no es nuestra incidencia, pero quien podría explicarle más a detalle es el área de Participación Vecinal.

**Anexo 3.** Entrevista a la Gerencia de Participación Vecinal.

## **P1: ¿Cuáles son los medios por donde obtienen sus incidencias en el día a día?**

**R1:** Recibimos diferentes reclamos y quejas, ya sea a través de los reportes que se obtienen en los reclamos virtuales, por las juntas vecinales que se hacen cada cierto tiempo y algunos que son a través de las llamadas a CECOM.

## **P2: ¿Podría detallarme los flujos, a parte de las llamadas a Serenazgo?**

**R2:** Claro, para empezar, tenemos una página de reclamos virtuales, que está en funcionamiento hace años, pero no nos da la seguridad de un buen funcionamiento, ya que muchas veces el servicio se cae; pero para el caso contrario se toma los datos y se procede a la atención dependiendo del área que le competa.

Por otro lado, están las juntas vecinales, y nosotros nos encargamos de tomar los datos, si nuestra subgerencia lo puede cubrir, lo registramos y procedemos con la atención.

# **P3: ¿Guardan los registros que se reportan ya sea en papel o de manera digital en Excel o algún otro medio?**

**R3:** Cada área tiene un Excel con el registro de atención, ya sea para el Área de Adulto Mayor, Área de Salud, Área de la Mujer, OMAPED, entre otros.

**P4: ¿Qué pasa si reportan alguna incidencia que no es de su competencia como área?**

**R4:** Se hace llegar el reclamo a cada subgerente de las respectivas áreas ya sea para el área de serenazgo, limpieza pública, barrido, parques y jardines, etc.

#### **P5: ¿Suelen avisar a sus compañeros de otras áreas?**

**R5:** Sí siempre es nuestra dinámica estar al tanto de los reclamos que hacen los vecinos y más ahora en estos tiempos de pandemia que en su mayoría son casos por el área de salud. También brindamos apoyo a las personas que más lo necesitan, a través del reparto de canastas.

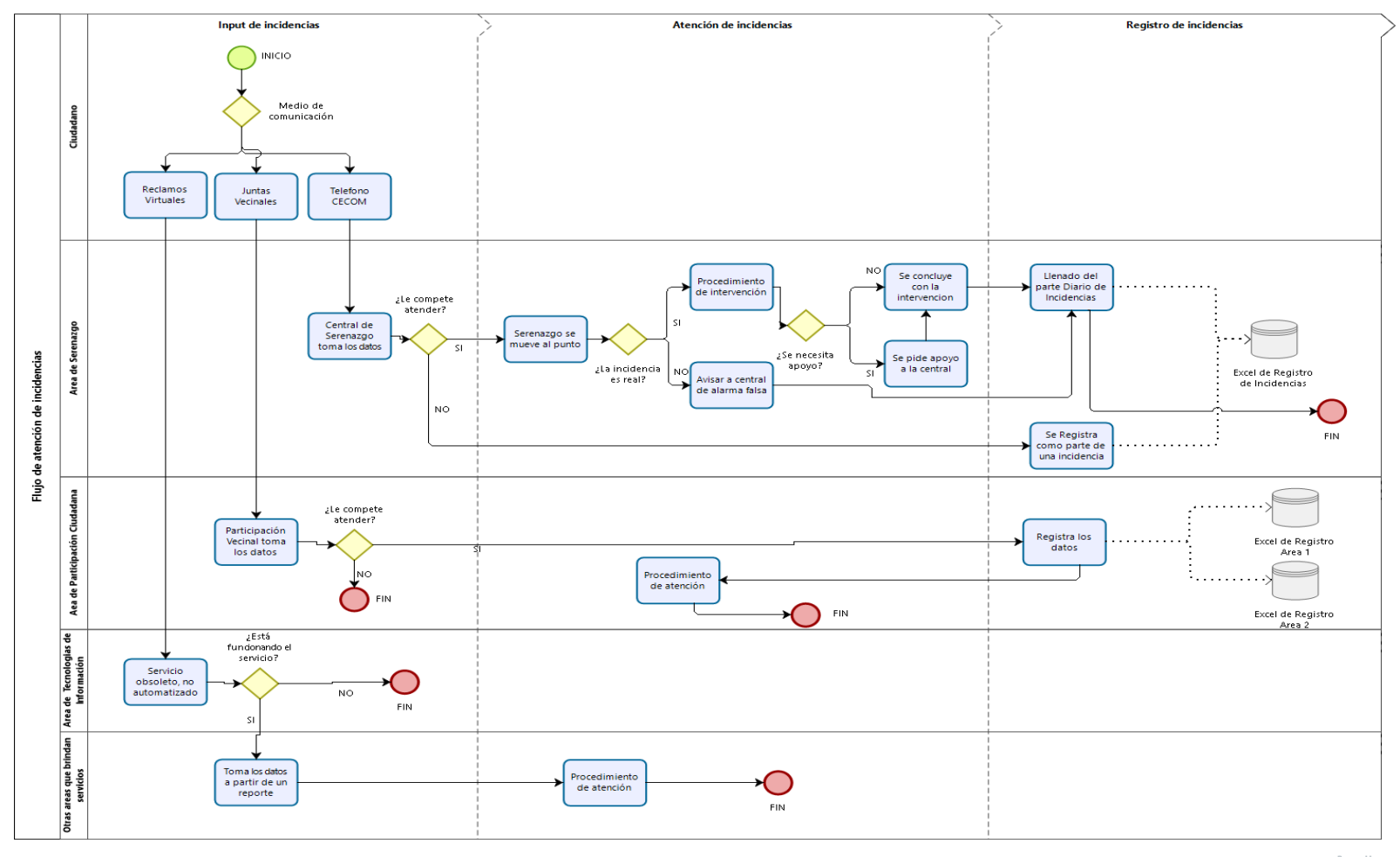

#### **Anexo 4.** Diagrama de atención de incidencias. (Bizagi)

bizagi

**Anexo 5.** Bitácora antigua de incidencias de Serenazgo (Excel).

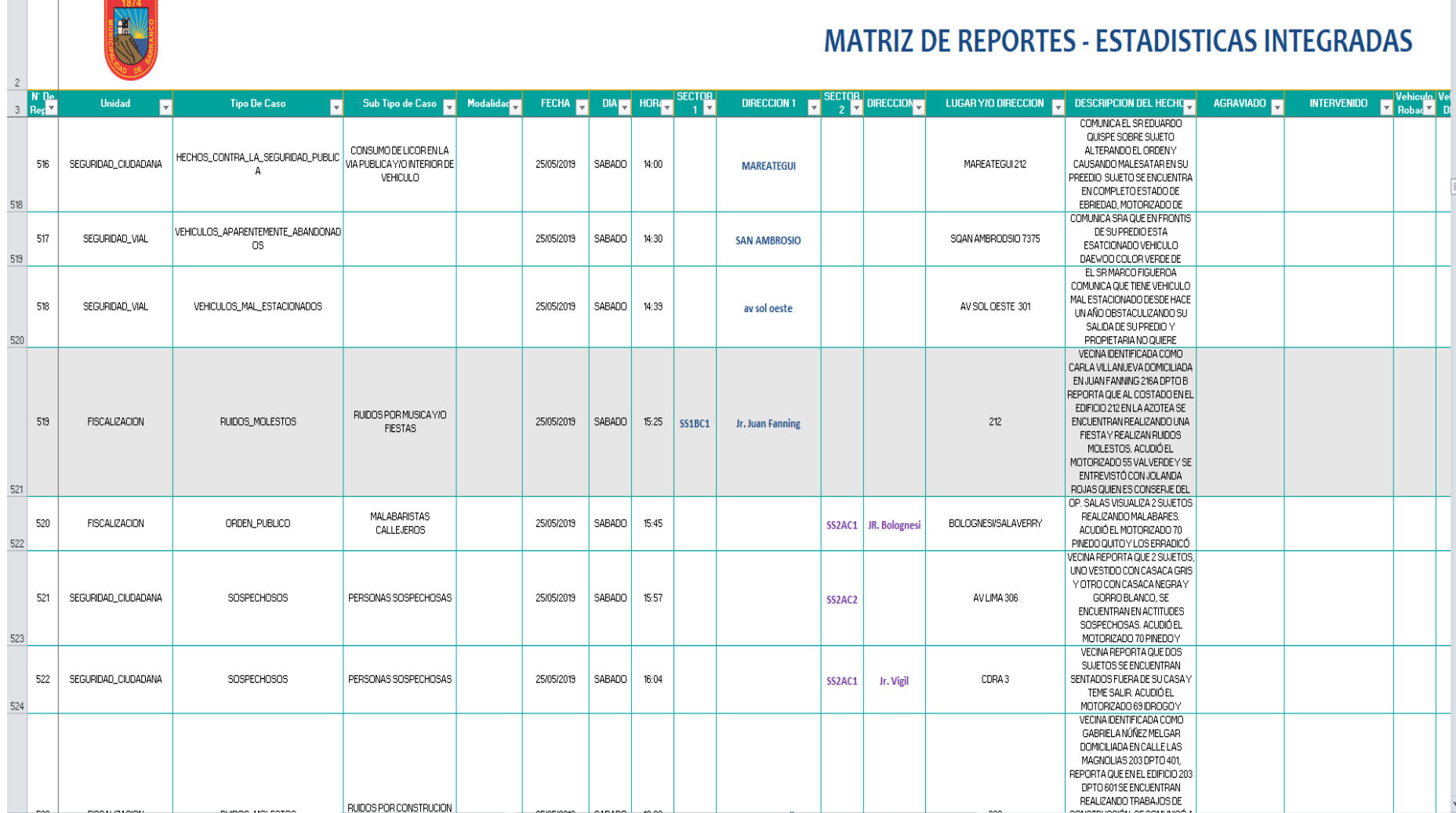

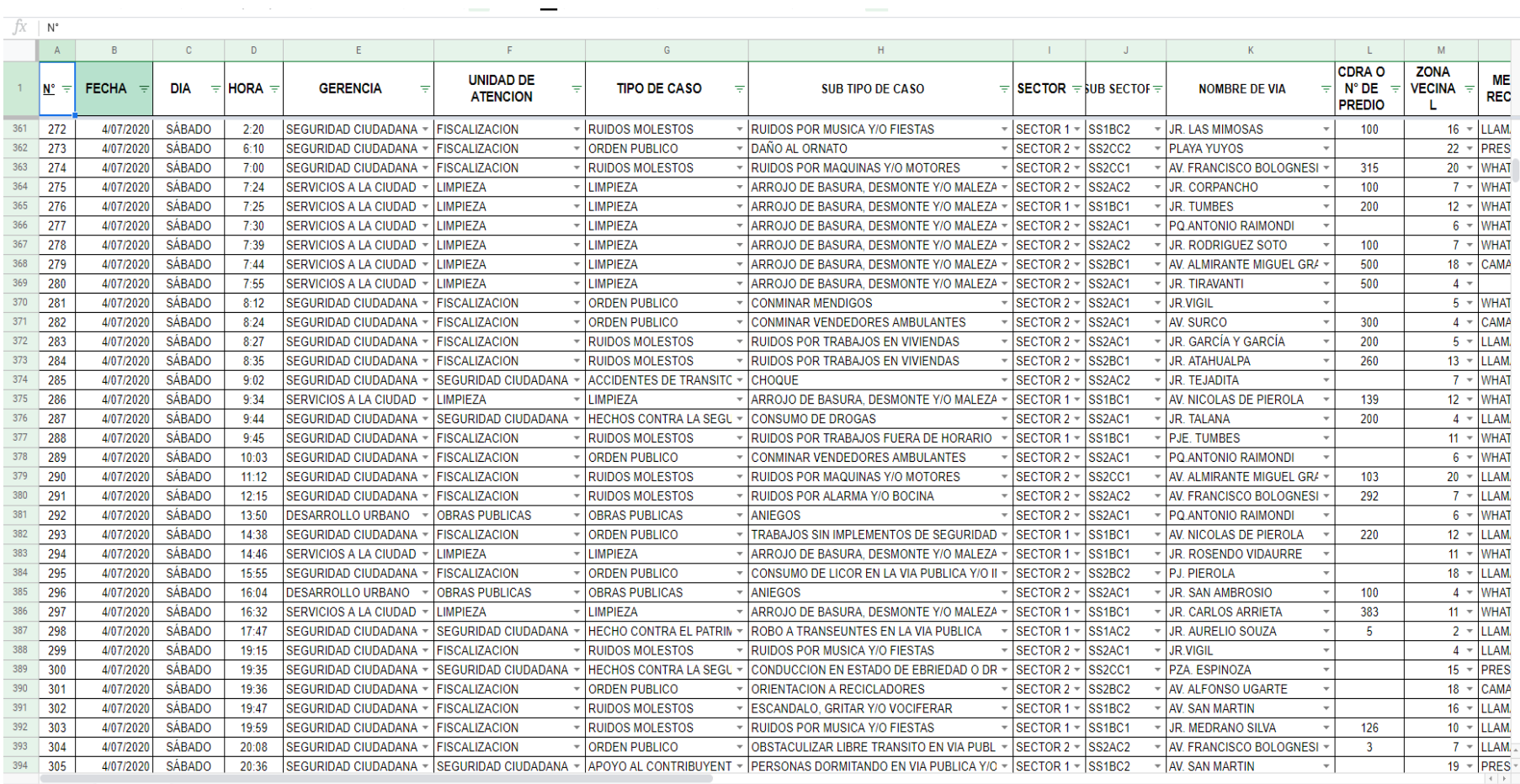

# **Anexo 6.** Bitácora nueva de incidencias de Serenazgo (Google Sheets).

# **Anexo 7.** Código de la secuencia de comandos - validación de datos (Google Sheets)

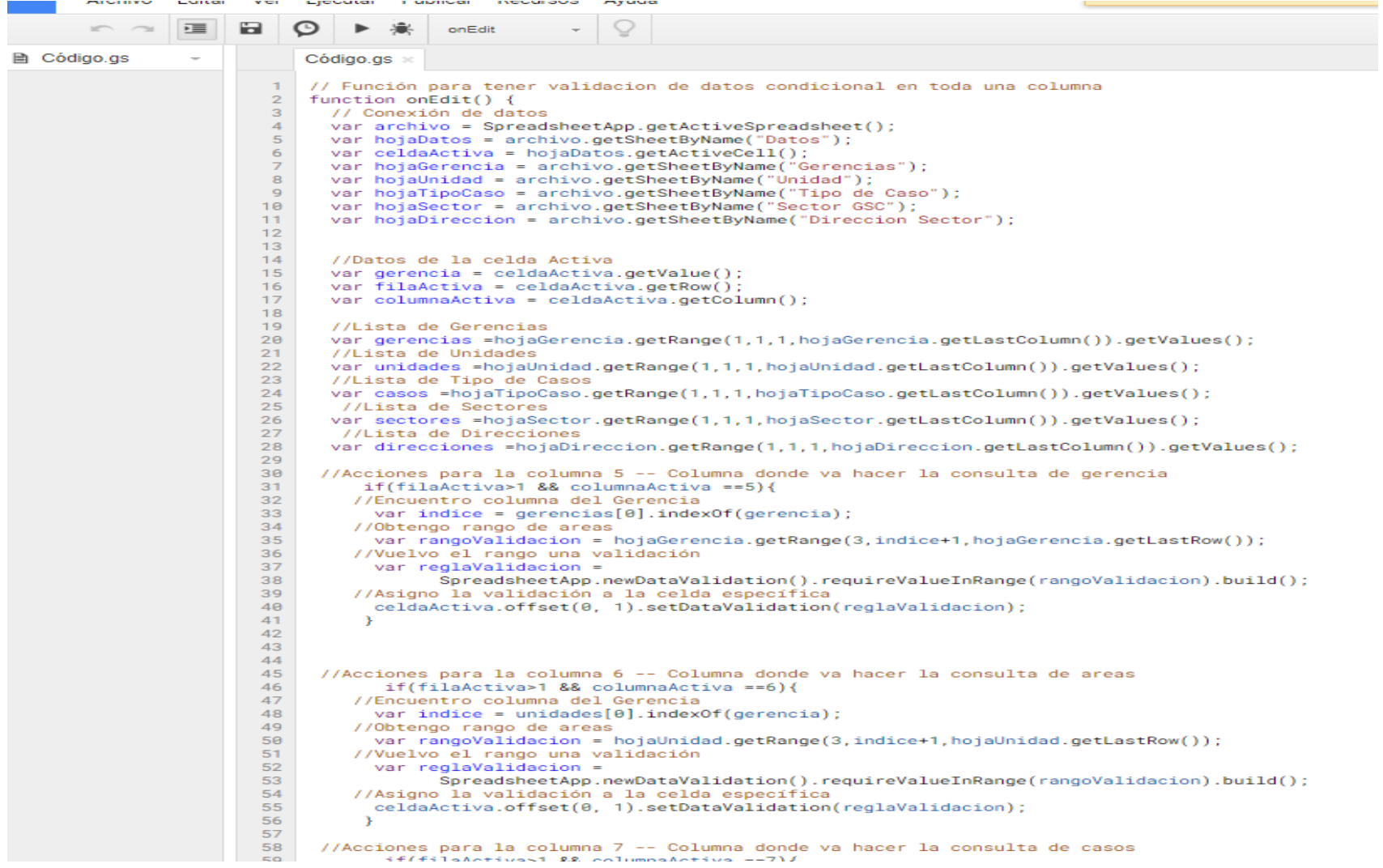

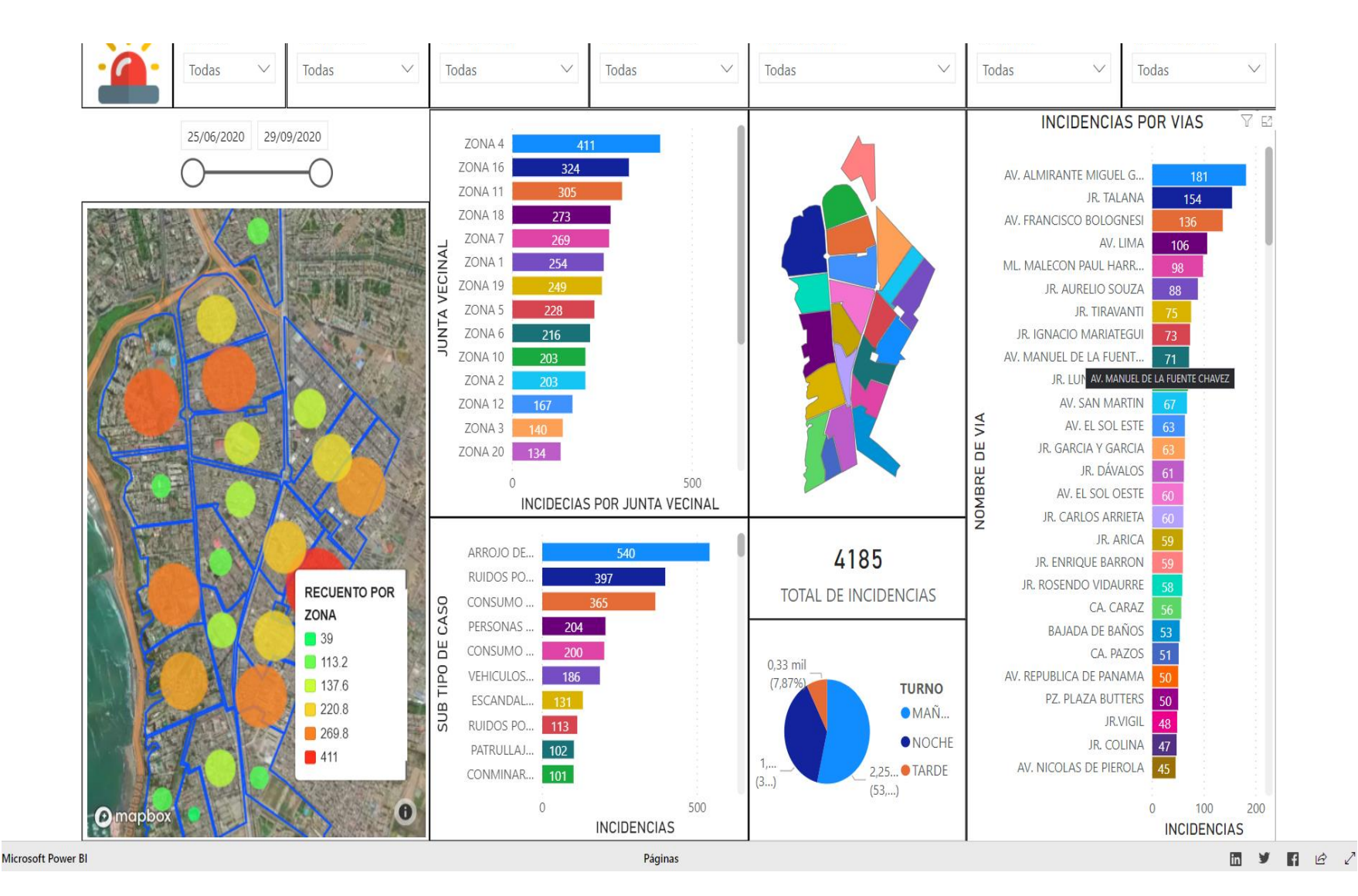

**Anexo 8.** Reporte Power BI de la Bitácora nueva de Serenazgo.